# **UNIVERSIDAD PRIVADA ANTENOR ORREGO FACULTAD DE INGENIERÍA ESCUELA PROFESIONAL DE INGENIERÍA DE COMPUTACIÓN Y DE SISTEMAS**

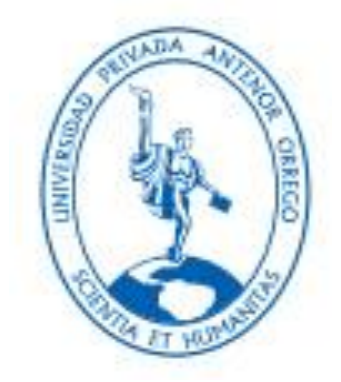

# **TESIS PARA OBTENER EL TITULO PROFESIONAL DE INGENIERO DE COMPUTACION Y SISTEMAS**

# **"ANALITICA DE DATOS PARA EL SOPORTE EN LA TOMA DE DECISIONES EN EL AREA DE DISTRIBUCION Y VENTAS DE LA DISTRIBUIDORA FARMACEUTICA LA LIBERTAD S.R.L UTILIZANDO MICROSOFT AZURE Y LA METODOLOGÍA DE LARISSA MOSS"**

**Línea de Investigación:** 

Gestión de Datos y de Información.

- **AUTORES:** Br. ACOSTA LESCANO DANIEL LOT Br. VASQUEZ AVILA SOLEDAD ISABEL
- **ASESOR:** Ing. AGUSTIN EDUARDO ULLON RAMIREZ

**TRUJILLO - PERÚ**

**2019**

# **"ANALITICA DE DATOS PARA EL SOPORTE EN LA TOMA DE DECISIONES EN EL AREA DE DISTRIBUCION Y VENTAS DE LA DISTRIBUIDORA FARMACEUTICA LA LIBERTAD S.R.L UTILIZANDO MICROSOFT AZURE Y LA METODOLOGÍA DE LARISSA MOSS"**

#### **Elaborado por:**

Br. Acosta Lescano Daniel Lot

Br. Vásquez Ávila Soledad Isabel

**Aprobada por:**

 **Ms. Ing. Jorge Luis Piminchumo Flores Presidente CIP: 137153**

**Ing. José Arturo Castañeda Saldaña Secretario CIP: 48234**

**Ing. Heber Gerson Abanto Cabrera Vocal CIP: 106421**

**Ing. Agustín Eduardo Ullón Ramírez Asesor CIP: 137602**

# **PRESENTACIÓN**

Señores Miembros del Jurado:

En conformidad con los requisitos estipulados en el reglamento de grados y Títulos de la Universidad y el Reglamento Interno de la Escuela Profesional de Ingeniería de Computación y Sistemas ponemos a disposición el Trabajo de investigación titulado: "**ANALITICA DE DATOS PARA EL SOPORTE EN LA TOMA DE DECISIONES EN EL AREA DE DISTRIBUCION Y VENTAS DE LA DISTRIBUIDORA FARMACEUTICA LA LIBERTAD S.R.L UTILIZANDO MICROSOFT AZURE Y LA METODOLOGÍA DE LARISSA MOSS"** .

El contenido de la presente trabajo ha sido desarrollado tomando en cuenta el marco de referencia de los lineamientos establecidos por la Facultad de Ingeniería, la Escuela Profesional de Ingeniería de Computación y Sistemas, así como los conocimientos que hemos adquirido durante nuestra formación profesional.

Los autores.

# **DEDICATORIA**

A mi familia quienes con su apoyo, amor, consejos y ayuda me apoyaron con los recursos necesarios para poder culminar mi carrera y conseguir mis objetivos.

# Br. Acosta Lescano Daniel Lot

A Diosy mi familia por haberme permitido llegar hasta este punto de mi carrera y por ser el ejemplo, apoyo y ayuda para lograr mis objetivos. ¡Muchas Gracias!

Br. Vásquez Ávila Soledad Isabel

# **AGRADECIMIENTO**

Un agradecimiento especial a las personas dentro de la empresa Farmacéutica La Libertad S.R.L quienes nos apoyaron y nos brindaron todas las facilidades para obtener la información necesaria sobre la problemática, permitiendo de esta manera conocer lo indispensable para el desarrollo de la presente tesis.

También agradecemos a nuestro asesor al Ing. Agustín Ullón, por su apoyo y asesoría en el desarrollo y término del presente trabajo de tesis.

También un agradecimiento a los amigos que cursaron con nosotros en gran parte de nuestra carrera y que siempre estuvieron pendiente y apoyando en nuestro avance durante todo el trabajo de la tesis.

**Los autores.**

## **RESUMEN**

# **"ANALITICA DE DATOS PARA EL SOPORTE EN LA TOMA DE DECISIONES EN EL AREA DE DISTRIBUCION Y VENTAS DE LA DISTRIBUIDORA FARMACEUTICA LA LIBERTAD S.R.L UTILIZANDO MICROSOFT AZURE Y LA METODOLOGÍA DE LARISSA MOSS"**

 **Por:**

Br. Acosta Lescano Daniel Lot

Br. Vásquez Ávila Soledad Isabel

El presente trabajo de tesis se enfoca en el problema que existe en las áreas de distribución y ventas de la empresa Distribuidora Farmacéutica La Libertad S.R.L. en donde el análisis de la información proporcionada no brinda un buen soporte en la toma de decisiones, por lo que se plantea dar una solución a este problema planteando como objetivo principal "Brindar un mejor análisis de la información para mejorar el soporte en la toma de decisiones en las áreas de distribución y ventas de la empresa Distribuidora Farmacéutica La Libertad S.R.L. utilizando Microsoft Azure y la metodología de Larissa Moss" y para lograr este objetivo se basó en objetivos específicos como: Evaluar las necesidades del negocio para adquirir una comprensión sólida de los requisitos, listando y analizando los requerimientos para identificar los indicadores usando la metodología seleccionada, Diseñar e implementar la estructura de que tendrán las dimensiones de acuerdo al modelo a desarrollar, Implementar el poblamiento de datos de acuerdo al proceso ETL diseñado utilizando como herramienta SQL Server y los cubos OLAP así como los indicadores necesarios para crear el diseño de vista de análisis y la navegabilidad que tendrá la información, y finalmente Crear y diseñar los reportes e indicadores correspondientes a la solución utilizando como herramienta a Power BI.

La solución de Analítica de datos ofrece una gran ventaja sobre la toma de decisiones obteniendo los indicadores necesarios para controlar el desempeño de las áreas de distribución y ventas de la empresa, reduciendo costos en los procesos de dichas áreas, contar con procedimientos y herramientas almacenada en la nube y de fácil uso teniendo un panorama más real de lo que sucede en el área de distribución y ventas, y mejorando el acceso a información detallada de productos y clientes.

# **ABSTRACT**

# **"DATA ANALYTICS FOR SUPPORT IN DECISION-MAKING IN THE DISTRIBUTION AND SALES AREA OF THE PHARMACEUTICAL DISTRIBUTOR LA LIBERTAD S.R.L USING MICROSOFT AZURE AND THE LARISSA MOSS METHODOLOGY"**

 **By:**

Br. Acosta Lescano Daniel Lot Br. Vásquez Ávila Soledad Isabel

This thesis work focuses on the problem that exists in the distribution and sales areas of the company Distribuidora Farmacéutica La Libertad S.R.L. where the analysis of the information provided does not provide good support in decision-making, so it is proposed to give a solution to this problem with the main objective of "providing a better analysis of the information to improve support in the taking of decisions in the distribution and sales areas of the company Distribuidora Farmacéutica La Libertad SRL using Microsoft Azure and Larissa Moss methodology "and to achieve this objective was based on specific objectives such as: Evaluate the needs of the business to acquire a solid understanding of the requirements, listing and analyzing the requirements to identify the indicators using the selected methodology, Design and implement the structure that will have the dimensions according to the model to be developed, Implement the population of data according to the ETL process designed using SQL Server and the OLAP cubes as well as the necessary indicators to create the analysis view design and the navigability that the information will have, and finally Create and design the reports and indicators corresponding to the solution using Power BI as a tool.

The Data Analytics solution offers a great advantage over decision making obtaining the necessary indicators to control the performance of the company's distribution and sales areas, reducing costs in the processes of those areas, having procedures and tools stored in the cloud and easy to use having a more real picture of what happens in the distribution and sales area, and improving access to detailed information of products and customers.

# **ÍNDICE DE CONTENIDO**

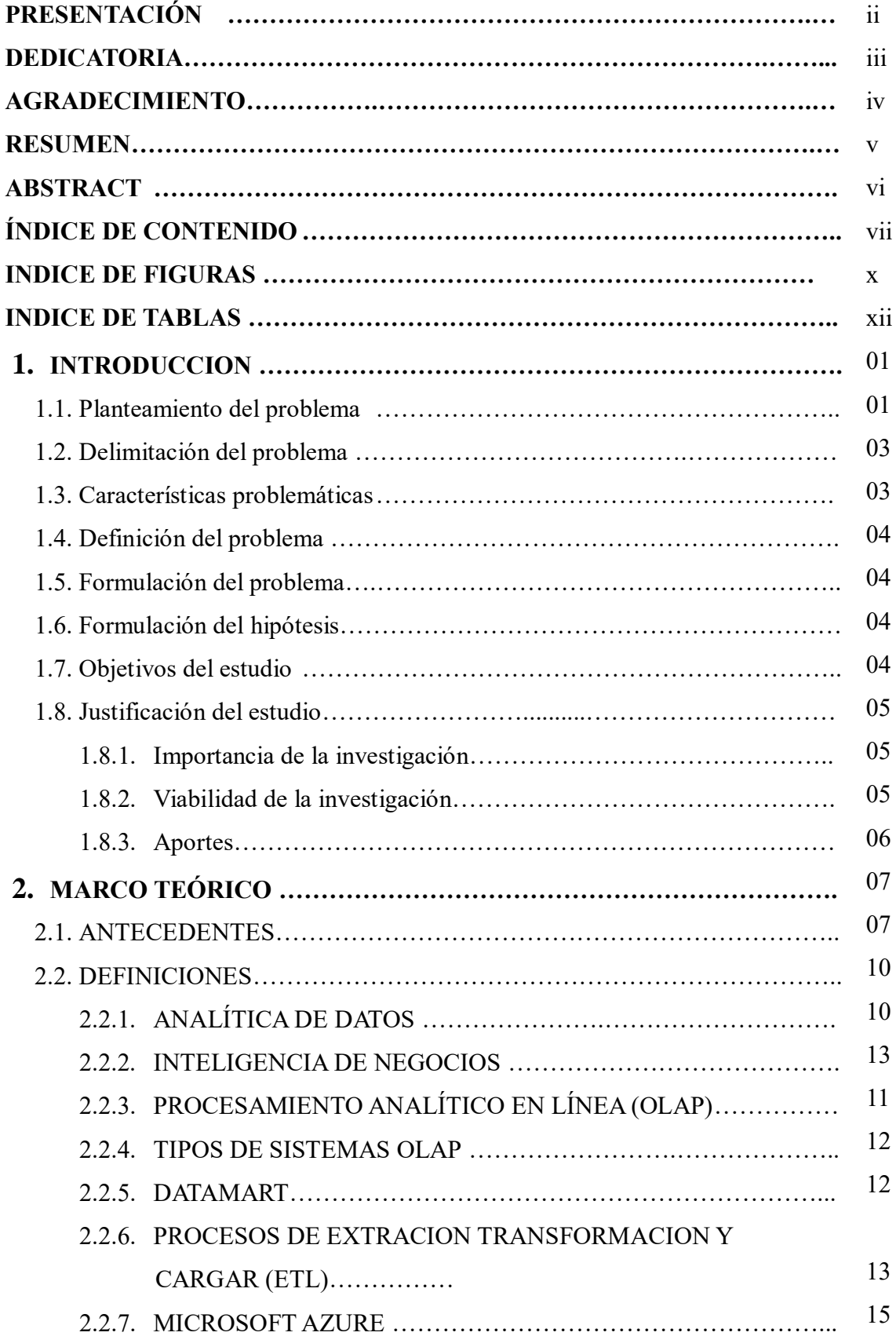

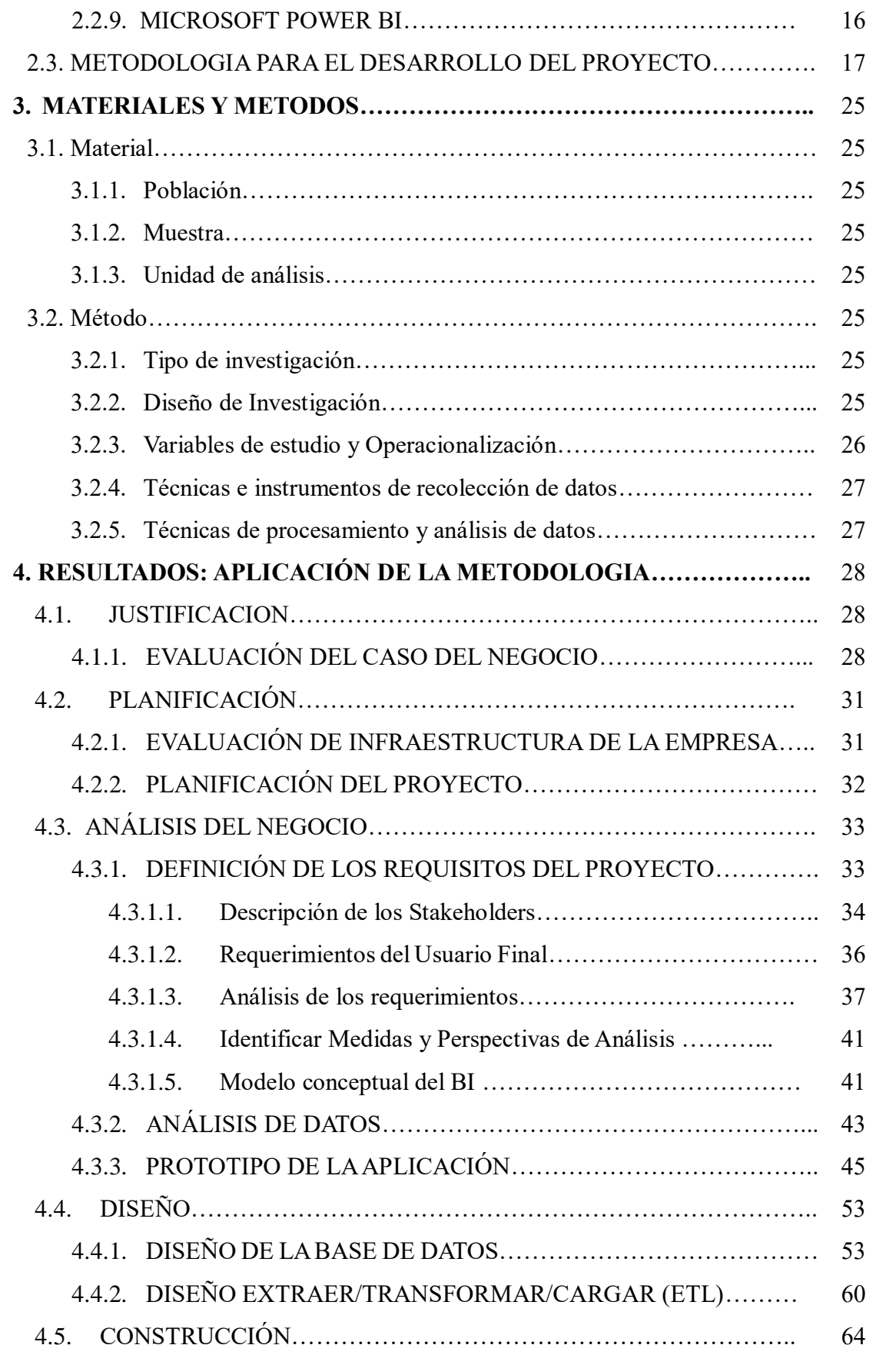

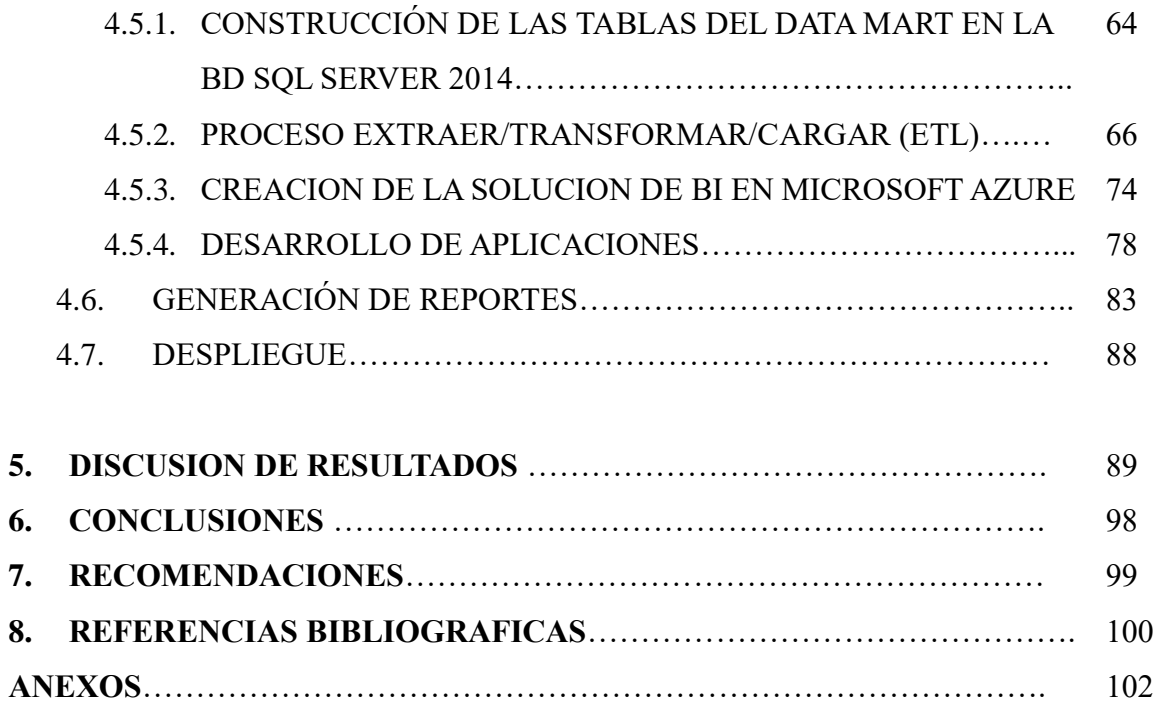

# **INDICE DE FIGURAS**

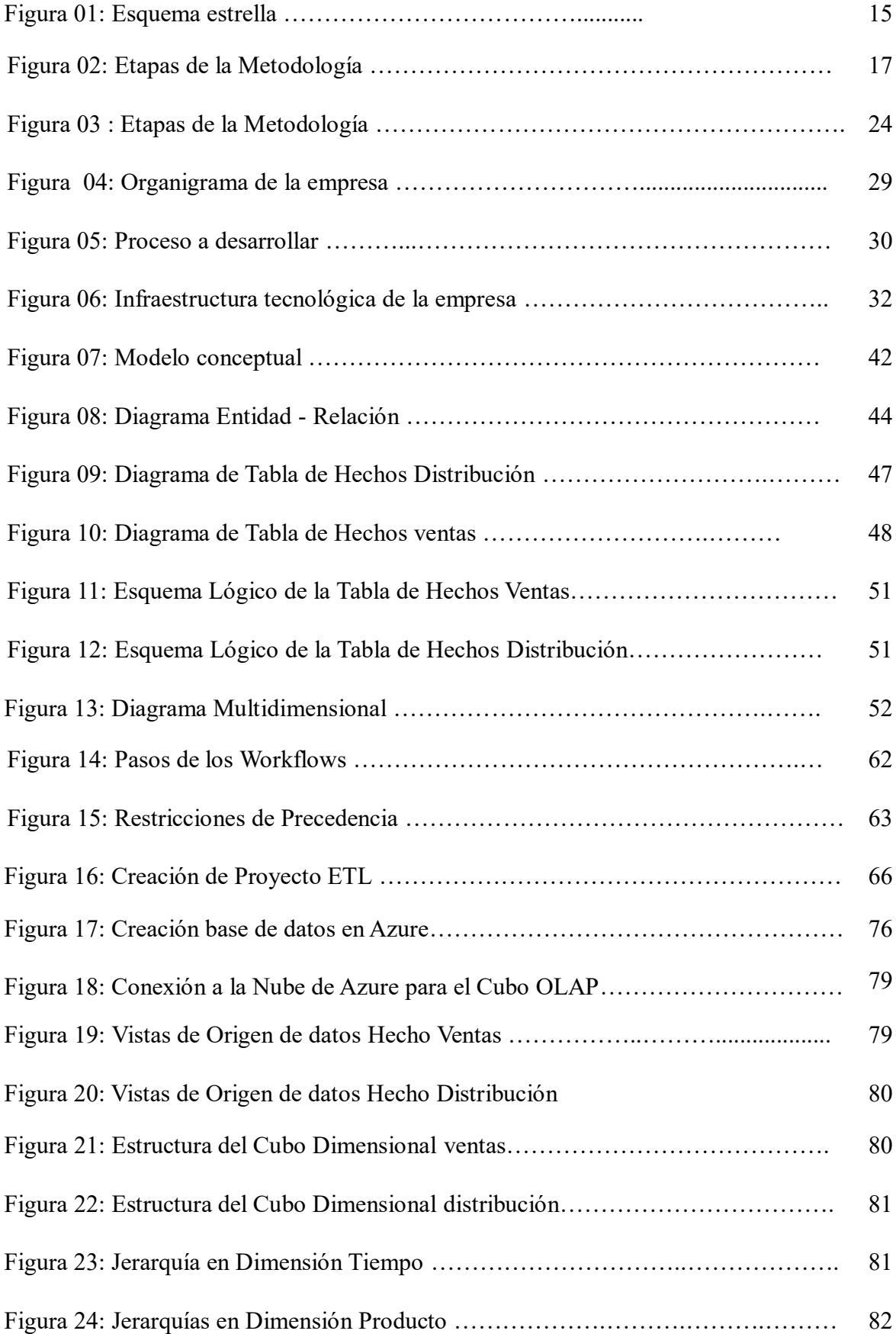

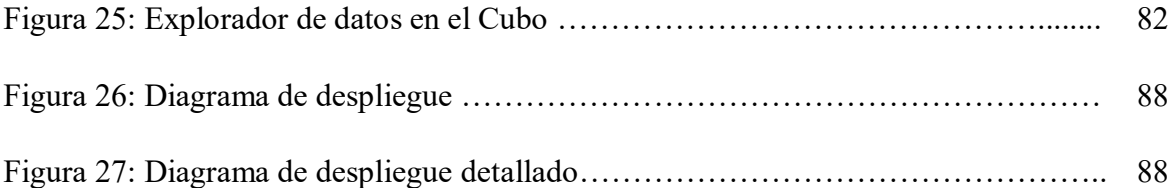

# **INDICE DE TABLAS**

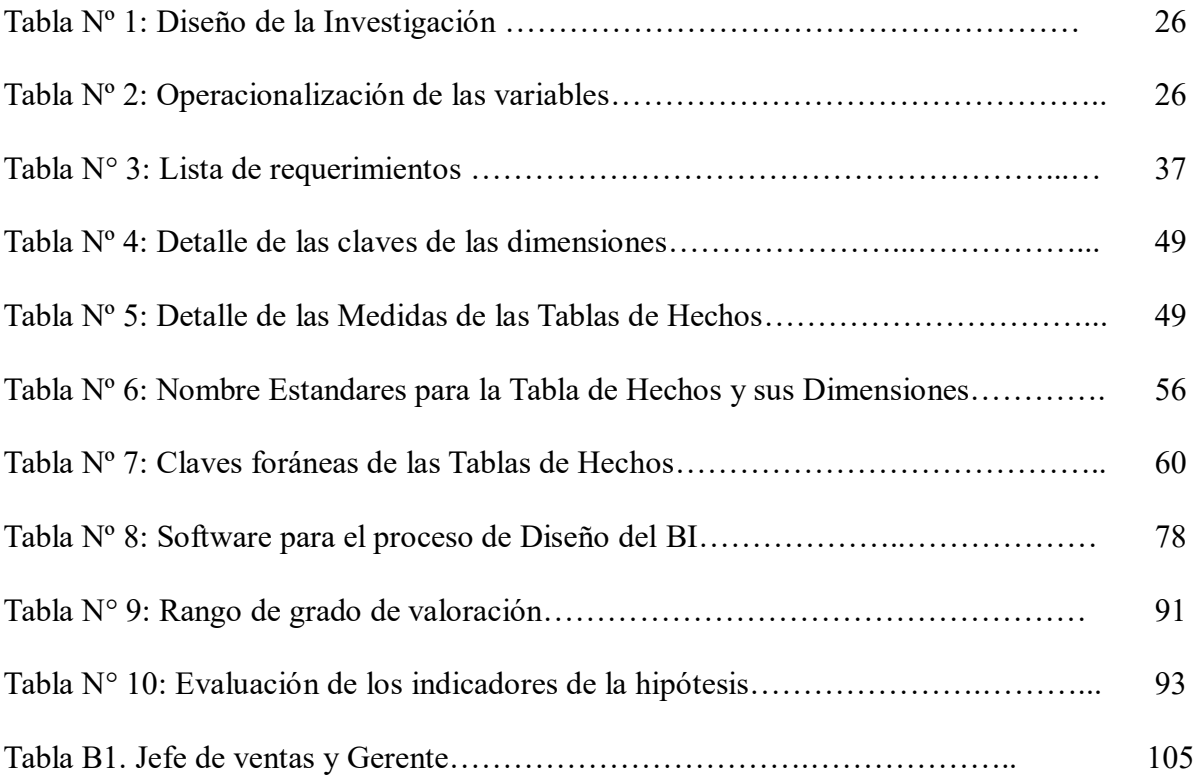

# **1. INTRODUCCION**

#### **1.1. Planteamiento del problema**

Las empresas en la actualidad necesitan depositar mucha confianza en la toma de decisiones sobre sus negocios, basándose en la información que poseen sobre sus operaciones y lo que ocurre en el mercado. Estas decisiones, que son tomadas en un contexto de alta y creciente competencia, se toman cada vez más utilizando la mayor cantidad de información que la empresa posee. Una mala decisión puede afectar significativamente a la organización.

Durante muchos años la industria de la Tecnología de la Información ha basado sus esfuerzos en proporcionar a las empresas potentes sistemas de bases de datos operados por aplicaciones grandes y robustas, capaces de soportar el registro de la actividad diaria de pequeñas y grandes empresas (sistemas OLTP). El inconveniente, es que estas aplicaciones no fueron diseñadas para el análisis de la información que almacenan. El objetivo de estos sistemas es apoyar las tareas a nivel operativo y generar grandes volúmenes de información para su explotación posterior. Fueron las grandes empresas las primeras en detectar las carencias que sus sistemas corporativos presentaban a la hora de elaborar informes analíticos. (Rico, 2011)

Para aquellos que desarrollan y mantienen los sistemas de información de soporte de decisiones, se hace necesario contar con una herramienta que ofrezca versatilidad y facilidad en la implementación de soluciones. Esta herramienta debe permitir generar reportes de diversos tipos e integrar información y datos desde diversos contextos.

La arquitectura de datos e información debe ser diseñada del modo más simple posible pero a la vez efectivo, entendible y eficiente. Es necesario tener un modelo que represente el negocio de la manera más adecuada y permita diseñar la obtención de la información de ésta del modo más natural. (López Gonzáles & Urbina Palomino, 2007)

Es aquí donde entra una de las herramientas más mencionadas últimamente en el área de TI: Analítica de datos en la nube. Se refiere directamente a la práctica y al conjunto de herramientas que pueden ayudar a las empresas a adquirir un mejor entendimiento de ellas mismas. Esto gracias a la capacidad de explotar su información, con la intención de poder manipularlos de una manera más sencilla y entender el porqué de nuestro desempeño lo cual ayudará a tomar mejores decisiones.

La empresa Distribuidora Farmacéutica La Libertad S.R.L., conocida también como "DIFARLIB", no quiere permanecer ajena al uso de estas herramientas, ya que tiene la necesidad de información confiable y oportuna que permita a la gerencia tomar mejores decisiones, para ello se busca crear una integración de datos que brinde información veraz, confiable y oportuna.

Empresa DIFARLIB otorga servicios de Distribución y ventas a varias farmacias. La empresa ofrece a sus clientes un servicio comercial, garantizando el mejor trato posible así como una rápida entrega de los productos farmacéuticos a los mercados a donde están destinados. Ofrecen productos de calidad y a mejor precio, respaldado por un buen servicio de postventa. Con la integración de datos se puede ofrecer beneficios considerables para la empresa, trabajando de manera eficiente ya que se aprovecharía los datos empresariales así como también la información incluida en los registros de los clientes.

En la actualidad se preparan reportes y/o informes, que son requeridas por parte de la Administración, para la solución de problemas en la empresa, siendo esto el principal retraso en la toma de decisiones, esta problemática se debe a que el sistema de ventas con el que cuenta la empresa, no fue desarrollado con el fin de brindar síntesis, análisis, consolidación, búsquedas de datos y algunos datos se encuentran en diferentes fuentes.

#### **1.2. Delimitación del problema**

El proyecto se delimitará en el realizar un mejor control de la obtención de la información relevante en las áreas de distribución y ventas para el soporte en la toma de decisiones de la empresa DIFARLIB.

### **1.3. Características problemáticas**

Las características problemáticas nos da la siguiente información:

- **Falta de apoyo en la obtención de informes del área.** El administrador solicita datos sobre el área comercial, que deben ser reportados con datos exactos y con gráficos en Excel, esto se realiza con la ayuda del personal de sistemas, ya que son los que manejan la Base de Datos de la empresa.
- **Demora en la obtención de información.** Obtener los datos solicitados por la administración demanda un tiempo importante, pudiendo ser hasta de 3 días. Luego de esta espera, ya con los datos recibidos del personal de sistemas se procede a realizar el informe en Excel con sus respectivos gráficos.
- **Reproceso de información.** Es necesario contar con más información de meses anteriores y poder realizar comparaciones, significando repetir trabajo para obtener dicha información. Este proceso se tiene que realizar cada vez que se requiera de un reporte
- **Pérdida de tiempo y esfuerzo por parte del personal del área.** Esto se da por parte del personal del área de sistemas en la emisión de los datos solicitados, los cuales son entregados para realizar el reporte con mucho retraso.
- **La generación de reportes sobre la producción de la agencia es muy dificultosa e ineficiente**. La demora en la entrega de la información genera retraso en la toma de decisiones por lo que la producción de la agencia se ve afectada.
- **Difícil acceso a reportes históricos de la agencia.** No existe una información histórica, ni comparativas, ni análisis dinámico de la información que de soporte a la toma de decisiones.

### **1.4. Definición del problema**

.

El problema está enfocado en las áreas de distribución y ventas de la empresa Distribuidora Farmacéutica La Libertad S.R.L. en donde el análisis de la información proporcionada no brinda un buen soporte en la toma de decisiones.

### **1.5. Formulación del problema**

¿Cómo mejorar el análisis de la información para dar soporte en la toma de decisiones en las áreas de distribución y ventas de la empresa Distribuidora Farmacéutica La Libertad S.R.L.?

### **1.6. Formulación del hipótesis**

Una solución de Analítica de datos mejora el soporte en la toma de decisiones en el área de Distribución y Ventas de la empresa Distribuidora Farmacéutica La Libertad S.R.L.

#### **1.7. Objetivos del estudio**

#### El **Objetivo general** es:

Brindar un mejor análisis de la información para mejorar el soporte en la toma de decisiones en las áreas de distribución y ventas de la empresa Distribuidora Farmacéutica La Libertad S.R.L. utilizando Microsoft Azure y la metodología de Larissa Moss.

### Los **objetivos específicos** son los siguientes:

- 1. Evaluar las necesidades del negocio para adquirir una comprensión sólida de los requisitos, listando y analizando los requerimientos usando la metodología seleccionada.
- 2. Diseñar e implementar la estructura de que tendrán las dimensiones de acuerdo al modelo a desarrollar.
- 3. Implementar el poblamiento de datos de acuerdo al proceso ETL diseñado utilizando como herramienta SQL Server y los cubos OLAP para crear el diseño de vista de análisis y la navegabilidad que tendrá la información.

4. Crear y diseñar los reportes correspondientes a cada requerimiento de la solución utilizando como herramienta a PowerBI.

# **1.8. Justificación del estudio**

## **1.8.1. Importancia de la investigación**

- La solución de Analítica de datos permitirá a la Distribuidora Farmacéutica La Libertad S.R.L mejorar su rentabilidad, y así poder contar con procedimientos y herramientas almacenada en la nube y de fácil uso teniendo un panorama más real de lo que sucede en el área de distribución y ventas, consultando datos históricos; llevando a tener una mejora competitividad.
- La solución de Analítica de datos ofrecerá una gran ventaja sobre la toma de decisiones obteniendo los indicadores necesarios para controlar el desempeño de las áreas de distribución y ventas de la empresa, reduciendo costos en los procesos de dichas áreas.
- La solución de Analítica de datos mejorara el acceso a información detallada de productos, clientes, etc., mejorando aquellas actividades relacionadas con la captura de datos. (Conasa, 2018).

# **1.8.2. Viabilidad de la investigación**

- El proyecto es viable porque "se cuenta con el acceso a la información de la empresa y los responsables de la misma, siendo de gran ayuda para el desarrollo del proyecto de investigación".
- El proyecto es viable porque "se cuentan con las herramientas necesarias para el desarrollo de esta solución, las cuales hemos seleccionado teniendo en cuenta su nivel de dificultad y el rápido manejo y aprendizaje por parte de nosotros los autores".
- El proyecto es viable porque "se cuenta con los conocimientos necesarios sobre las herramientas y metodologías acerca del tema a tratar, además de contar con el apoyo del asesor en conocimientos, experiencia y asesoramiento".

# **1.8.3. Aportes**

El desarrollo del presente trabajo de investigación generará beneficios a la

empresa, entre los cuales tenemos:

- Confianza en las personas, empresas o entidades que trabajan con la empresa.
- Rapidez en la obtención de información de la información necesaria para el soporte en la toma de decisiones.
- Información correcta y oportuna para que la empresa puedan tener una herramienta que de soporte a la toma decisiones acertadas.

# **2. MARCO TEÓRICO**

## **2.1. ANTECEDENTES**

**Autores:** Sánchez Guevara, Omar Antonio

**Título de Investigación:** "Modelo de inteligencia de negocio para la toma de decisiones en la empresa San Roque S.A.", Trujillo 2014 UPAO

## **Descripción:**

El presente trabajo muestra una propuesta de Modelo de Inteligencia de Negocios que asegure una mejora en el proceso de ventas, que permita transformar información clave del negocio en acciones concretas traduciéndose en beneficios tangibles que les proporcione una ventaja competitiva a los tomadores de decisiones. Para lograrlo se identificaron y compararon las características más relevantes de las principales metodologías para el desarrollo de modelos de inteligencia de negocios tanto tradicionales como de la actual tendencia de BI denominada Big Data, luego se propuso un Modelo de Inteligencia de Negocios que cuenta con las siguiente fases: planificación, modelo del negocio, análisis, diseño, construcción e implementación. Para el despliegue del modelo se utilizó la plataforma BI Pentaho EE versión 4.8 y los componentes de Big Data: Hadoop y Hive. Así se implementó el Modelo de Inteligencia de Negocio en el área de ventas de la empresa San Roque S.A. Se analizaron los datos obtenidos a través de la implementación del modelo, con lo que se demostró mejoras en los indicadores definidos para su evaluación.

 **Autores:** Benitez Robles, Jose Dennis Ivan y Lopez Giron, Stephany Carolina **Título: "**Solución de Inteligencia de Negocio para Empresas de Servicio de Importación y Exportación de Calzado del Departamento La Libertad" (2015). **Descripción:**

"El objetivo principal en este trabajo es implementar de un Datamart con la tecnología Microsoft para poder obtener reportes históricos del área de ventas e inventarios; esta solución permite a la gerencia tomar mejores decisiones en cuanto a su producción y comercialización. Tambien se utilizó la metodología de

Ralph Kimball, SQL Server 2008 R2, SQL Business Intelligent, En su solución se obtienen reportes gráficos y tablas dinámicas. En conclusión la implementación del Data Mart y sus reportes les da un mejor análisis de los datos a la empresa CARUBI S.A.C. teniendo un análisis dinámico, permitiendo que los datos sean accesibles de tal forma que el usuario podrá tener un mejor soporte para la toma de decisiones. En conclusión este Data Mart permite a la gerencia desarrollar estrategias para mantenerse mejor posicionados en el mercado" (Benites Robles & López Girón, 2015).

**Autores:** Valera Jara, Enrique Estuardo y Quispe Chavez, Jorge

**Título de Investigación:** "Solución de inteligencia de negocios en la nube bajo la plataforma de Microsoft Azure y power BI para el proceso de ventas de la empresa book center S.A.C." UPAO 2017

#### **Descripción:**

En el presente trabajo se propuso como objetivos es "Implementar una solución de Inteligencia de Negocios en la nube bajo la Plataforma de Microsoft Azure y Power BI para el proceso de Ventas de la empresa Book, teniendo como problemática que los sistemas con los que cuenta la empresa, no fueron desarrollados con el fin de brindar síntesis, análisis, consolidación, búsquedas de datos y algunos datos se encuentran en diferentes fuentes. Los reportes que se emiten son entregados fuera de tiempo y, a la vez también son analizados fuera de fecha, lo que ocasiona un retraso en la toma de decisiones. Ante este problema la solución que se propone solución de inteligencia de negocios en la nube bajo la plataforma de Microsoft Azure y Power BI para el proceso de ventas de la empresa que apoye a la Gerencia brindando información valiosa que dé soporte a la hora de tomar decisiones. Para cumplir con esta necesidad, se utilizó la metodología de Ralph Kimball, SQL Server 2012, Microsoft Azure en la implementación del Data Mart dando como resultado el trabajo que se presenta en este proyecto. Permitiendo brindar un mejor análisis de los datos que maneja la empresa. Este análisis es dinámico, permite que los datos sean accesibles de la forma como el usuario piensa analizarlo. El Data Mart permite a la Gerencia desarrollar estrategias más efectivas".

#### **Autores:** Silva Solano, Luis Ernesto y Soto Díaz, Víctor Bryan

**Título de Investigación:** "Análisis sobre el uso, beneficios y limitaciones de las herramientas de inteligencia de negocios en las actividades de los gerentes y jefes comerciales en empresas del sector electrodomésticos de Lima Metropolitana". PUCP 2017

#### **Descripción:**

La investigación tiene como objetivo "analizar el uso, beneficios y limitaciones de las herramientas de inteligencia de negocios en la actividad de los jefes y gerentes comerciales del sector comercio de electrodomésticos". Para las ciencias de la gestión, el estudio de la inteligencia de negocios es relevante debido a que la recolección, procesamiento y análisis sistemático de la información contribuyen de manera decisiva con el proceso de toma de decisiones, la gestión de recursos y ejecución de actividades dentro de las organizaciones. El marco teórico de la investigación aborda las características principales y el rol que tienen las tecnologías de la información en las empresas, enfatizando su importancia en industrias donde la rapidez y la eficiencia en la gestión de la información son factores de éxito para la organización en su conjunto. Luego se describe el rol de los usuarios, las metodologías de Moss y Atre (2003) y de Espinosa (2013) enfocadas en el proceso de implementación de dichas herramientas, así como la guía del ISO de calidad de software 9126 orientada a precisar las características más adecuadas de estas herramienta para el usuario.

### **Autores:** José Christian Reyes Ubilluz y Jovan Stefan Reyes Ubilluz

**Título de Investigación:** "Implementación de una Solución de Inteligencia de Negocios en una empresa de retail". Lima 2015 USMP

#### **Descripción:**

En la presente tesis, se "diseña y desarrolla el modelo para implementar una solución de Inteligencia de Negocios en la empresa SODIMAC S.A", teniendo como objetivo general Centralizar la información de las áreas de comercio exterior, inventario y logística de la empresa Sodimac con un enfoque directo a la explotación de la información de manera oportuna, rápida y confiable que permita generar valor implementando una solución de Inteligencia de

Negocios. Su conclusión principal es que "los reportes avanzados e interactivos generan una ventaja competitiva otorgándoles a los gestores de negocio la oportunidad de conseguir las respuestas a sus preguntas sobre el negocio de manera inmediata y tomar decisiones oportunas mediante estrategias enfocadas al problema directamente, sin pérdida de tiempo y dinero".

## **2.2. DEFINICIONES**

# **2.2.1. ANALÍTICA DE DATOS**

Es la ciencia que examina datos en bruto con el propósito de sacar conclusiones sobre la información. El análisis de datos es usado en varias industrias para permitir que las compañías y las organizaciones tomen mejores decisiones empresariales y también es usado en las ciencias para verificar o reprobar modelos o teorías existentes. El análisis de datos se distingue de la extracción de datos por su alcance, su propósito y su enfoque sobre el análisis. Los extractores de datos clasifican inmensos conjuntos de datos usando software sofisticado para identificar patrones no descubiertos y establecer relaciones escondidas. El análisis de datos se centra en la inferencia, el proceso de derivar una conclusión basándose solamente en lo que conoce el investigador. (Techtarget, 2018)

## **2.2.2. INTELIGENCIA DE NEGOCIOS:**

"Una interesante definición para inteligencia de negocios o BI, por sus siglas en inglés, según el Data Warehouse Institute, lo define como la combinación de tecnología, herramientas y procesos que me permiten transformar mis datos almacenados en información, esta información en conocimiento y este conocimiento dirigido a un plan o una estrategia comercial. La inteligencia de negocios debe ser parte de la estrategia empresarial, esta le permite optimizar la utilización de recursos, monitorear el cumplimiento de los objetivos de la empresa y la capacidad de tomar buenas decisiones para así obtener mejores resultados". (Oracle, 2018)

Según los autores (Curto Díaz, 2010) en el libro "Introducción al Business Intelligence" mencionan que prácticamente todas las empresas de la actualidad disponen de bases de datos que almacenan datos sobre sus actividades y sus colaboradores mediante distintos programas informáticos. Por lo tanto podemos decir que las empresas disponen, por norma general, de multitud de datos históricos, fiables y rigurosos de todas las actividades realizadas. Es lógico pensar que dichos datos podrían ser refinados, agrupados, tratados y analizados para intentar extraer información que permitiera ayudar en la toma de decisiones de la empresa.

Según Conesa y Curto, se entiende por Business Intelligence al conjunto de metodologías, aplicaciones, prácticas y capacidades enfocadas a la creación y administración de información que facilita la tarea de tomar decisiones a los usuarios de una organización. (Curto Díaz, 2010)

Es una estrategia empresarial que persigue incrementar el rendimiento de la empresa o la competitividad del negocio, a través de la organización inteligente de sus datos históricos (transacciones u operaciones diarias), usualmente residiendo en Data Warehouse corporativos o Data Marts departamentales. (Sinnexus, 2016)

## **2.2.3. PROCESAMIENTO ANALÍTICO EN LÍNEA (OLAP)**

El OLAP es un componente clave en el proceso de almacenamiento de datos (data warehousing) y los servicios OLAP proporcionan la funcionalidad esencial para una gran variedad de aplicaciones que van desde reportes corporativos hasta soporte avanzado de decisiones. (Kimball, 2013)

Dentro de cada dimensión de un modelo de datos OLAP, los datos se pueden organizar en una jerarquía que represente niveles de detalle de los datos. Por ejemplo, dentro de la dimensión de tiempo, se puede tener estos niveles: años, meses y días; de manera similar, dentro de la dimensión geografía, Se puede tener estos niveles: país, región, estado/provincia y ciudad. Una instancia

particular del modelo de datos OLAP tendrá valores para cada nivel en la jerarquía. Un usuario que vea datos OLAP se moverá entre estos niveles para ver información con mayor o menor detalle. (Kimball, 2013)

El procesamiento analítico en línea permite obtener acceso a datos organizados y agregados de orígenes de datos empresariales, organiza subconjuntos de datos con una estructura multidimensional de manera que represente un significado especial o responda a una pregunta en particular (Roussel, 2006)

Estas herramientas soportan el análisis interactivo de la información de resumen, soportando muchas tareas de agrupación de datos que no pueden realizarse empleando las facilidades básicas de agregación y agrupamiento. (Silberschatz , Korth , & Sudarshan, 2006)

## **2.2.4. TIPOS DE SISTEMAS OLAP**

Tradicionalmente, este sistema se clasifica según las Siguientes categorías:

- **ROLAP**. Implementación que almacena los datos en un motor relacional. Típicamente, los datos son detallados, evitando las agregaciones y las tablas se encuentran normalizadas. (Sinnexus, 2016)
- **MOLAP**. Esta implementación almacena los datos en una base de datos multidimensional. Para optimizar los tiempos de respuesta, el resumen de la información es usualmente calculado por adelantado. (Sinnexus, 2016)
- **HOLAP**. Almacena algunos datos en un motor relacional y otros en una base de datos multidimensional (Sinnexus, 2016)

## **2.2.5. DATAMART**

Un Datamart es una base de datos departamental, especializada en el

almacenamiento de los datos de un área de negocio específica. Se caracteriza por disponer la estructura óptima de datos para analizar la información al detalle desde todas las perspectivas que afecten a los procesos de dicho departamento. Un datamart puede ser alimentado desde los datos de un Datawarehouse, o integrar por sí mismo un compendio de distintas fuentes de información. Por tanto, para crear el datamart de un área funcional de la empresa es preciso encontrar la estructura óptima para el análisis de su información, estructura que puede estar montada sobre una base de datos OLTP, como el propio Datawarehouse, o sobre una base de datos OLAP. La designación de una u otra dependerá de los datos, los requisitos y las características específicas de cada departamento. (Sinnexus, 2016)

# **2.2.6. PROCESOS DE EXTRACION TRANSFORMACION Y CARGAR (ETL)**

(Power Data, 2016) Podemos definir la integración de datos como un proceso de transformación y conciliación de datos que permita una mayor agilidad en la gestión, proporcionando datos conectados, seguros y de calidad.

Integrar significa combinar datos que se encuentran en diferentes fuentes para permitirle al usuario final tener una vista unificada de los mismos para una accesibilidad idónea, que sirva a las necesidades de negocio.

Actualmente, la aparición de nuevas tecnologías y la explosión de datos plantean un gran desafío en este aspecto, y ello se traduce en una mayor complejidad técnica a la hora de implementar un plan de integración de datos, si bien el objetivo sigue siendo el mismo: evitar su fragmentación mediante el desarrollo de soluciones ad hoc. Las tecnologías de integración de datos permiten asumir proyectos que impliquen la transferencia de datos, transformaciones complejas de datos, el acceso a fuentes de datos múltiples, sistemas heterogéneos, con tiempos de latencia apropiados (batch, tiempo real) y minimizando los riesgos más frecuentes vinculados a este tipo de proyectos, entre otros:

- $\checkmark$  Tiempos de desarrollo excesivos
- $\checkmark$  Costes de mantenimiento altos
- $\checkmark$  Dificultades a la hora de responder a las necesidades empresariales en continuo cambio

Los proyectos de Data Integration comprenden desde el aprovisionamiento de datos para proyectos de Business Intelligence (BI) migraciones que requieren la transformación de los modelos de datos; hasta la sincronización de bases de datos o la consolidación de sistemas. En la actualidad, las empresas también se enfrentan al desafío de integrar datos desestructurados (Big Data) o datos en la nube las etapas del proceso ETL son las siguientes:

- **Extracción:** En este proceso se extraerán los datos desde múltiples fuentes y se los integra. Primero se identificarán las fuentes, luego se seleccionará las fuentes a usar, y finalmente se unen los datos de las fuentes para ser extraídos.
- **Transformación:** Conjunto de técnicas y herramientas para cambiar los datos extraídos de las diferentes fuentes, es decir quitar y añadir información, corregir si hay errores y uniformizar los datos (asignar un formato estándar); en otras palabras, refinarlo y agregarles calidad
- **Carga:** En este proceso se Suben los datos transformados al Data Warehouse o almacén de datos a través de métodos, ya que esto controlará la

Actualización de datos de acuerdo al tiempo programado para

Su elaboración. Finalizado el proceso de Carga se debería tener en el Data Warehouse datos de calidad, los cuales servirán de soporte para la toma de decisiones (Sinnexus, 2016)

### **2.2.7. ESQUEMA ESTRELLA PARA DATAWAREHOUSE**

Consiste en estructurar la información en procesos, vistas y métricas recordando a una estrella. Es decir, tendremos una visión multidimensional de un proceso que medimos a través de unas métricas. A nivel de diseño, consiste en una tabla de hechos en el centro para el hecho objeto de análisis y

una o varias tablas de dimensión (dimensión table) por cada dimensión de análisis que participa de la descripción de ese hecho. En la tabla de hecho encontramos los atributos destinados a medir (cuantificar) el hecho: sus métricas. Mientras, en las tablas de dimensión, los atributos se destinan a elementos de nivel (que representan los distintos niveles de las jerarquías de dimensión) y a atributos de dimensión (encargados de la descripción de estos elementos de nivel). En el esquema en estrella la tabla de hechos es la única tabla del esquema que tiene múltiples join que la conectan con otras tablas (foreign keys hacia otras tablas). El resto de tablas del esquema (tablas de dimensión) únicamente hacen join con esta tabla de hechos. Las tablas de dimensión se encuentran además totalmente des normalizadas, es decir, toda la información referente a una dimensión se almacena en la misma tabla. (Curto, 2007)

Esquema de estrella

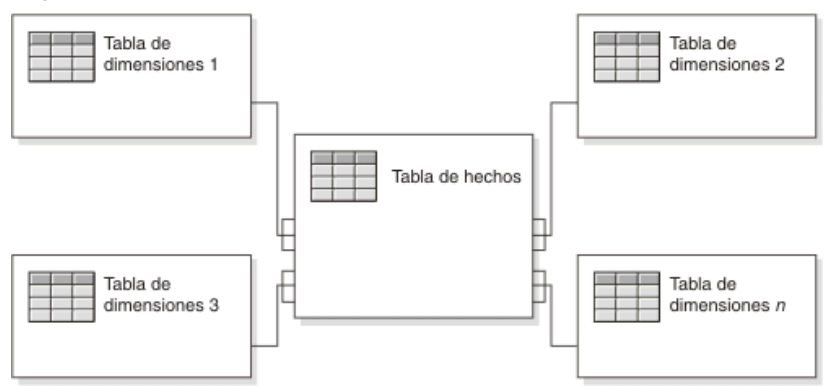

*Figura 01.Esquema estrella* Fuente: *(IBM, 2017)*

# **2.2.8. Microsoft Azure**

Microsoft Azure es conjunto en constante expansión de servicios en la nube para ayudar a su organización a satisfacer sus necesidades comerciales. Le otorga la libertad de crear, administrar e implementar aplicaciones en una tremenda red mundial con sus herramientas y marcos favoritos. (Azure Microsoft, 2018)

Microsoft Azure (Microsoft introdujo Azure en octubre de 2008. La plataforma de la nube se llamaba originalmente Windows Azure, pero fue cambiada de marca a Microsoft Azure en abril de 2014.), es la plataforma de computación en nube pública de Microsoft. Proporciona una gama de servicios en la nube, incluidos los de computación, analítica, almacenamiento y redes. Los usuarios pueden elegir entre estos servicios para desarrollar y escalar nuevas aplicaciones, o ejecutar aplicaciones existentes, en la nube pública (TechTarget, 2017).

Microsoft Azure se utiliza para desarrollar y desplegar aplicaciones de software en la nube, para su uso en cualquier tipo de dispositivo y se ha desarrollado en los últimos años para funcionar sin problemas con otros productos de Microsoft, también se puede utilizar para construir y desplegar aplicaciones que no son de Microsoft siendo compatible con muchos sistemas operativos, lenguajes de programación y los frameworks diferentes haciendo que diversas aplicaciones se integren y funcionen con Windows, Android y dispositivos iOS. Adicionalmente, Azure soporta el procesamiento de fondo que puede funcionar de forma continua, según sea necesario o según lo programado. Por ejemplo, esto hace que sea ideal para correr análisis de datos sin interferir con otros procesos (Haldane, 2015).

#### **2.2.9. MICROSOFT POWER BI**

Power BI es un conjunto de herramientas de análisis empresariales que ofrece información a su organización. Conéctese a miles de orígenes de datos, simplifique la preparación de datos y genere un análisis ad hoc. Elabore excelentes informes y luego publíquelos para que los utilice su organización en la web y en los dispositivos móviles. Todos pueden crear paneles personalizados con la vista exclusiva de 360 grados de su empresa. Y escale por toda la empresa, con regulación y seguridad incorporada. (Microsoft, 2017).

Power BI pone a su alcance el análisis visual con una intuitiva creación de informes. Arrastre y coloque el contenido exactamente donde desee en el lienzo flexible y fluido. Descubra rápidamente los patrones a medida que explora la vista única unificada con visualizaciones interactivas y vinculadas.

### **2.3. METODOLOGIA PARA EL DESARROLLO DEL PROYECTO**

Existen diversas tecnologías y metodologías para el desarrollo de un BI. Nosotros optamos por la metodología de Larissa Moss:

# **2.3.1. BUSINESS INTELLIGENCE ROADMAP - LARISSA MOSS & SHAKU ATRE**

(Moss & Atre, 2003) Casi todo tipo proyectos de ingeniería, como ingeniería estructural o ingeniería software pasa por seis etapas entre el inicio y ejecución.

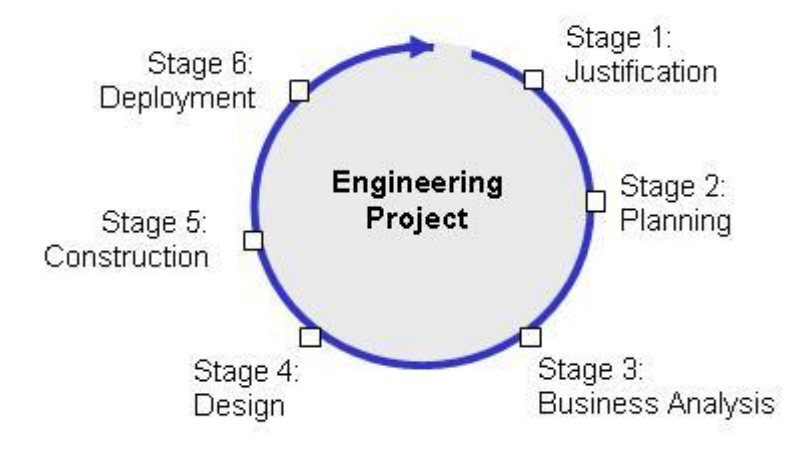

Figura N° 2 : Etapas de la Metodología (Moss & Atre, 2003)

Como lo muestra la figura, las etapas de ingeniería son iterativas. Una vez desplegado un producto se mejora continuamente, estas mejoras se basan en la retroalimentación de los grupos del negocio que utiliza el producto. Cada iteración produce la realización de un nuevo producto (versión) el cual evoluciona y madura.

- **Etapa de Justificación:** evaluar las necesidades del negocio que dan origen al proyecto de ingeniería.
- **Etapa de Planificación:** desarrollar planes estratégicos y tácticos, que establecen cómo se desplegara y llevará a cabo el proyecto.
- **Etapa de Análisis del negocio:** realizar un análisis detallado de los problemas y oportunidades del negocio para adquirir una comprensión sólida de los requisitos y llegar a una solución (producto).
- **Etapa de Diseño:** concebir un producto que resuelva el problema de negocio o provea oportunidades de negocio.
- **Etapa de Construcción:** construir el producto, el cual debe proporcionar un retorno de la inversión dentro de un lapso de tiempo definido.
- **Etapa de Implementación:** implementar el producto final, y medir su efectividad para determinar si la solución no cumple, cumple o excede con el retorno de la inversión esperado.

Dentro de cada etapa, ciertos pasos son llevados a cabo para que el proyecto llegue a su conclusión. En el plan de trabajo de BI, se describen 16 pasos para el desarrollo de estas seis etapas, como se indica a continuación.

## **Etapa de justificación**

**Paso 1: Evaluación del caso de negocio:** se define el problema o la oportunidad del negocio, y se propone una solución de BI. Cada lanzamiento de una aplicación de BI debe justificar su costo y definir claramente sus beneficios, o la solución de un problema de negocio o el aprovechamiento de una oportunidad de negocio.

#### **Etapa de planificación**

### **Paso 2: Evaluación de infraestructura de la empresa:** Ya que las

aplicaciones de BI son iniciativas de toda la organización, esta debe crear una infraestructura para apoyarlas. Algunos componentes de la infraestructura pueden estar ya en su lugar, antes de que el primer proyecto de BI este en marcha. Otros componentes de la infraestructura pueden ser desarrollados con el tiempo, como parte de los proyectos de BI. Una infraestructura de la organización tiene dos componentes:

**La infraestructura técnica:** que incluye hardware, software, middleware, sistemas de gestión de bases de datos, sistemas operativos, componentes de red, repositorios de metadatos, utilidades, etc.

**Infraestructura no técnica:** que incluye estándares de metadatos, estándares de minería de datos, el modelo lógico empresarial (en evolución), metodologías, directrices, procedimientos de prueba, control de cambios y procesos, procedimientos para tareas administrativas y resolución de problemas, entre otros.

Paso 3: Planificación de Proyectos: los proyectos de BI son extremadamente dinámicos. Los cambios en el personal, en el presupuesto, en la tecnología, en los representantes del negocio y los patrocinadores, pueden afectar seriamente el éxito del proyecto. Por lo tanto, la planificación del proyecto debe ser detallada, y el progreso efectivo debe ser observado de cerca y reportado.

#### **Etapa de análisis del negocio**

**Paso 4: Definición de requisitos del proyecto:** administrar el alcance del proyecto es una de las tareas más difíciles en el transcurso del proyecto de BI. La necesidad de tener todo al instante es difícil de reducir, pero que se reduzca esta necesidad es uno de los aspectos más importantes en la negociación de los requisitos para cada entrega. Los integrantes de los equipos del proyecto deben saber que

los requisitos cambian durante todo el ciclo de desarrollo, y los directivos deben conocer más sobre las posibilidades y las limitaciones de la tecnología de BI durante el desarrollo del proyecto.

- **Paso 5: Análisis de Datos:** el mayor desafío de todos los proyectos de BI es la calidad de los datos de origen. Los malos hábitos desarrollados en las últimas décadas son difíciles de romper, y los daños provenientes de estos resultan muy caros, consumen mucho tiempo, y es tedioso encontrarlos y corregirlos. Además, el análisis de datos en el pasado se limitaba a la vista de una línea de negocio y nunca fue consolidada o conciliada con otros puntos de vista de la organización. Este paso requiere un porcentaje significativo del tiempo dedicado al calendario del proyecto completo.
- **Paso 6: Prototipo de la aplicación:** el análisis de los resultados funcionales, que solía ser llamado análisis del sistema, se logra mediante los prototipos, por lo que se puede combinar con el diseño de aplicaciones. Las nuevas herramientas y lenguajes de programación permiten a los desarrolladores probar o refutar con relativa rapidez un concepto o una idea. Los prototipos también permiten a los empresarios ver el potencial y los límites de la tecnología, lo que les da la oportunidad de ajustar los requisitos del proyecto y sus expectativas.
- **Paso 7: Análisis de repositorio de metadatos (Datawarehouse):** tener más herramientas significa tener más metadatos técnicos, además de los metadatos del negocio que suelen ser capturados mediante la ingeniería de software asistida por un ordenador de modelado de herramientas (CASE). Los metadatos técnicos necesitan ser asignados a los metadatos del negocio, y todos los metadatos deben ser almacenados en un repositorio de metadatos, estos últimos,

pueden ser con licencia (comprados) o construidos. Los requisitos para que los tipos de datos sean capturados y almacenados, deben ser documentados en un modelo lógico de metadatos. Cuando se tienen las licencias de un producto de repositorio de metadatos, los requisitos documentados en este modelo lógico de metadatos deben ser comparados con el modelo metadatos del proveedor, si lo proporciona. Además, los requisitos para la entrega de los metadatos a la comunidad empresarial tienen que ser analizados.

## **Etapa de diseño**

- **Paso 8: Diseño de bases de datos:** uno o más objetivos de la base de datos de BI es almacenar de forma general y detallada los datos del negocio, dependiendo de las exigencias de la comunidad empresarial. No todos los requisitos de información son estratégicos y no todos son multidimensionales. Los esquemas de diseño de bases de datos deben coincidir con los requisitos de acceso a la información de la comunidad empresarial.
- **Paso 9: Diseño Extraer/Transformar/Cargar (ETL):** el proceso ETL es el más complicado de todo el proyecto de BI, también es el menos glamoroso. Las ventanas de procesamiento ETL (ventanas de proceso por lotes) usualmente son pequeñas, sin embargo, debido a la mala calidad de la fuente de datos por lo general requiere mucho tiempo para ejecutar la transformación y los programas de limpieza. Acabar el proceso de ETL dentro del calendario previsto es un desafío para la mayoría de las organizaciones.
- **Paso 10: Diseño del repositorio de metadatos (Datawarehouse):** si un repositorio de metadatos es comprado, lo más probable es que tenga que ser mejorado con características que fueron documentadas en el

modelo lógico de metadatos, pero estas no se proporciona con el producto. Si se está construyendo un repositorio de metadatos, se debe tomar la decisión de si se diseña el repositorio de metadatos de la base de datos basado en entidadrelación u orientado a objetos. En cualquier caso, el diseño tiene que cumplir los requisitos del modelo lógico de metadatos.

### **Etapa de construcción**

- **Paso 11: Desarrollo Extraer/Transformar/Cargar (ETL) :** muchas herramientas están disponibles para el proceso de ETL, algunas son sofisticadas y otras sencillas. Dependiendo de los requisitos para la limpieza y transformación de datos desarrollados en el paso 5, Análisis de Datos y en el Paso 9, Diseño ETL, una herramienta de ETL puede o no ser la mejor solución. En cualquier caso, se requiere con frecuencia el pre-procesamiento de los datos y la creación de ampliaciones para complementar las capacidades de la herramienta de ETL.
- **Paso 12: Desarrollo de Aplicaciones:** una vez que el prototipo concretó los requisitos funcionales, el verdadero desarrollo del acceso y el análisis de la aplicación puede empezar. El desarrollo de la aplicación puede ser una simple cuestión de la finalización de un prototipo operativo, o puede ser un esfuerzo de desarrollo que esté más involucrado con diferentes y más robustas herramientas de acceso y análisis. En ambos casos las actividades de desarrollo de aplicación front-end son realizadas generalmente en paralelo con las actividades de desarrollo de ETL back-end y el desarrollo del repositorio de metadatos.
- **Paso 13: Minería de datos:** muchas organizaciones no utilizan el ambiente de BI en toda su extensión. Las aplicaciones de BI a menudo son limitadas a preescribir informes, algunos de los cuales incluso no son

los nuevos tipos de informes, pero reemplazan los informes viejos. El retorno de la inversión real proviene de la información oculta en los datos de la organización, que sólo se puede descubrir con las herramientas de minería de datos.

**Paso 14: Desarrollo del repositorio de metadatos:** si se toma la decisión de construir un repositorio de metadatos en lugar de comprarlo, un equipo independiente se debe encargar del proceso de desarrollo. Esto se convierte en un sub-proyecto considerable en el proyecto global de BI.

#### **Etapa de despliegue**

**Paso 15: Implementación:** una vez el equipo ha probado a fondo todos los componentes de la aplicación de BI, libera las bases de datos y aplicaciones. La formación está prevista para todo el personal del negocio y para otras personas que también utilizaran la aplicación de BI y el repositorio de metadatos. Las funciones de soporte que comienzan, incluyen operaciones desde mesa de ayuda, mantenimiento de las bases de datos de destino de BI, programación y ejecución de trabajos por lotes ETL, monitoreo del desempeño y puesta a punto de bases de datos.

No es necesario realizar los pasos de desarrollo en secuencia, la mayoría de los equipos de proyecto los lleva a cabo en paralelo. No hay un orden natural de la progresión de una etapa de ingeniería a otra, sin embargo, existen ciertas dependencias entre algunas de las fases de desarrollo. Los pasos que se encuentran en el diagrama, de la figura N°5, unos sobre otros, se puede realizar de forma simultánea, mientras que los pasos que aparecen a la derecha o a la izquierda de cada uno, se llevan a cabo de manera relativamente lineal (con menos coincidencia) a causa de sus dependencias.
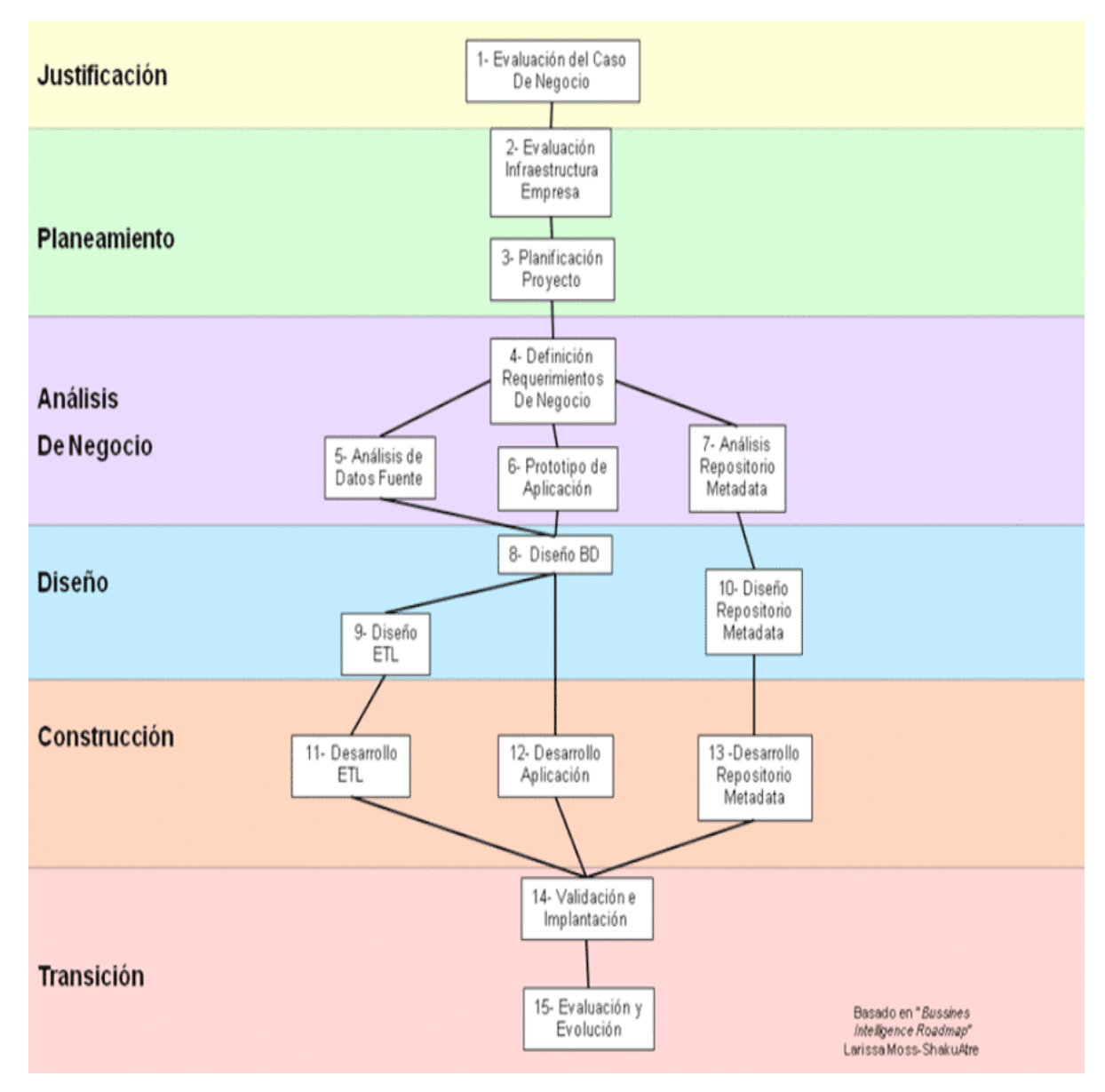

Figura 03 : Etapas de la Metodología (Moss & Atre, 2003)

### **3. MATERIALES Y METODOS**

### **3.1. MATERIAL**

#### **3.1.1. Población**

Todas las personas tomadores de decisiones en las áreas de distribución y ventas

### **3.1.2. Muestra**

02 tomadores de decisiones de las áreas de distribución y ventas de la empresa.

### **3.1.3. Unidad de análisis**

Personas tomadoras de decisiones.

Registros históricos de las áreas de distribución y ventas de la empresa.

## **3.2. MÉTODO**

### **3.2.1. Tipo de investigación**

Aplicada.

#### **3.2.2. Nivel de Investigación**

Investigación Tecnológico - Profesional

### **3.2.3. Diseño de la Investigación**

Se determinó usar el Diseño Pre-experimental:

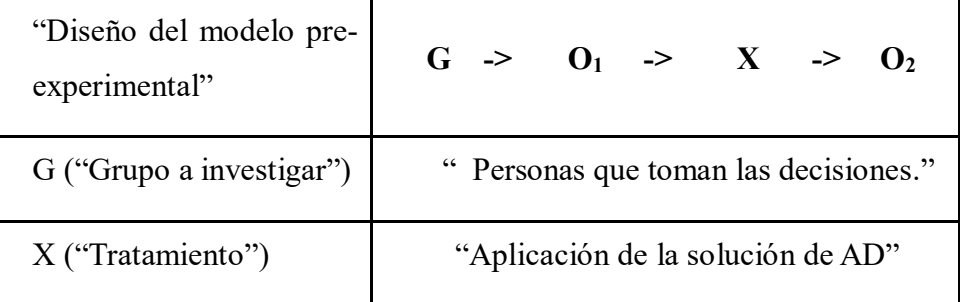

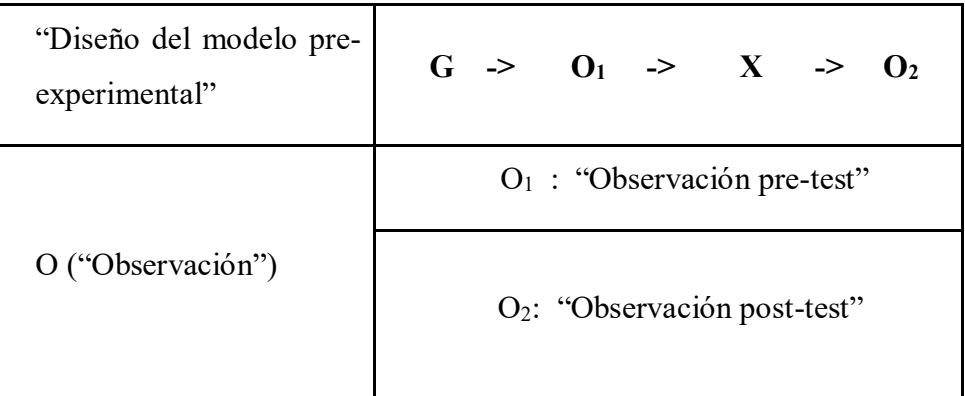

## **Tabla Nº 1: Diseño de la Investigación**

## **3.2.4. Variables de estudio y Operacionalización**

- $\bullet$  Independiente (VI): Solución de Analítica de datos.
- Dependiente (VD): Soporte en la toma de decisiones en el área de Distribución y Ventas de la empresa Distribuidora Farmacéutica La Libertad S.R.L.

## **3.1.3. Operacionalización de las variables**

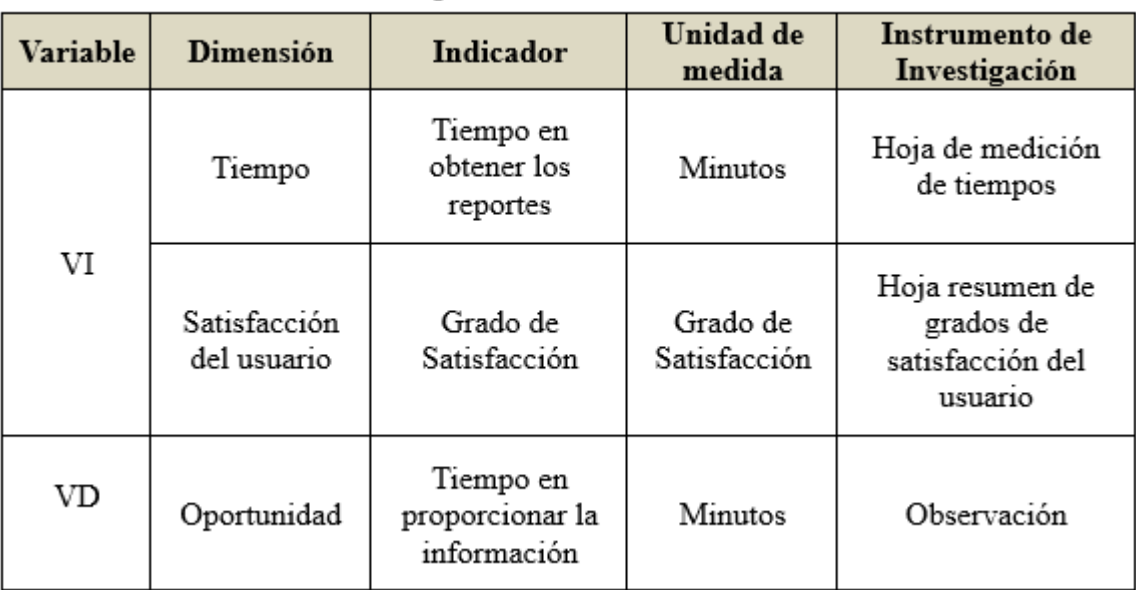

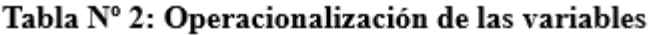

#### **3.1.4. Técnicas e instrumentos de recolección de datos**

### **3.1.4.1.Técnicas**

Entre las técnicas para recopilar información dentro de este proceso investigativo podemos mencionar:

- $\checkmark$  La entrevista es una indagación directa con una persona directamente relacionada con el problema.
- $\checkmark$  El análisis documental que permitirá obtener información de para la documentación del proyecto y desarrollo de la solución.
- Observación.

### **3.1.4.2.Instrumentos**

Se utilizaran los siguientes instrumentos en las técnicas mencionadas anteriormente:

- $\checkmark$  Cuestionarios.
- $\checkmark$  Ficha de Observación.

#### **3.1.5. Técnicas de procesamiento y análisis de datos**

### **3.1.5.1.Procesamiento de datos**

Después de realizar el cuestionario a los tomadores de decisiones, los datos serán ingresados para la realización de análisis descriptivo.

Las respuestas que se obtengan se presentarán en "tablas y gráficos dinámicos", dando a conocer como son los resultados "numéricos y porcentuales" de las variables en estudio según los objetivos planteados anteriormente.

#### **3.1.5.2.Análisis de datos**

Para el análisis de los datos se utilizarán "cuadros estadísticos descriptivos" (Pruebas hipótesis nula y alternativa).

Las Pruebas estadísticas de realizarán con la "Distribución de t de Student", ya que la información obtenida será "analizada y mostrada por medio de cuadros y gráficos".

# **4. RESULTADOS : APLICACIÓN DE LA METODOLOGIA 4.1. JUSTIFICACION**

## **4.1.3. EVALUACIÓN DEL CASO DEL NEGOCIO**

Distribuidora farmacéutica LA LIBERTAD S.R.L. inició sus operaciones en el año 1998, con el objetivo de distribuir a farmacias, boticas e instituciones de salud medicamentos en óptimas condiciones, calidad de servicio y sobretodo con la clara intención de ser reconocidos por nuestras Entregas Confiables.

La empresa tiene un promedio de atención mensual de 1300 establecimientos farmacéuticos, de una cartera regular que sobrepasa los 2000 establecimientos. La sede institucional se ubica en la ciudad de Trujillo, sin embargo la cobertura abarca 9 departamentos en todo el Nor-Oriente del Perú.

**Dirección**: Av. Antenor Orrego Mza. A3 Lote. 2c

San Judas Tadeo – Trujillo

- **Rubro**: Distribuidora farmacéutica
- **Clientes**: usuarios con una amplia gama de productos.
- **Visión:** Buscamos ser una Droguería especializada, cumpliendo rigurosamente las exigencias de las BPA y DISTRIBUCIÓN, liderando el mercado de Distribución de Productos Farmacéuticos en el Nor-Oriente del país. Con un personal altamente capacitado, motivado y plenamente identificado con su empresa; brindando un servicio de calidad.
- **Misión:** Distribuir a pequeñas, medianas y grandes farmacias, boticas, cadenas de farmacias e instituciones de la región, productos farmacéuticos de reconocida Calidad, a precios justos y en un tiempo de entrega inmediata, contribuyendo a la protección de la salud de la región. Para esto contamos con personal de alta calidad humana, reconocida trayectoria, amplio conocimiento del mercado, que trabaja en equipo.

### **Organigrama:**

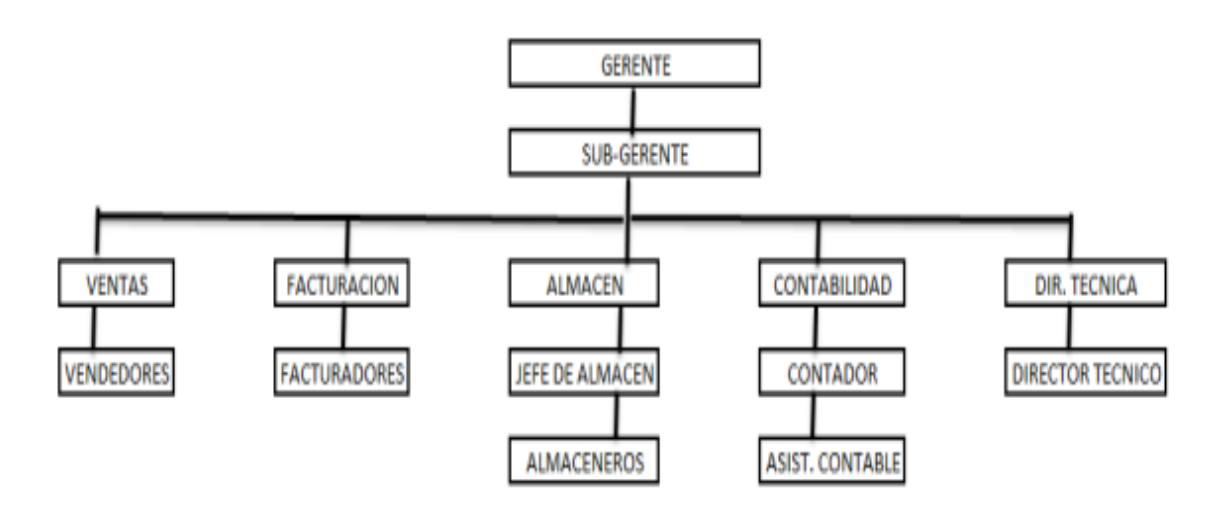

Figura 04: Organigrama de la empresa

#### **Proceso a Desarrollar:**

Después de realizar un análisis del funcionamiento de la empresa se determinó realizar una solución de analítica de datos para la parte del proceso de comercialización (Ventas) de la empresa por ser el área crítica de la organización, y así poder mejorar el soporte a la toma de decisiones.

Esta solución utilizara información obtenida desde la base de datos transaccional y así tratar de satisfacer los requerimientos de los tomadores de decisiones del área de ventas de la empresa.

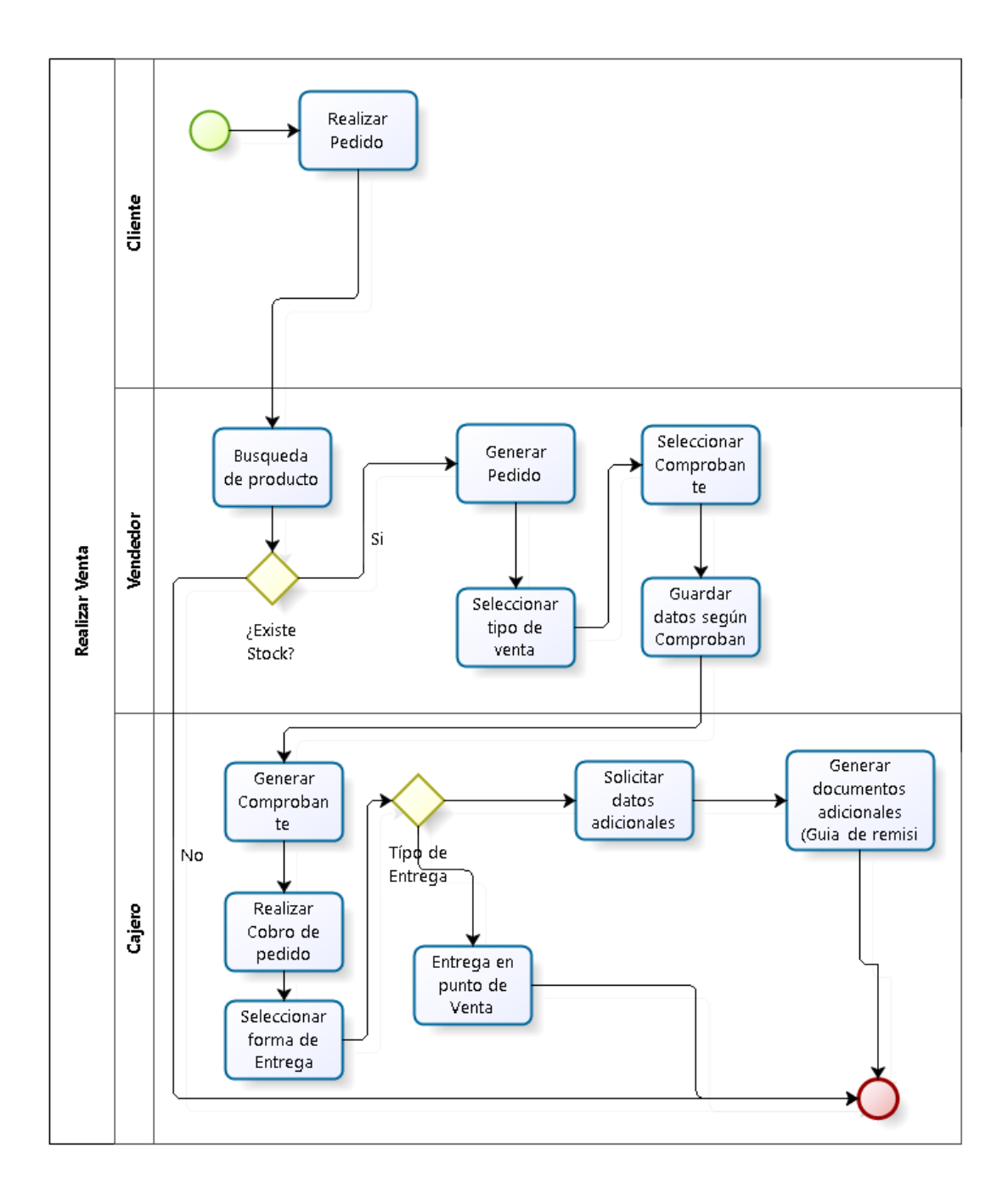

**Figura 05: Proceso a desarrollar (Proporcionado por la empresa)**

## **4.2. PLANIFICACIÓN**

### **4.2.1. EVALUACIÓN DE INFRAESTRUCTURA DE LA EMPRESA**

### **a. Infraestructura técnica**

El área de ventas de la empresa en el cual se hará uso de la solución de Analítica de datos cuenta con los siguientes recursos tecnológicos:

Características de hardware y software de la empresa – Área de Ventas

### **HARDWARE**

- $\checkmark$  02 computadoras desktop con las siguientes características:
	- $\triangleright$  Intel Corei5
	- $\triangleright$  Ram 8 GB
	- > DD 1 TB
	- $\triangleright$  Video y audio integrado
	- > Monitor LG 20"
	- Lector de CD/DVD
	- $\triangleright$  Mouse y teclado
- $\checkmark$  01 laptop con las siguientes características:
	- > Marca HP
	- $\triangleright$  Corei5
	- $\triangleright$  Ram 16GB
	- $\triangleright$  DD 1 TB
	- Lector de CD/DVD

### **SOFTWARE**

- $\checkmark$  Sistema Operativo MS Windows 8
- $\checkmark$  MS Office 2013
- $\checkmark$  Adobe Reader 9
- Google Chrome
- $\checkmark$  Avast Antivirus

De acuerdo a la información y la evaluación para hacer la implementación de la solución de analítica de datos y se harán las respectivas instalaciones que permitan que el sistema se implemente de manera correcta.

El software a utilizar esta bajo la arquitectura tecnológica de MS SQL Server 2014.

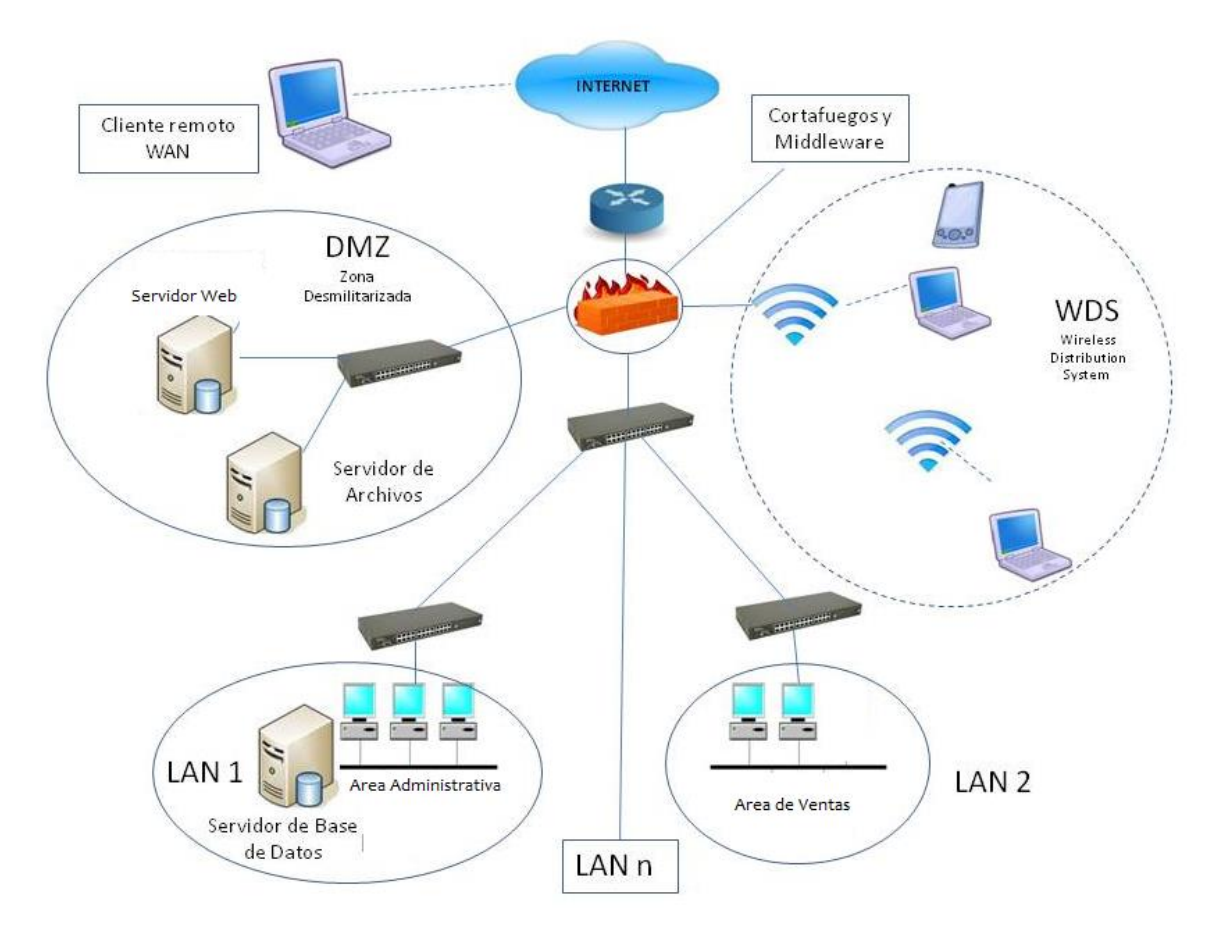

Figura 06: Infraestructura tecnológica de la empresa

### **b. Infraestructura no técnica**

La información obtenida por parte de la gerencia de la empresa es que no existe ningún sistema avanzado, ni de ningún tipo de Sistema de soporte de decisiones. Es la primera vez que se implementa un Sistema de este tipo.

### **4.2.2. PLANIFICACIÓN DEL PROYECTO**

Para realizar una correcta planificación del desarrollo del proyecto se ve por conveniente desarrollar las fases correspondiente a la metodología: (Moss & Atre, 2003)

- $\checkmark$  Etapa de Justificación.
- $\checkmark$  Etapa de Planificación.
- $\checkmark$  Etapa de Análisis del negocio
- $\checkmark$  Etapa de Diseño
- Etapa de Construcción
- $\checkmark$  Etapa de Implementación

También se debe considerar algunos inconvenientes o retrasos que se podrían presentar en todo este tiempo de desarrollo del proyecto como por ejemplo:

- $\checkmark$  En lo Social: Huelgas, paros.
- $\checkmark$  En salud: Problemas de salud de los responsables del proyecto.
- $\checkmark$  Climático y/o algún desastre natural.
- $\checkmark$  Tiempo: No cumplir con los plazos establecidos en el cronograma del proyecto.
- $\checkmark$  Económico: Falta de presupuesto para desarrollar el proyecto.

## **4.3. ANÁLISIS DEL NEGOCIO**

#### **4.3.1. DEFINICIÓN DE LOS REQUISITOS DEL PROYECTO**

Según la metodología (Moss & Atre, 2003) "la recopilación de requisitos para se centra en definir las necesidades explícitas de negocio del patrocinador comercial (los Stakeholders) para quien se está desarrollando la solución de BI. Los requisitos del proyecto deberán ser redactados en términos comerciales y deben describir el problema de negocio a darle solución, así como los objetivos y criterios de aceptación para la solución de analítica de datos".

Luego definimos el escenario de uso empresarial de la organización respecto a la solución.

## **4.3.1.1. Descripción de los Stakeholders**

## **Personal Involucrado en el Proyecto**

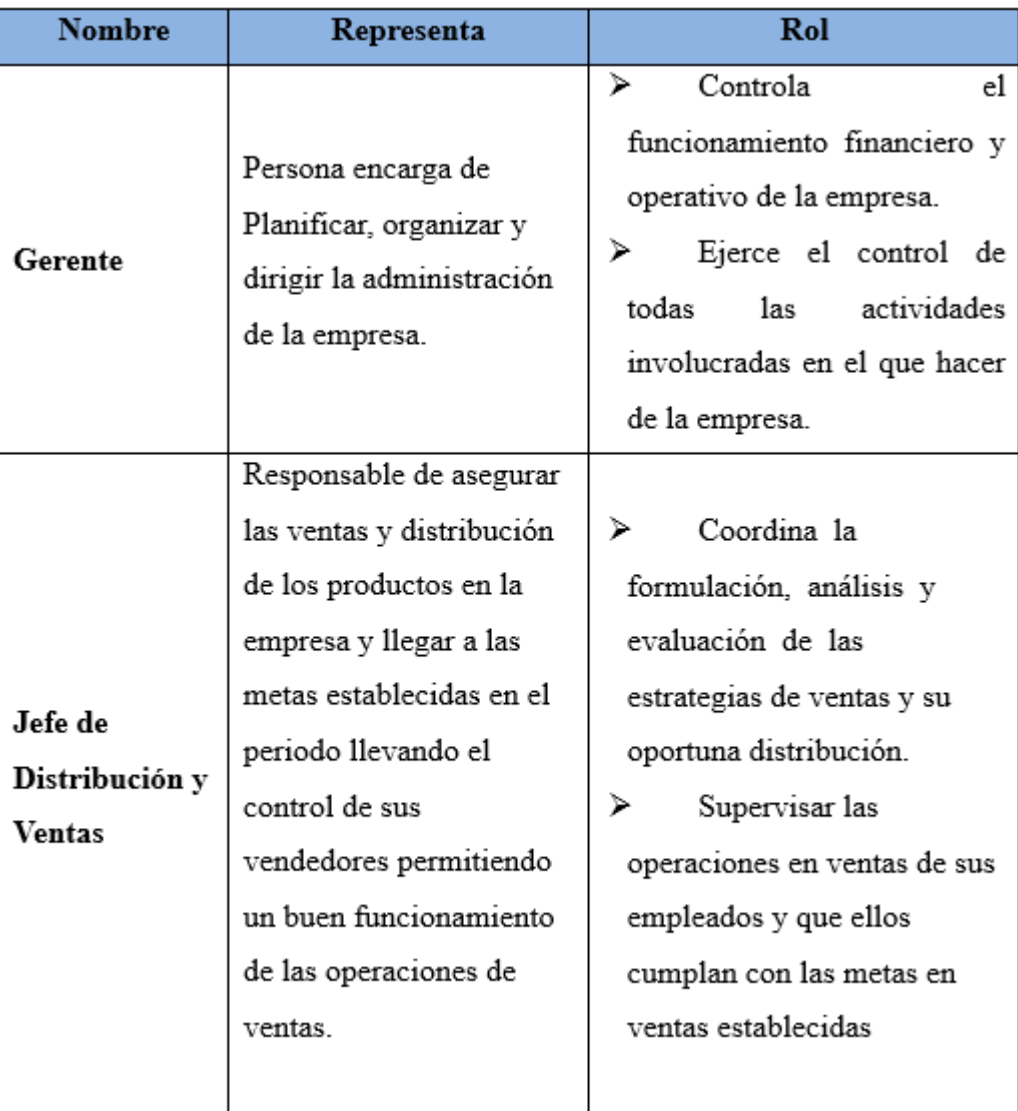

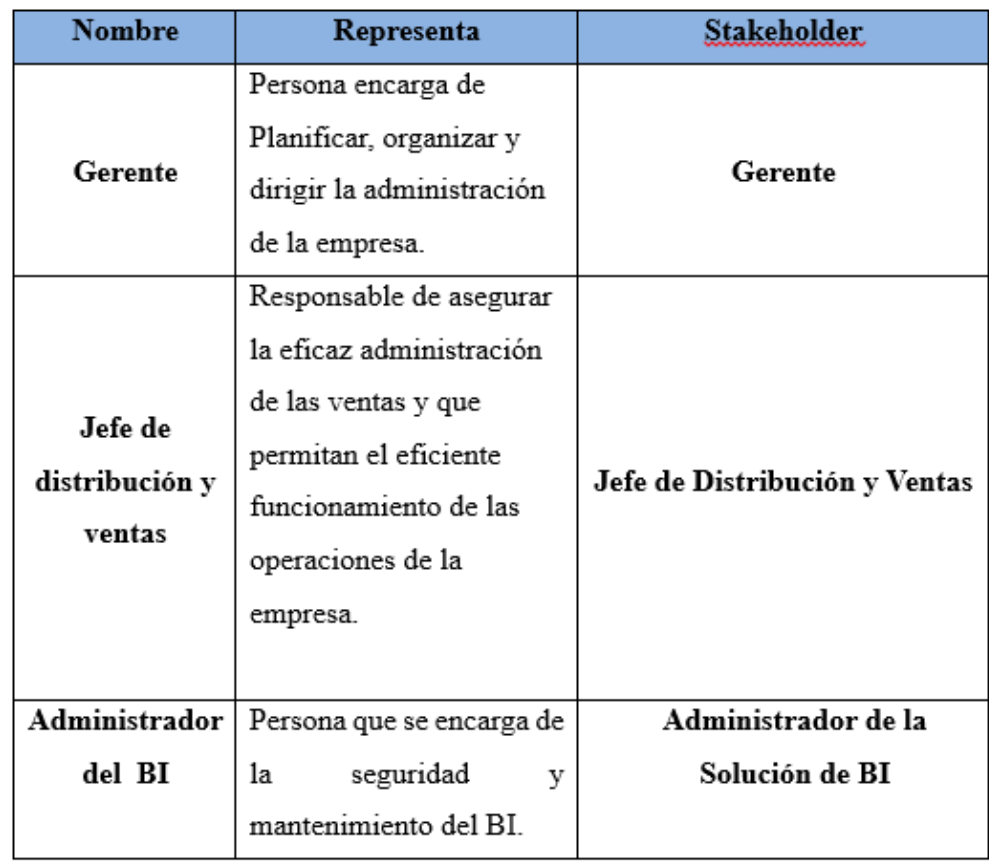

### **Usuarios la Solución de BI**

De acuerdo con esta información la obtención de requerimiento se basó principalmente en el objetivo principal y área critica siendo el área de Distribución y ventas:

- $\checkmark$  Se realizaron reuniones y entrevistas a las personas encargadas de tomar decisiones según el cargo y responsabilidades dentro del área. Se utilizó un cuestionario con preguntas dirigidas hacia el interés de la investigación. (Anexo A).
- $\checkmark$  Se obtuvo acceso a la fuente de datos y registros que maneja la organización actualmente, accediendo a la base de datos transaccional, el cual será analizado y procesado y que de esta manera pueda ser de gran utilidad para el desarrollo de la solución.

La implementación de la solución de inteligencia de negocios dará a la empresa una mayor participación en el mercado mejorando su soporte en la toma de decisiones, haciendo uso del análisis de sus datos históricos y actuales. Para así ayudar a mejorar el crecimiento de la empresa.

El impacto que tendrá la solución permitirá en todo momento dar un soporte a las decisiones con mayor rapidez y creatividad.

Después de hacer las entrevistas a los tomadores de decisiones obtuvimos información importante sobre qué es lo que necesitan que sistema les proporcione para dar un mejor soporte a sus decisiones:

### **4.3.1.2. Requerimientos del Usuario Final**

Para determinar los requerimientos del área de distribución y ventas de la empresa se realizaron entrevistas a los usuarios finales (Jefe de Distribución y ventas, Gerente de la empresa.) que utilizaran la solución de BI, en donde se especifica los requerimientos del personal implicado en el área los cuales fueron recopilados de las reuniones llevadas a cabo:

- 1. ¿Cuál es el vendedor con mayor venta realizada en un mes?
- 2. ¿Cuáles son los productos con mayor salida en el mes?
- 3. ¿Cuáles son los productos de baja salida al mes?
- 4. ¿Cuáles son los Laboratorios con mayor monto de ventas?
- 5. ¿Cuál es el ranking de clientes por zona, periodo?
- 6. ¿Cuál es la zona con mayor número de clientes?
- 7. ¿Cuál es la zona con mayor monto de ventas?
- 8. ¿Cuántos ingresos se generaron en un año?
- 9. ¿Cuáles son los vendedores con mayor número de extornos?
- 10. ¿Cuántos ingresos se efectuaron en pago con tarjetas y en efectivo mensual por día?

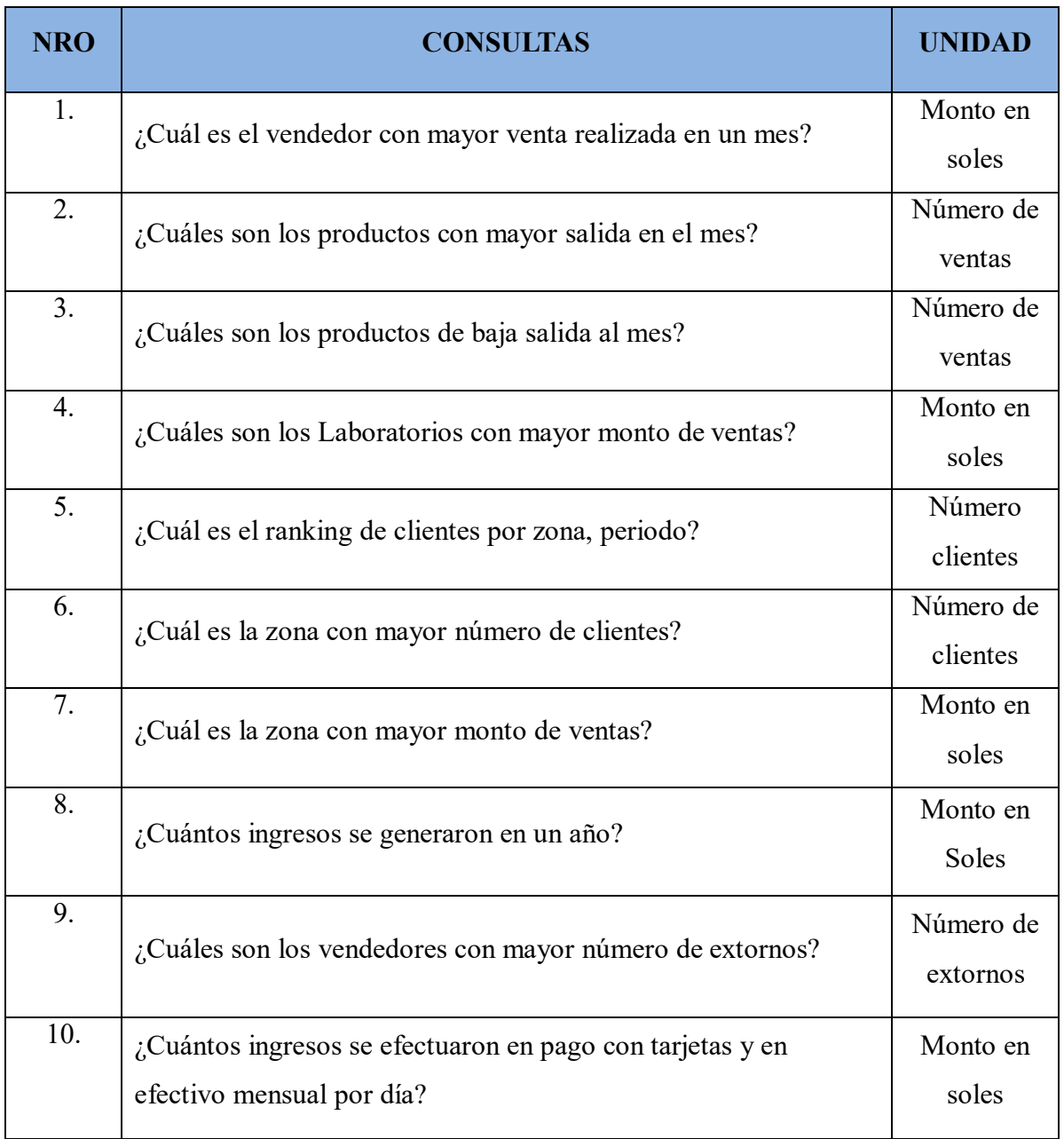

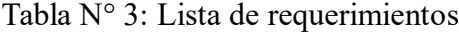

## **4.3.1.3. Análisis de los requerimientos**

En el **Proceso de negocio** se ha detallado de buena forma que nos permite realizar un mejor análisis de requerimientos. (Modelo de Molde de Consultas)

## **AREA DE DISTRIBUCION Y VENTAS**

## **R1. ¿Cuál es el vendedor con mayor venta realizada en un mes?**

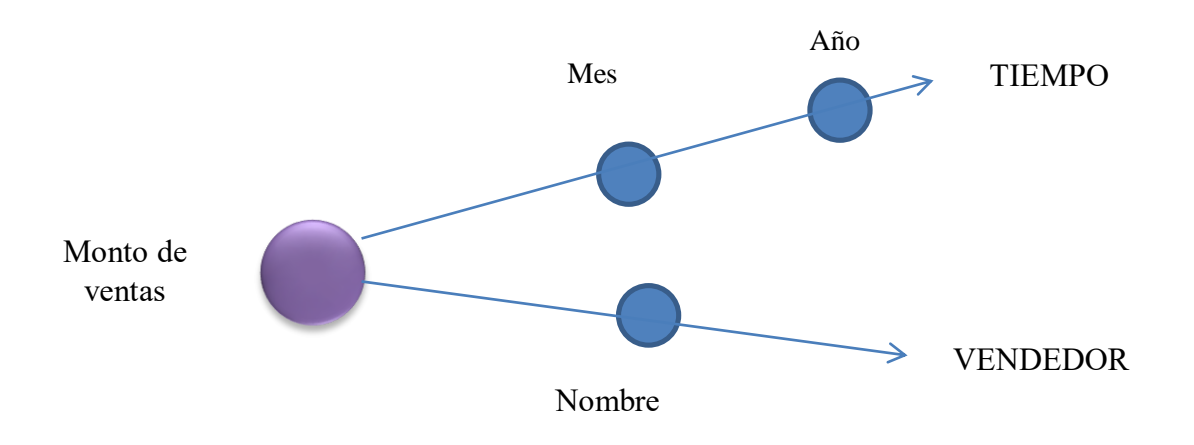

### **R.2 ¿Cuáles son los productos con mayor salida al mes?**

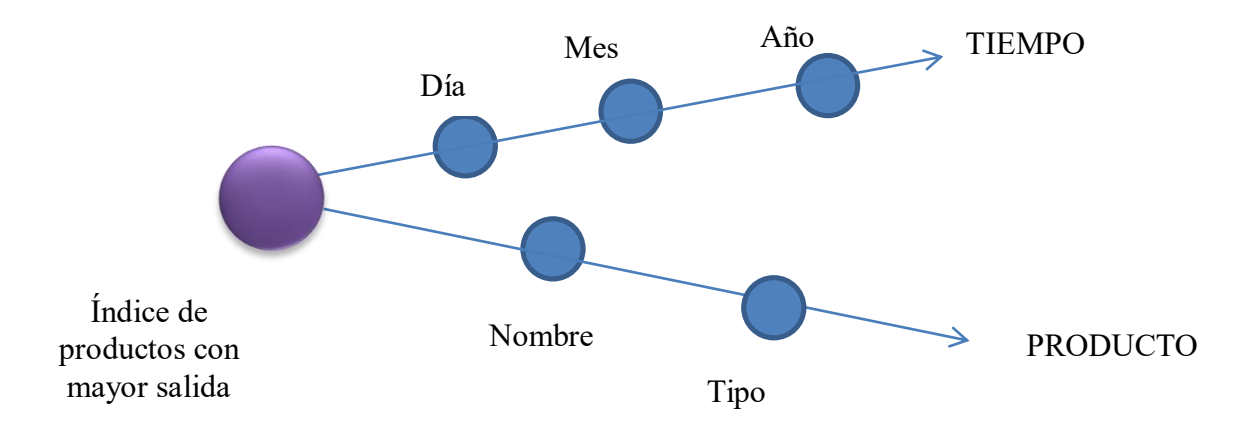

## **R.3 ¿Cuáles son los productos de baja salida al mes?**

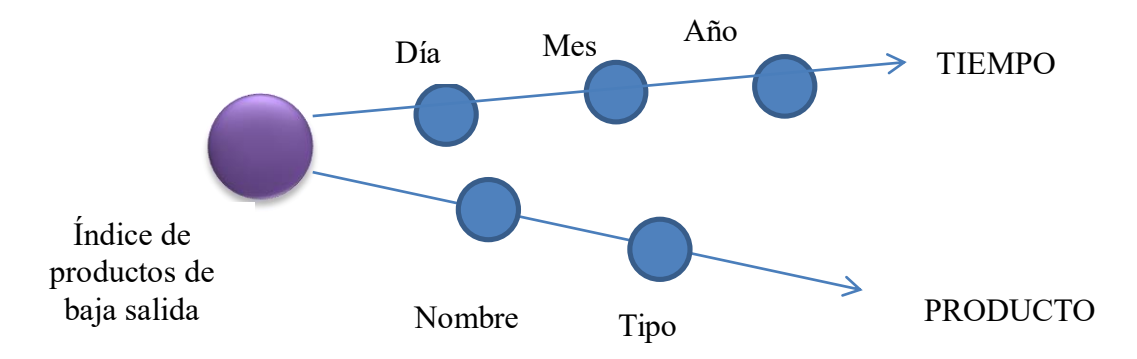

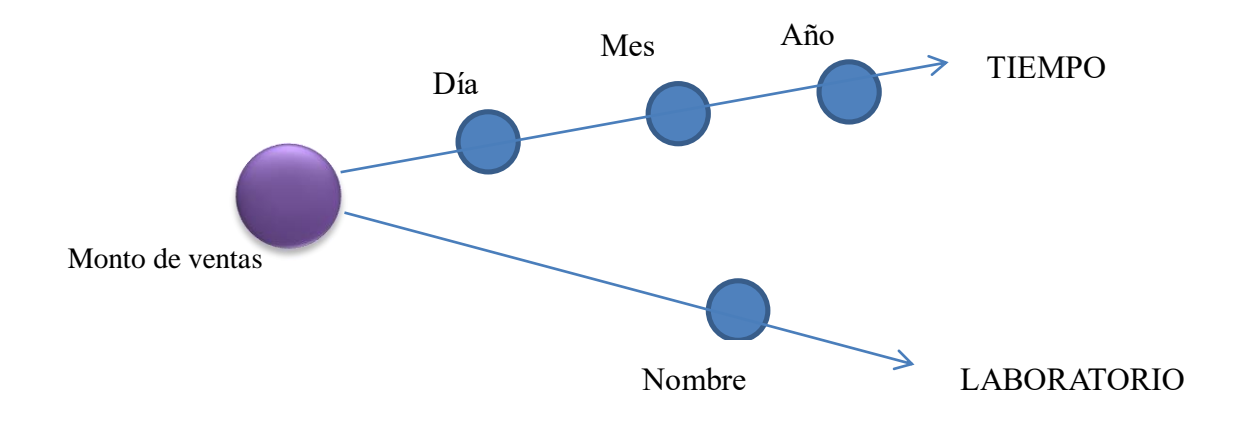

**R.4 ¿Cuáles son los Laboratorios con mayor monto de ventas por mes?**

**R.5 ¿Cuál es el ranking de clientes por zona, periodo?**

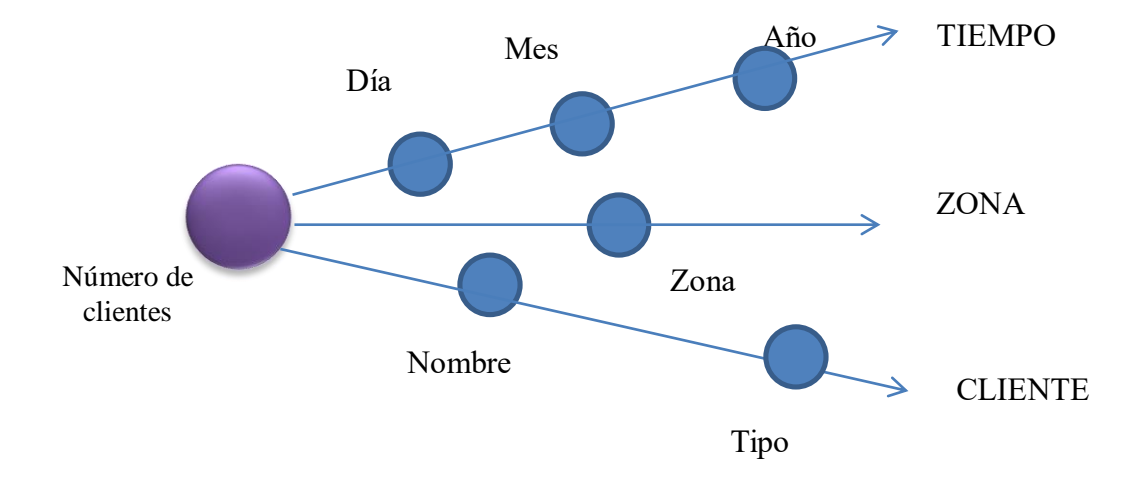

**R.6 ¿Cuál es la zona con mayor número de clientes?**

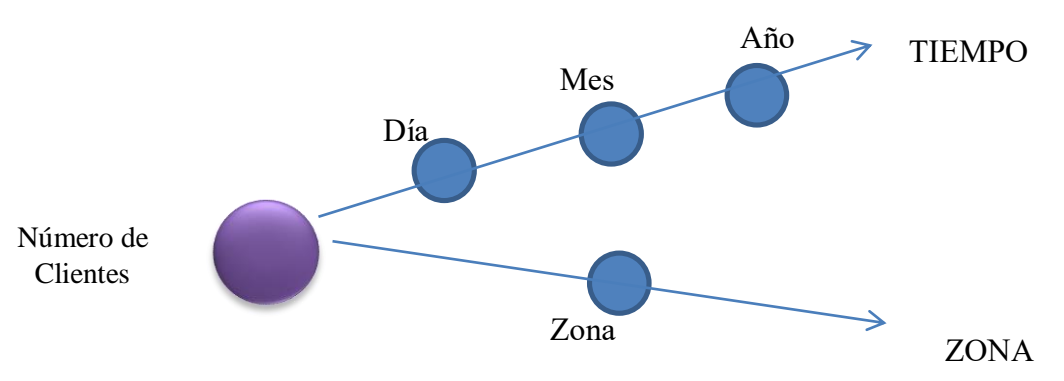

## **R.7 ¿Cuál es la zona con mayor monto de ventas?**

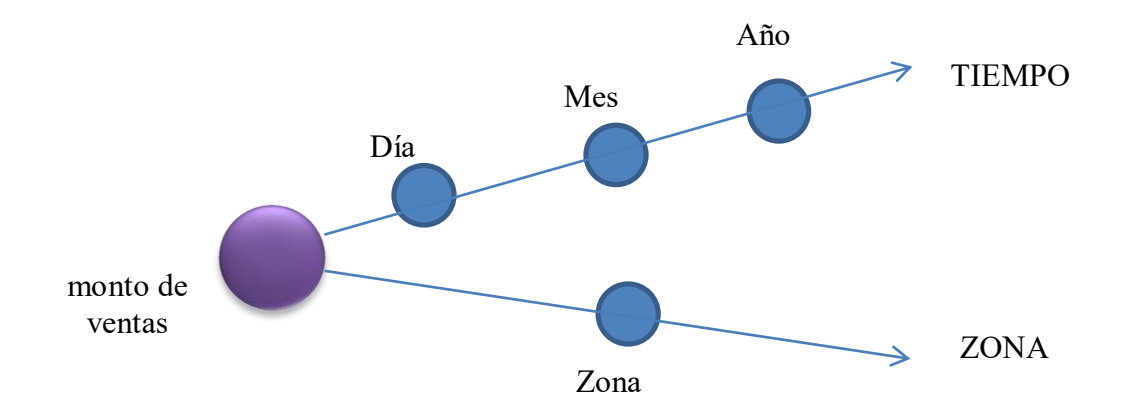

## **R.8 ¿Cuántos ingresos se generaron en un año?**

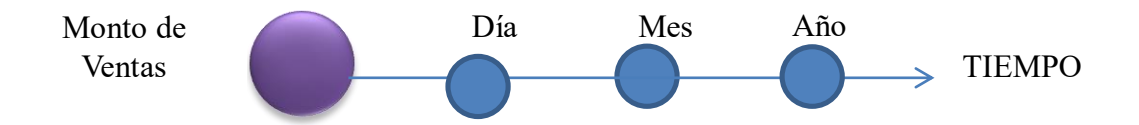

**R.9 ¿Cuáles son los vendedores con mayor número de extornos por mes?**

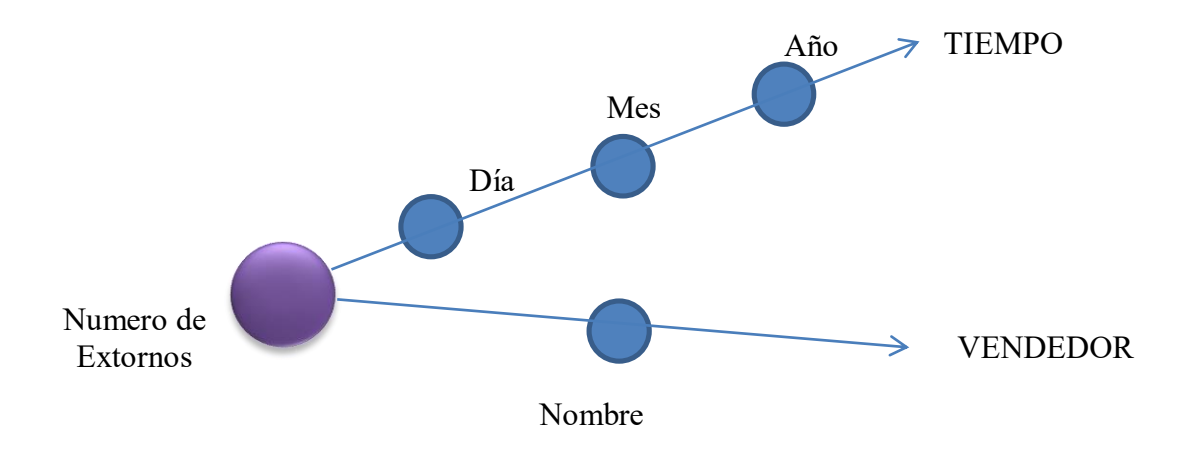

**R.10 ¿Cuántos ingresos se efectuaron en pago con tarjetas y en efectivo mensual por día?**

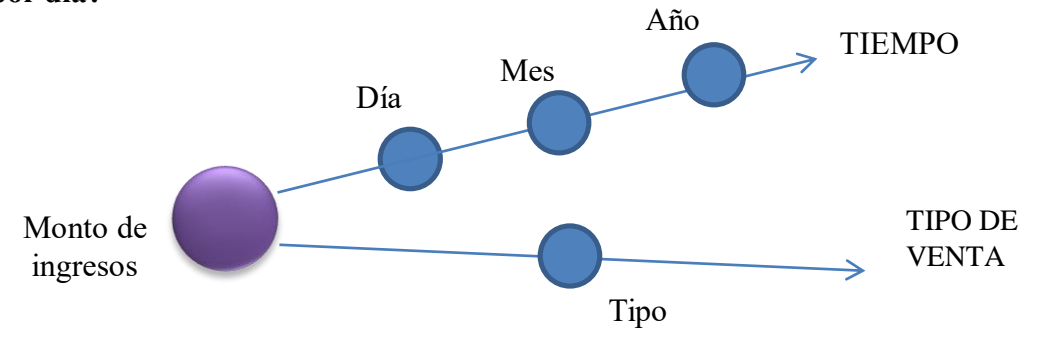

### **4.3.1.4. Identificar Medidas y Perspectivas de Análisis**

#### **MEDIDAS**

- $\checkmark$  Monto de Ventas
- Índice de Ventas
- $\checkmark$  Número de Clientes
- Número de Extornos
- $\checkmark$  Producto de mayor salida
- $\checkmark$  Producto de menor salida

#### **PERSPECTIVAS**

- $\checkmark$  Producto
- $\checkmark$  Vendedor
- Laboratorio
- $\checkmark$  Tipo de Venta
- $\checkmark$  Tiempo
- $\checkmark$  Zona
- $\checkmark$  Cliente

#### **4.3.1.5. Modelo conceptual del BI**

Considerando las perspectivas e indicadores analizadas y mostradas en el paso anterior por los requerimientos funcionales del BI que permite demostrar con mayor facilidad el alcance del proyecto a continuación se presentara el modelo que se trabajara en el proyecto

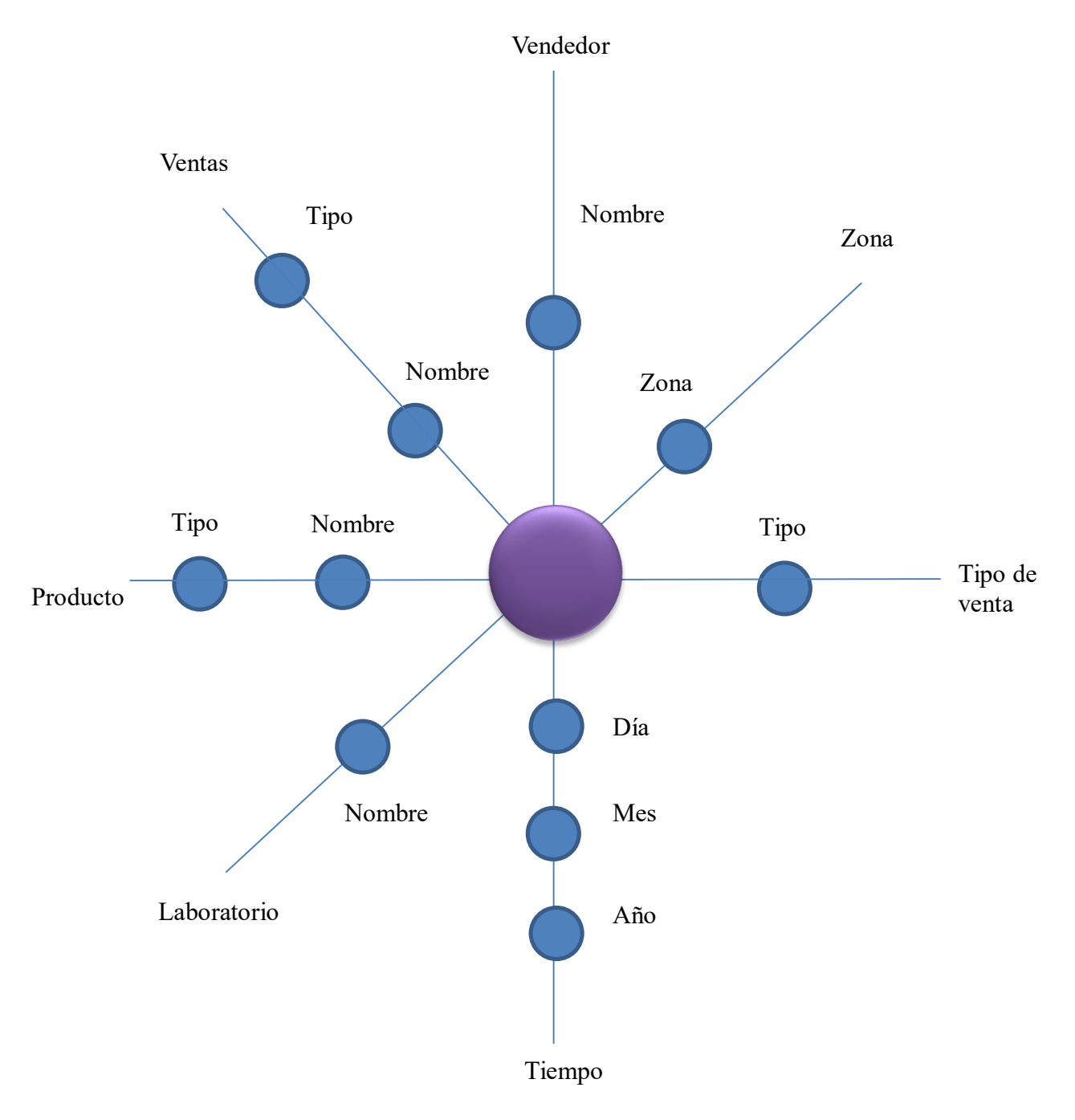

**Figura 07:** Modelo conceptual

## **4.3.2. ANÁLISIS DE DATOS**

Para esta etapa, se pudo obtener la fuente de datos desde donde se van a extraer la información relevante para la toma de decisiones en el proceso de ventas de la empresa,

#### **Base de Datos Origen:**

- $\checkmark$  Se utilizó la base de datos BD DIFARLIB.mdf.
- $\checkmark$  En este base de datos se muestran las tablas transaccionales utilizadas en el proceso de ventas y con algunos registros con datos de prueba o datos pasados por temas de confidencialidad de la información que manejan, que son de suma importancia para la empresa.

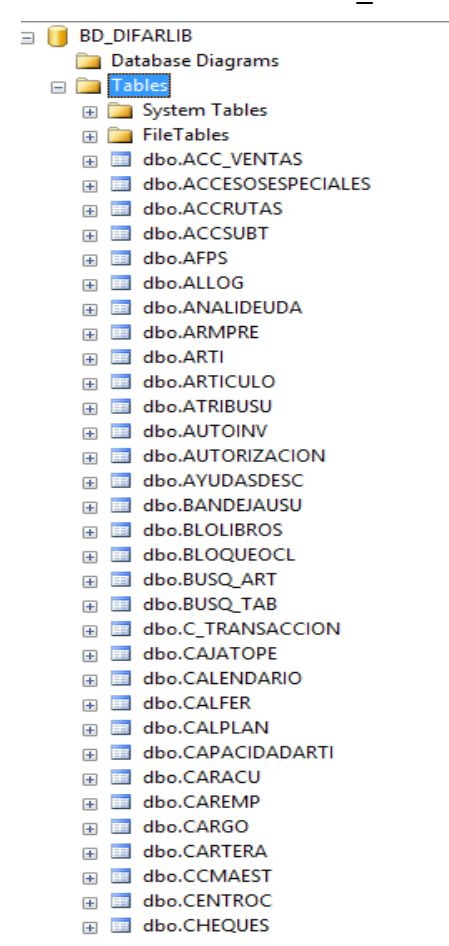

#### **BASE DE DATOS – BD\_DIFARLIB**

#### **DIAGRAMA E-R DE LA BASE DE DATOS BDATOS**

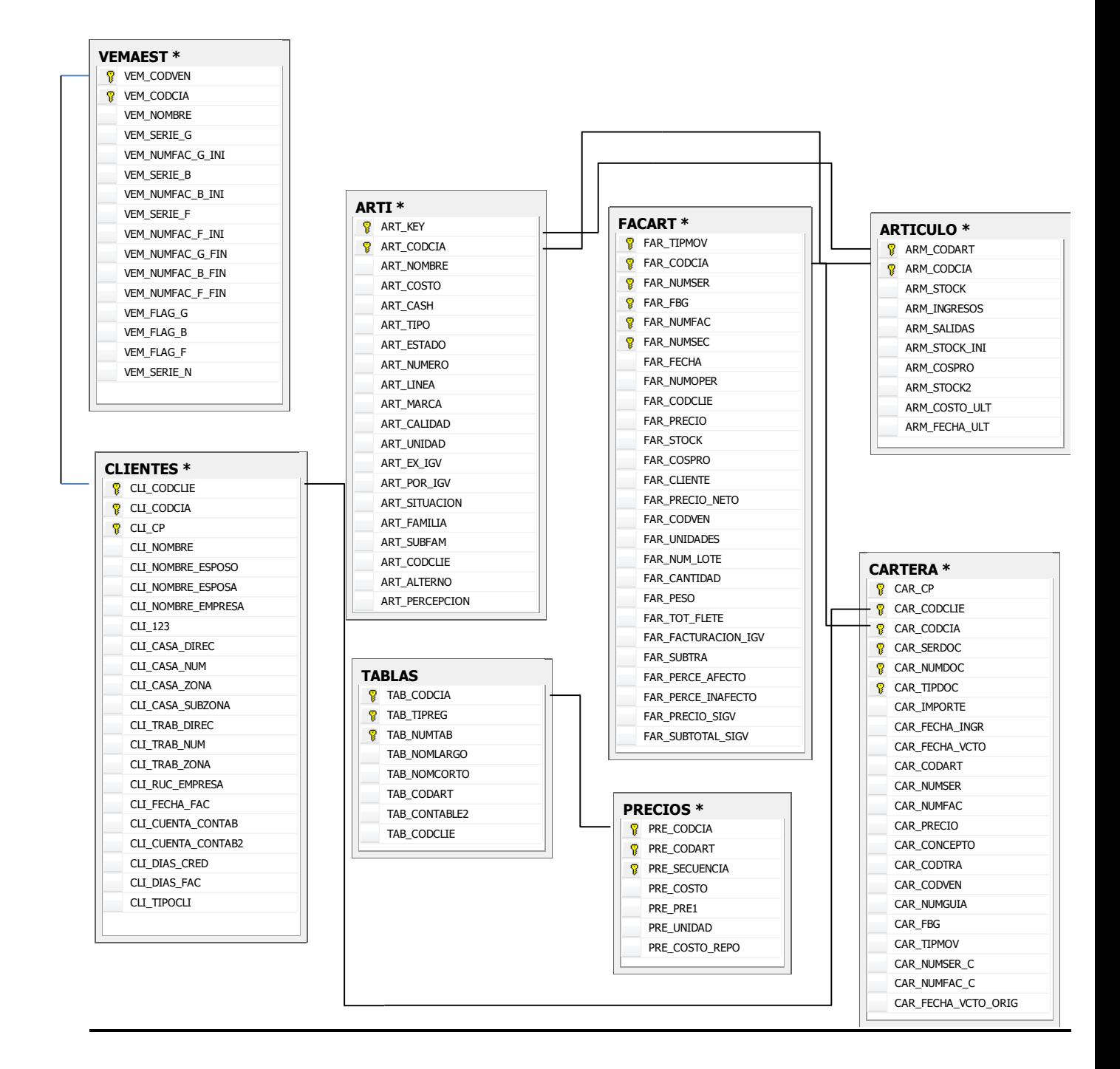

**Figura 08: Diagrama Entidad - Relación** 

# **4.3.3. PROTOTIPO DE LA APLICACIÓN**

A continuación se mostrará la implementación de la tabla de hecho y dimensiones para la solución de BI:

### **Identificando los Componentes del Modelo:**

- a) Elementos de la Solución de BI
	- Tablas de Hechos: Ventas / Distribución
	- Listado de Dimensiones:
		- $\checkmark$  Producto
		- $\checkmark$  Vendedor
		- Laboratorio
		- $\checkmark$  Tipo de Venta
		- $\checkmark$  Tiempo
		- Zona
		- $\checkmark$  Cliente
- b) Marcado de las Intersecciones:

Procedemos entonces a organizar ordenadamente las filas y columnas en una tabla tablas, dándole una forma de matriz que nos permita establecer las intersecciones donde se presente una dimensión, de tal forma se relacione a un BI

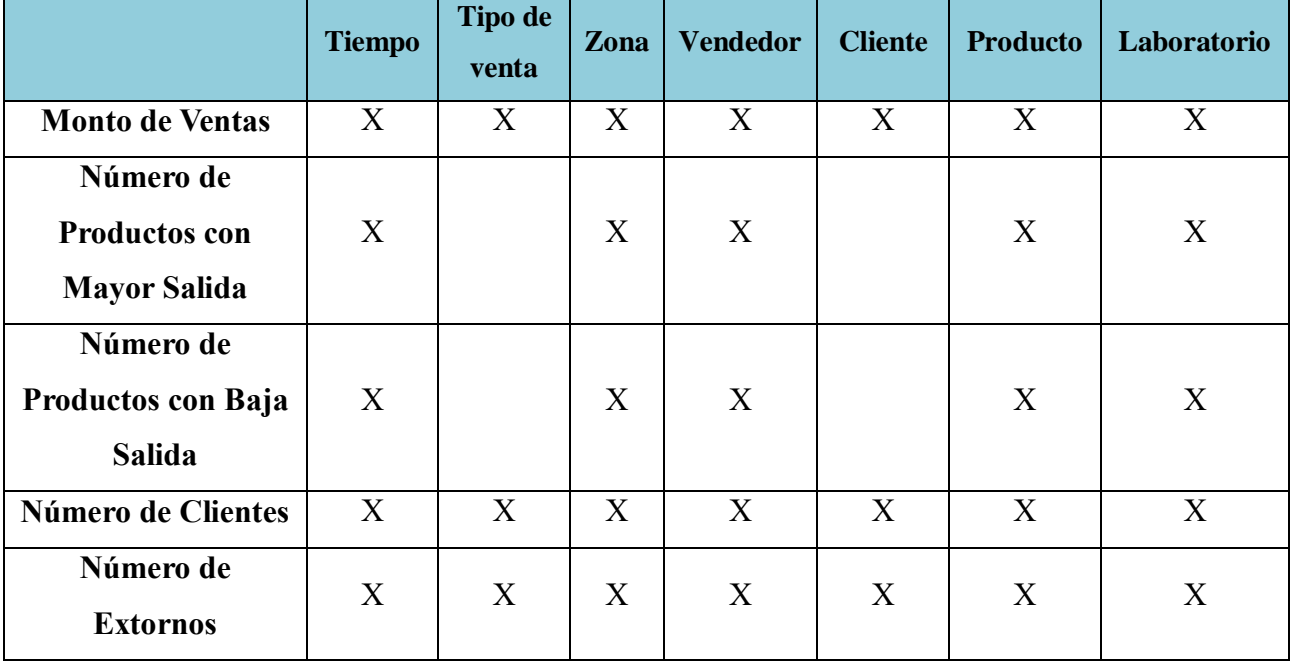

c) Objetivo de la Tabla de Hechos

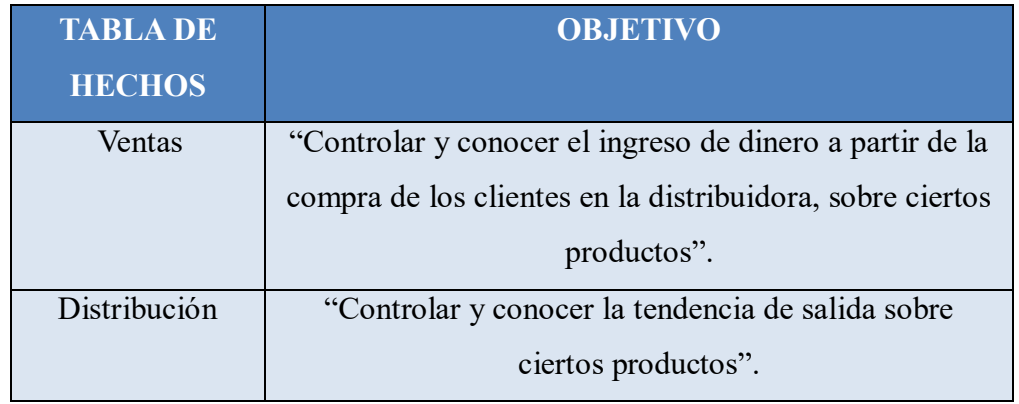

d) Dimensiones:

## **DIMENSIONES DE LA TABLA DE HECHOS VENTAS**

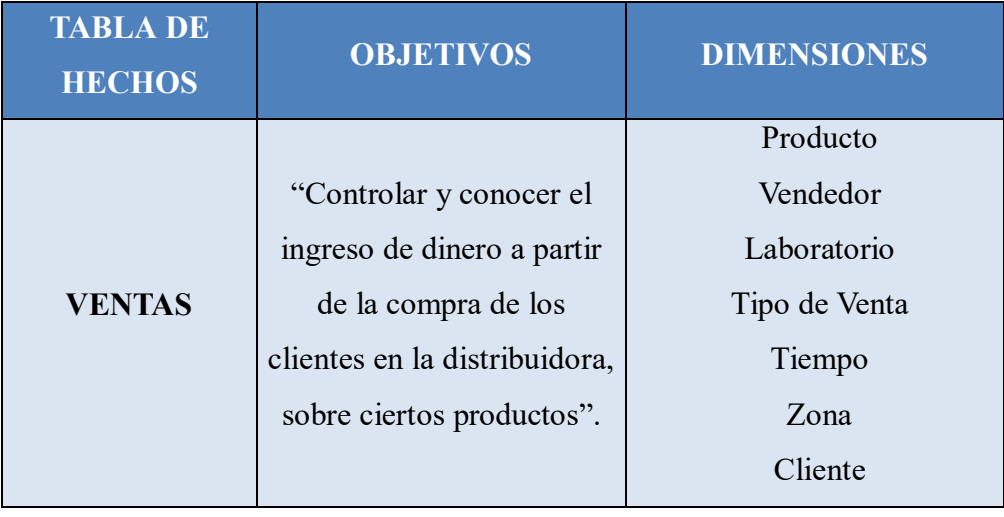

## **DIMENSIONES DE LA TABLA DE HECHOS DISTRIBUCION**

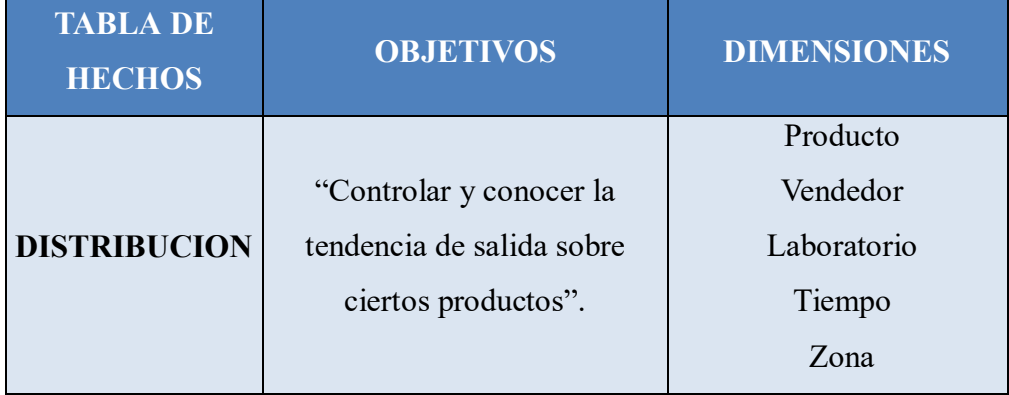

### e) Hechos o Medidas

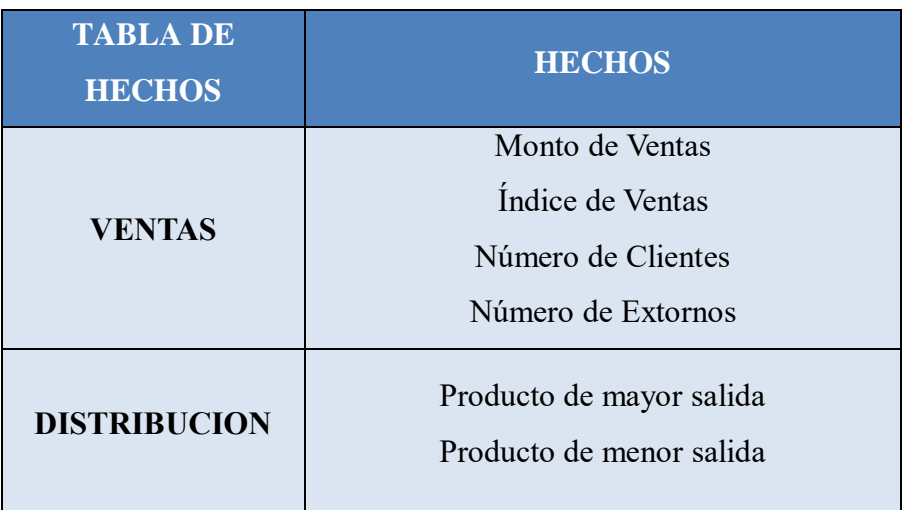

### **DIAGRAMAS DE LA TABLA DE HECHOS**

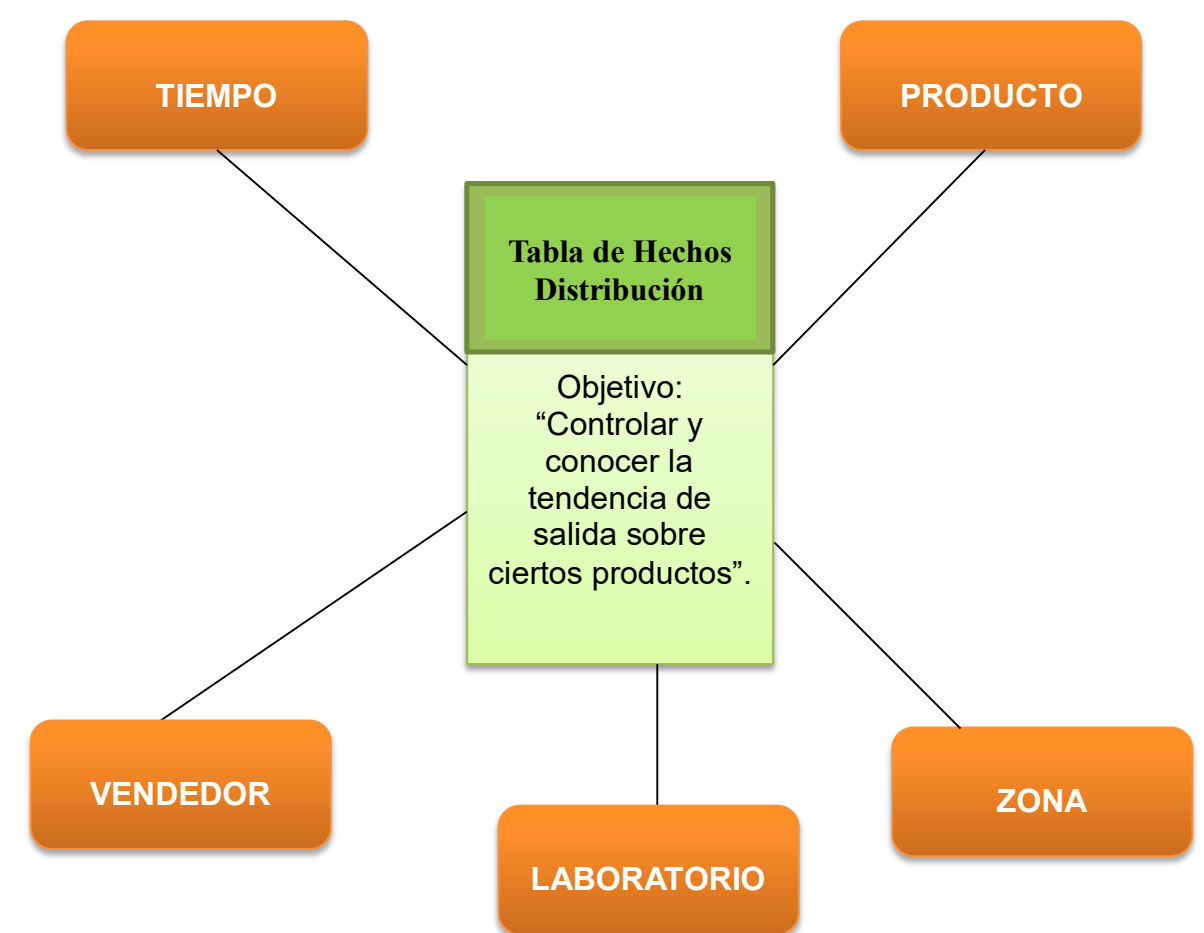

### **DIAGRAMA DE LA TABLA DE HECHOS DISTRIBUCION**

**Figura 09: Diagrama de Tabla de Hechos Distribución**

### **DIAGRAMA DE LA TABLA DE HECHOS VENTAS**

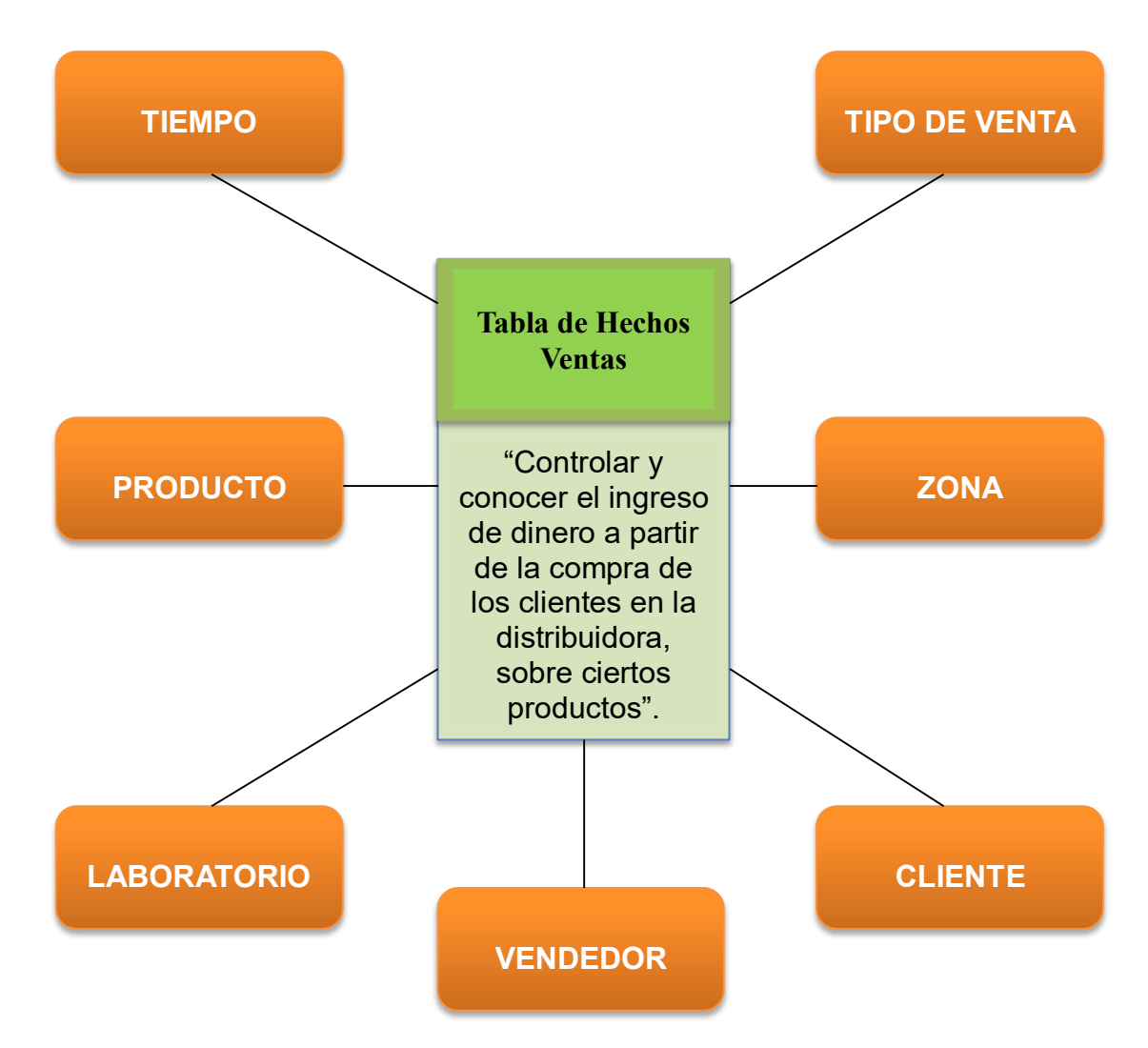

**Figura 10: Diagrama de Tabla de Hecho ventas.**

## **DETALLE DE LAS TABLAS DE HECHOS**

### **DETALLE DE LAS CLAVES DE LAS DIMENSIONES**

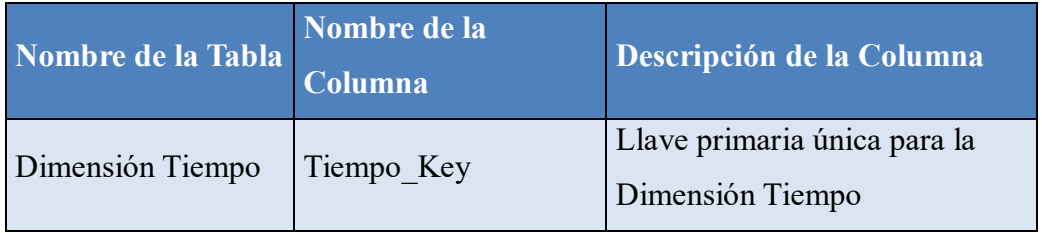

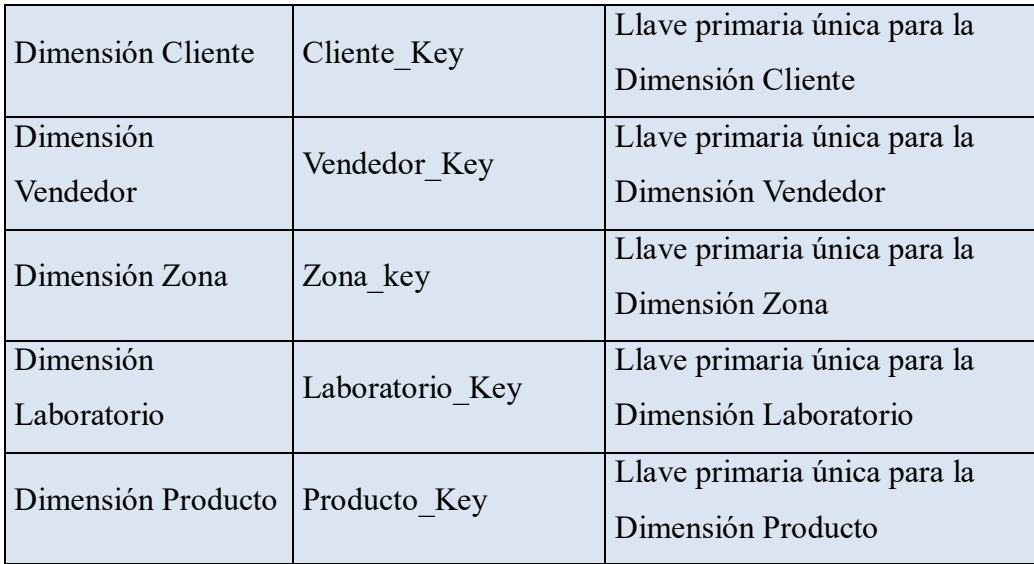

Tabla Nº 4: Detalle de las claves de las dimensiones

### **DETALLE DE LAS MEDIDAS DE LAS TABLAS DE HECHO**

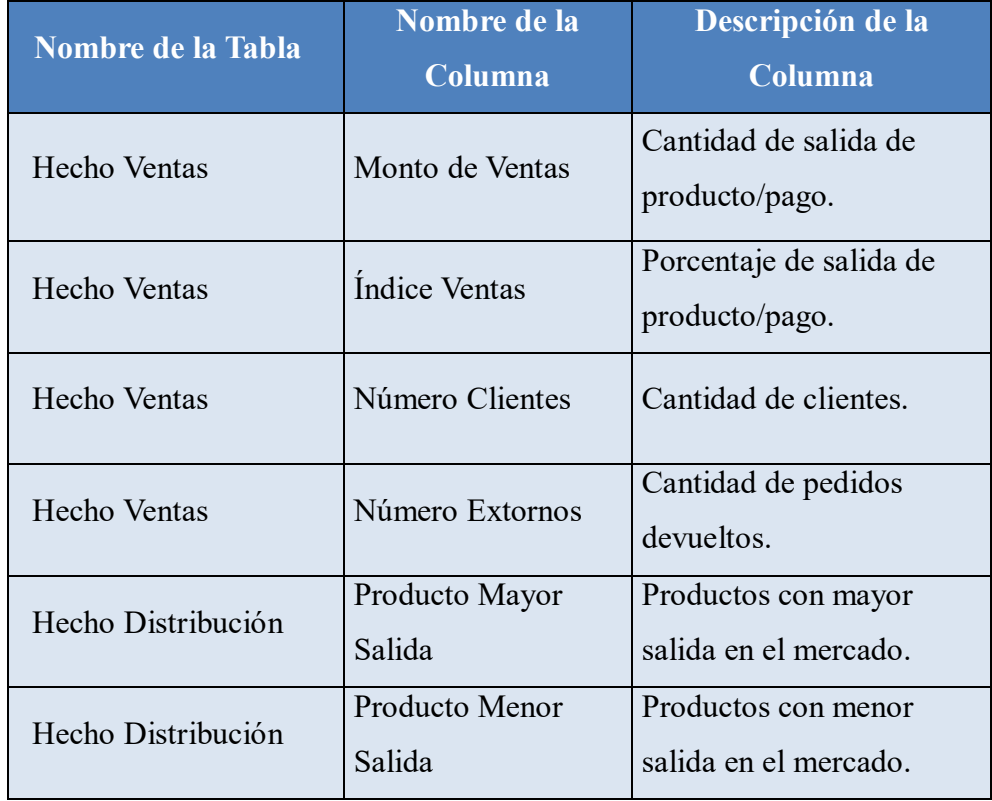

Tabla Nº 5: Detalle de las Medidas de las Tablas de Hechos

Por consiguiente, de las tres tablas completadas anteriormente se obtienen las siguientes tablas de hechos:

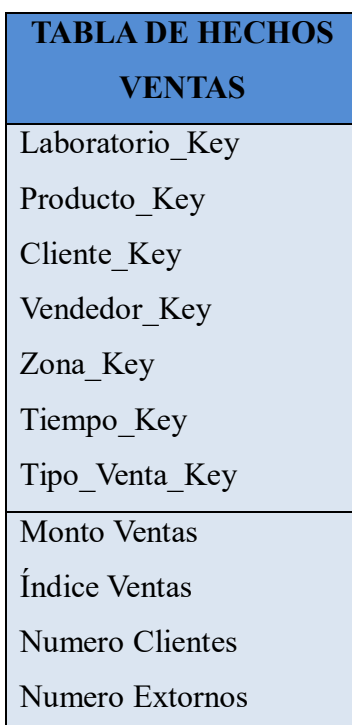

# **TABLA DE HECHOS DISTRIBUCION** Tiempo Key Zona Key Vendedor\_Key Procuto Key Laboratorio Key Producto mayor salida Producto menor salida

### **ESQUEMA ESTRELLA**

Orientamos la "solución de Inteligencia de negocios al Esquema Estrella para una mejor visualización del Modelo para el Diseño Físico", donde se conoce el número de Tablas de Hechos y las dimensiones asociada a esta solución.

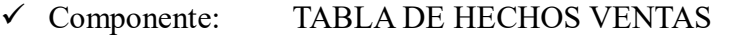

- Componente: TABLA DE HECHOS DISTRIBUCION
	- Componente: TABLA DE DIMENSION TIEMPO
- Componente: TABLA DE DIMENSIÓN CLIENTE
- Componente: TABLA DE DIMENSIÓN VENDEDOR
- Componente: TABLA DE DIMENSIÓN LABORATORIO
- Componente: TABLA DE DIMENSIÓN PRODUCTO
	- Componente: TABLA DE DIMENSIÓN TIPO VENTA
- Componente: TABLA DE DIMENSIÓN ZONA

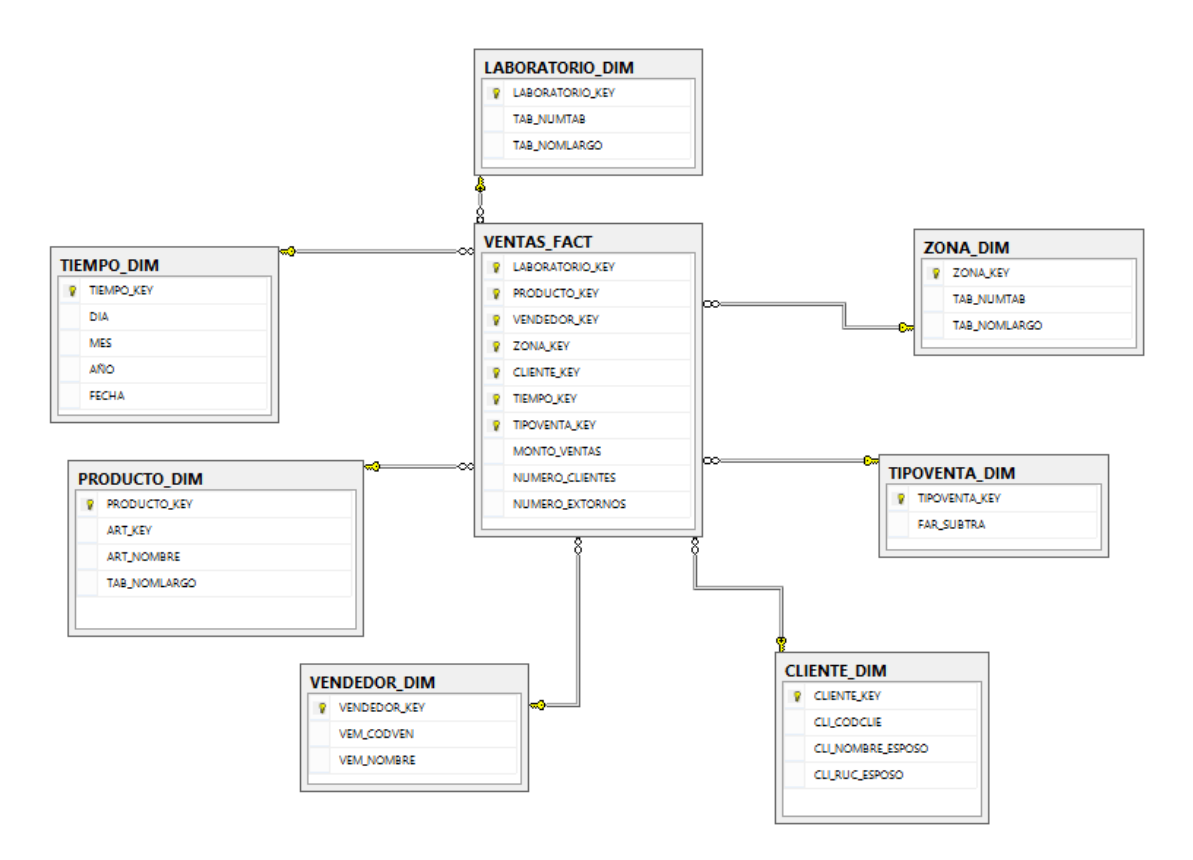

**Figura 11: Esquema Lógico de la Tabla de Hechos Ventas**

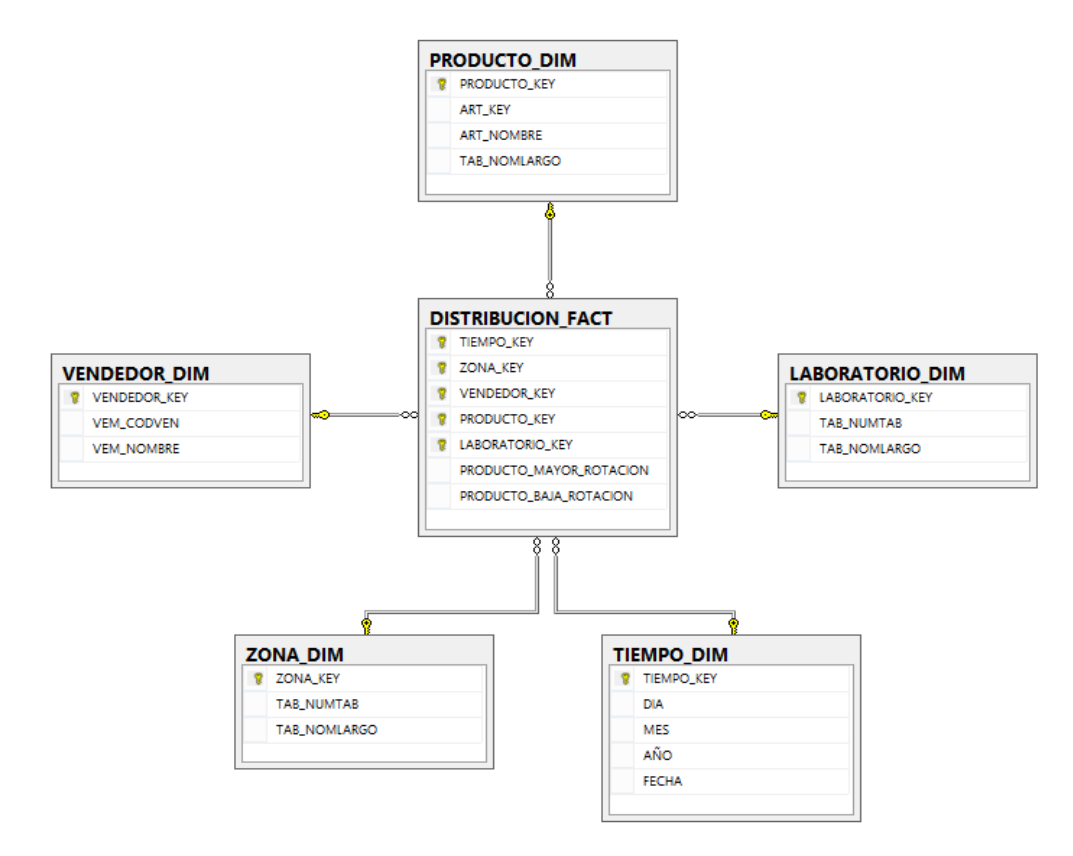

**Figura 12: Esquema Lógico de la Tabla de Hechos Distribución**

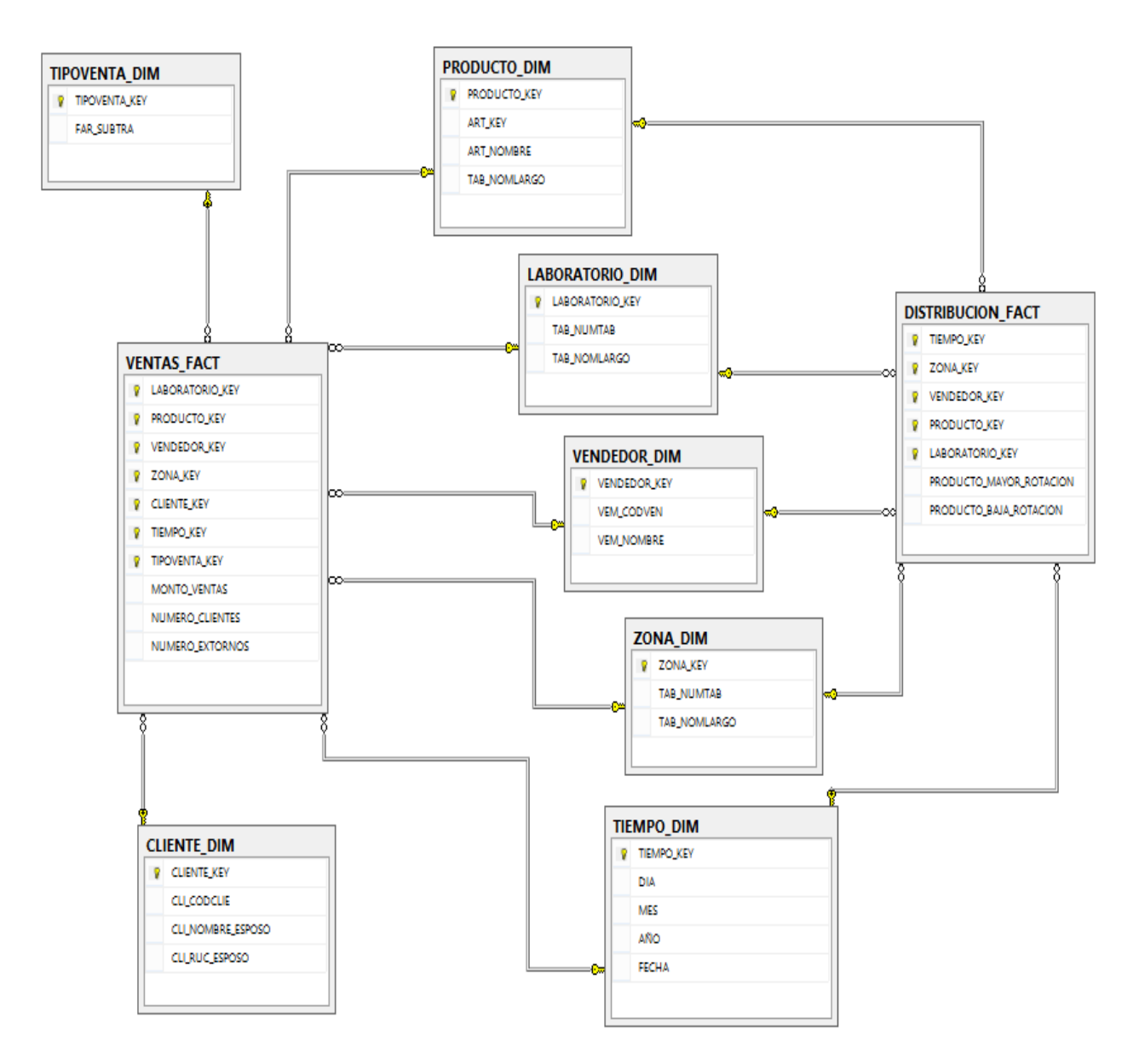

**Figura 13: Diagrama Multidimensional**

# **4.4. DISEÑO**

# **4.4.1. DISEÑO DE LA BASE DE DATOS**

De acuerdo a nuestras Dimensiones elegidas anteriormente construimos los detalles y sus jerarquías de cada una de ellas.

## **DIMENSIÓN TIEMPO**

Jerarquía de los Atributos de la Dimensión Tiempo

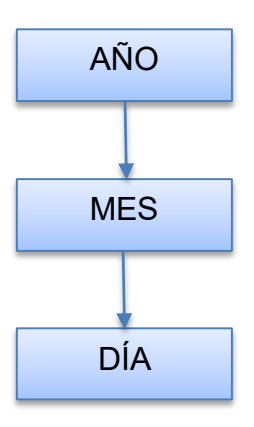

## **DETALLE DE DIMENSIÓN TIEMPO**

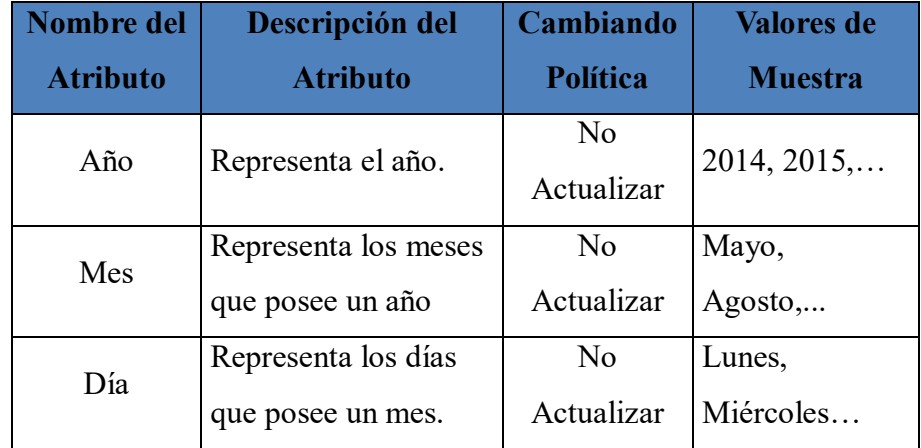

## **DIMENSIÓN VENDEDOR**

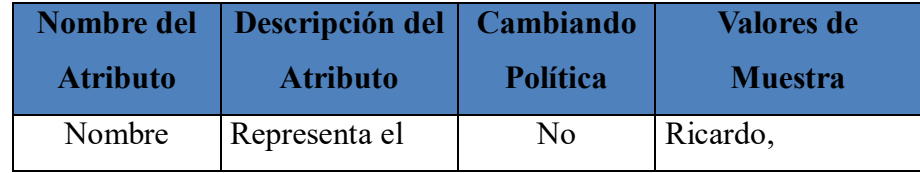

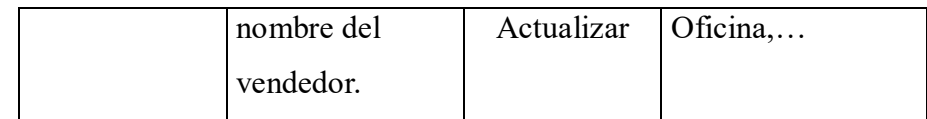

# **DIMENSIÓN PRODUCTO**

Jerarquía de los Atributos de la Dimensión Producto

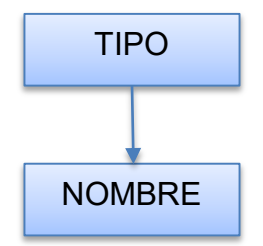

## **DETALLE DE DIMENSION PRODUCTO**

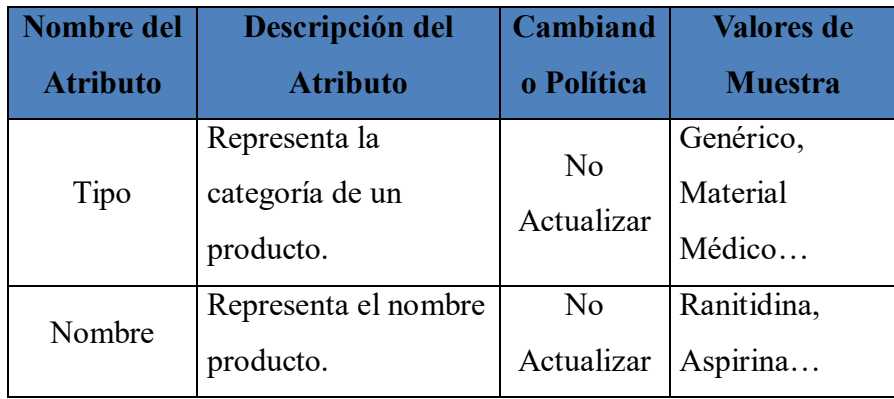

# **DIMENSIÓN LABORATORIO**

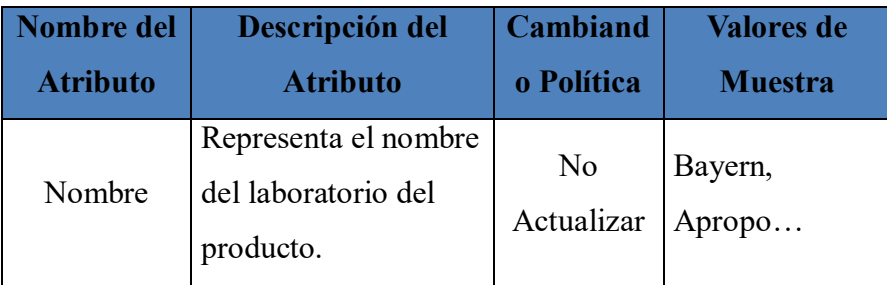

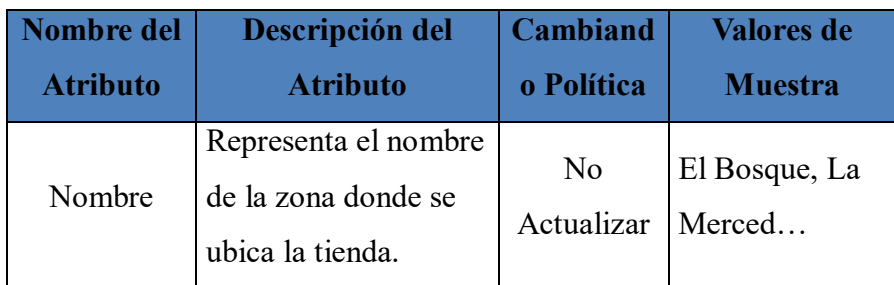

## **DIMENSIÓN ZONA**

## **DIMENSIÓN CLIENTE**

Jerarquía de los Atributos de la Dimensión Cliente

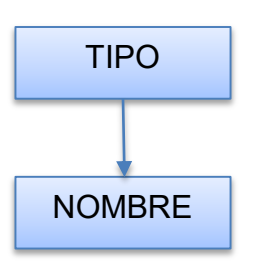

## **DETALLE DE DIMENSION CLIENTE**

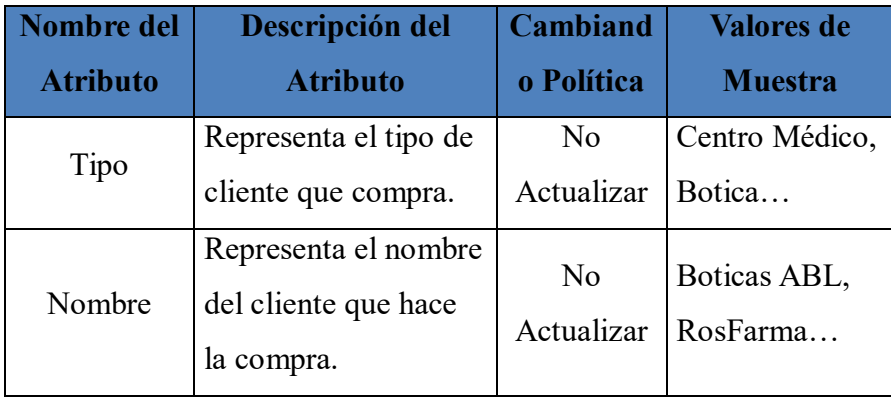

# **DIMENSIÓN TIPO VENTA**

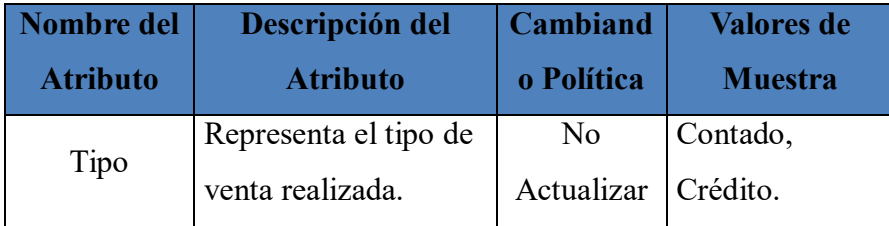

Modificar nombres a nombres estándar, si fuera necesario. Para nuestro BI se realizaron los siguientes cambios:

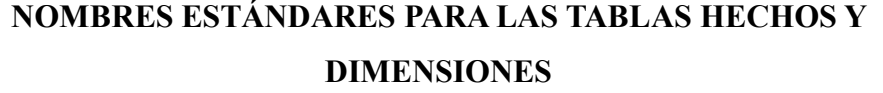

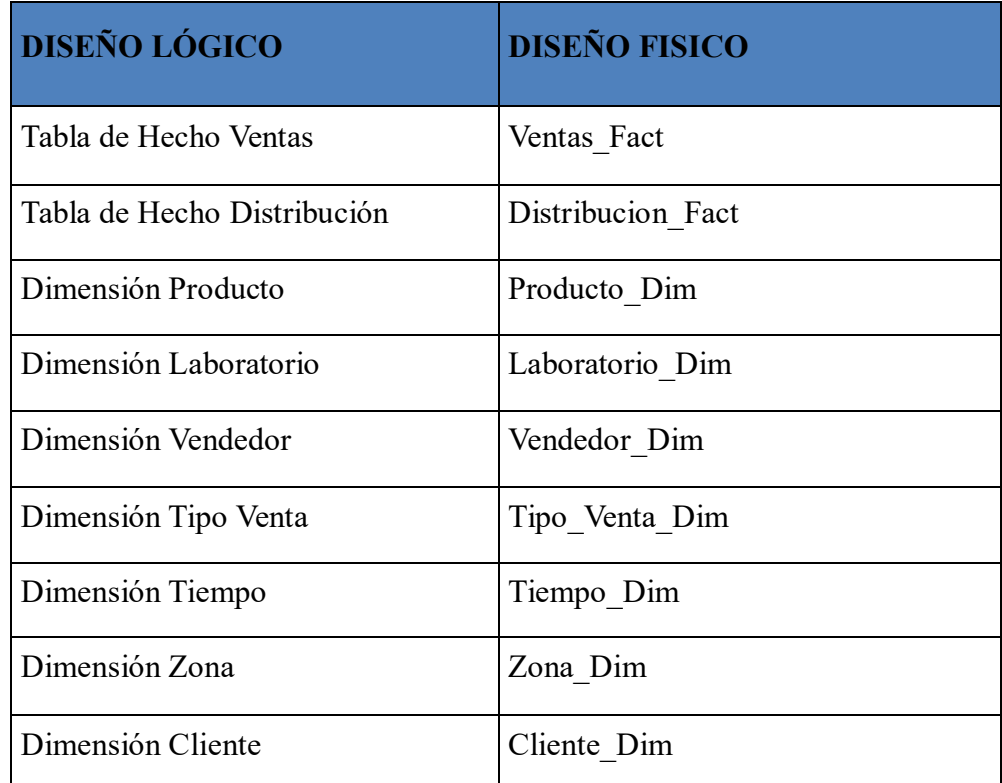

Tabla Nº 6: Nombre Estándares para la Tabla de Hechos y sus Dimensiones

# **NOMBRES ESTÁNDARES PARA LOS ATRIBUTOS DE LAS DIMENSIONES**

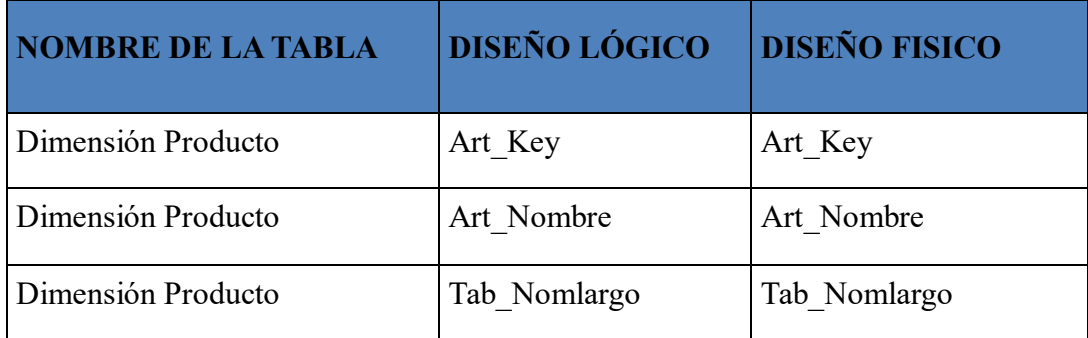

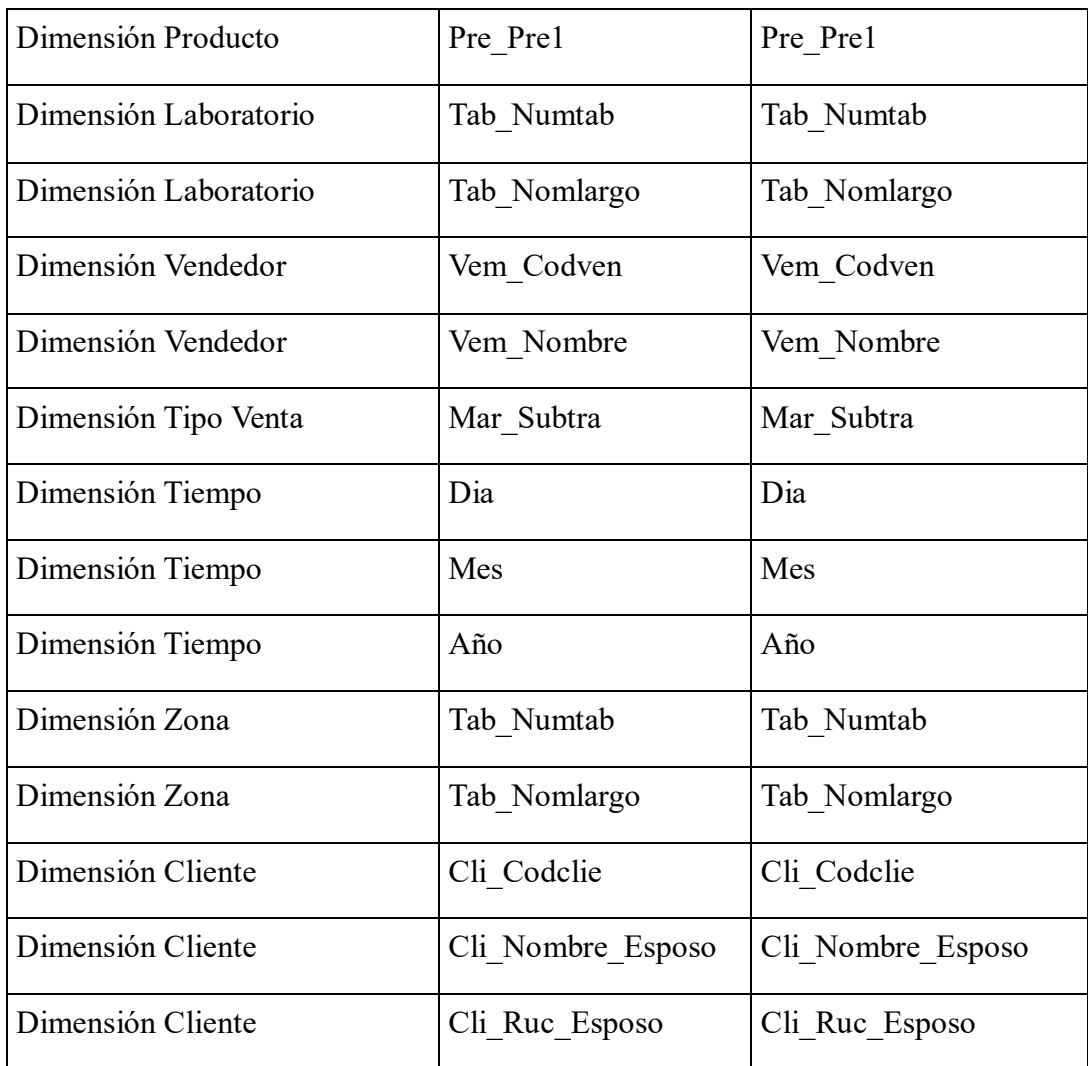

# **NOMBRES ESTÁNDARES PARA LOS ATRIBUTOS DE LAS TABLAS DE HECHOS**

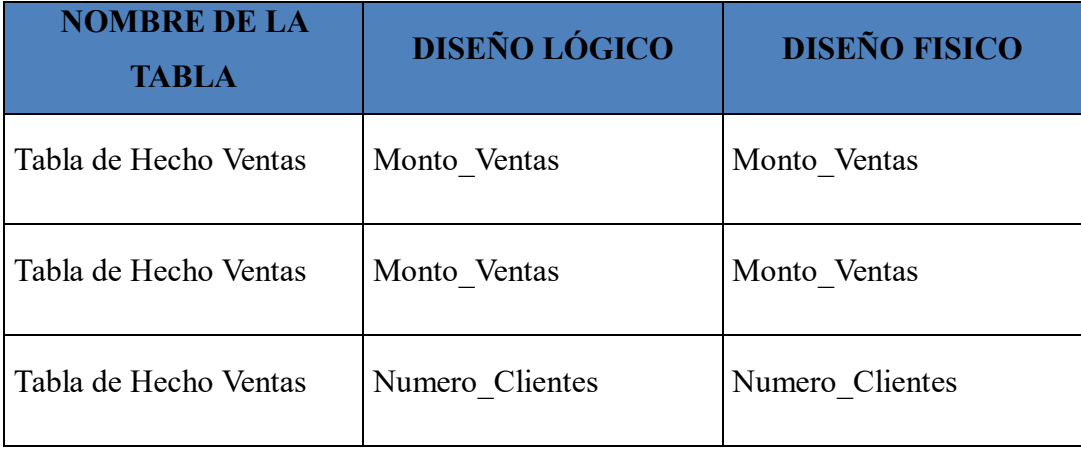

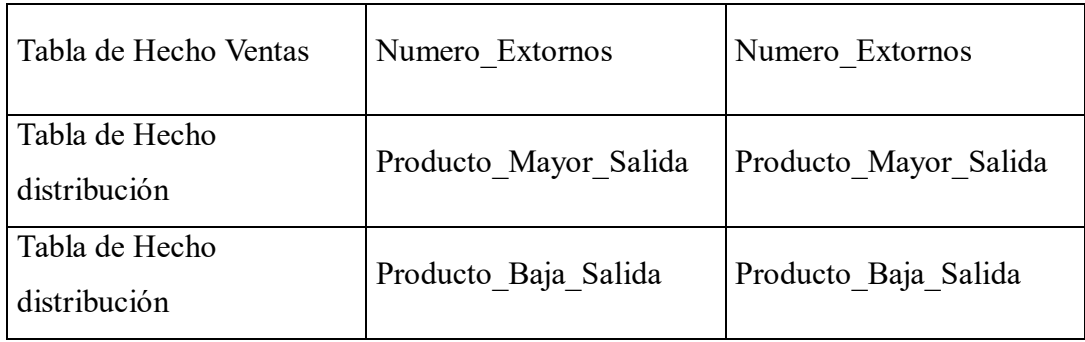

Determinar el Tipo de Dato para cada Tabla que intervendrá en el BI. Estos cuadros muestran el detalle de cada tabla:

## **PRODUCTO\_DIM**

Tipo de Dato para Producto\_Dim

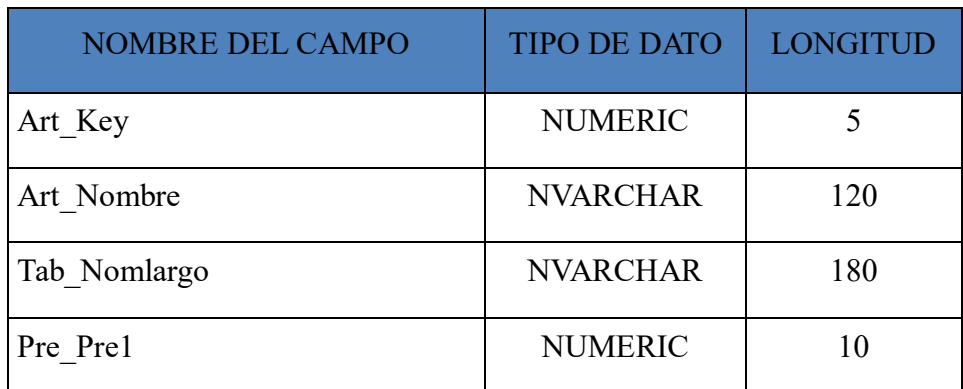

## **LABORATORIO\_DIM**

Tipo de Dato para Laboratorio\_Dim

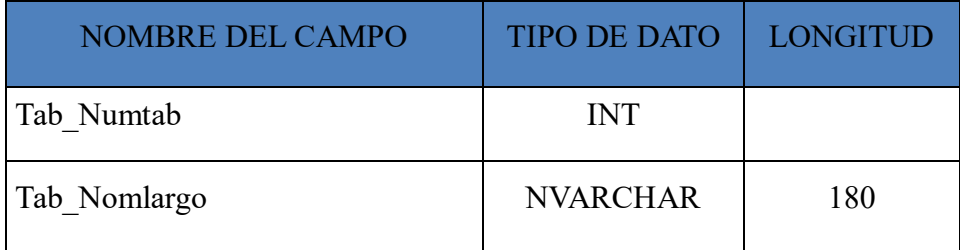

## **VENDEDOR\_DIM**

Tipo de Dato para Vendedor\_Dim

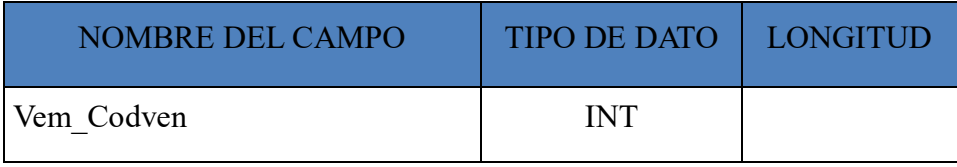

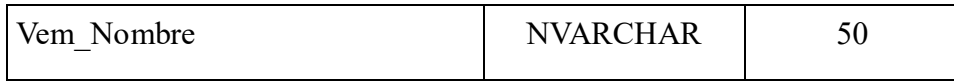

## **TIPOVENTA\_DIM**

## Tipo de Dato para TipoVenta\_Dim

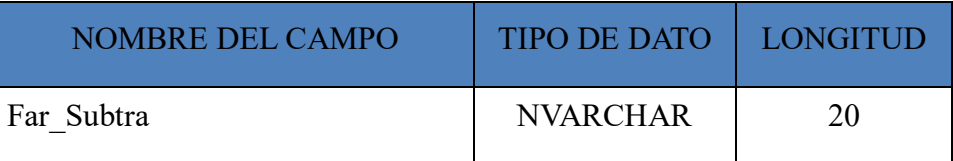

## **TIEMPO\_DIM**

## Tipo de Dato para Tiempo\_Dim

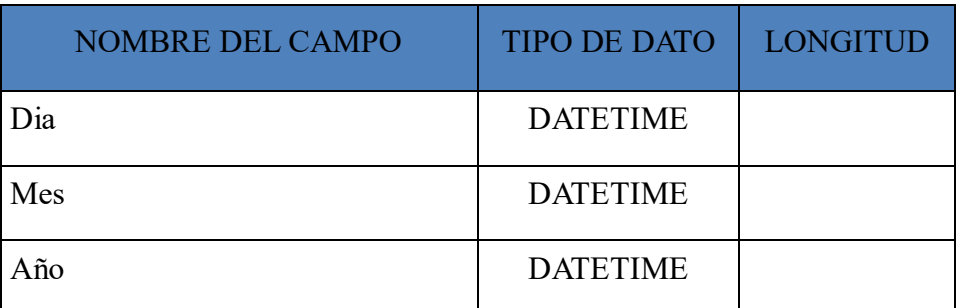

## **ZONA\_DIM**

## Tipo de Dato para Zona\_Dim

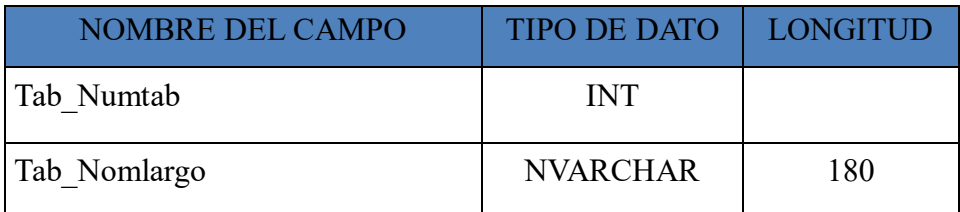

## **CLIENTE\_DIM**

## Tipo de Dato para Cliente\_Dim

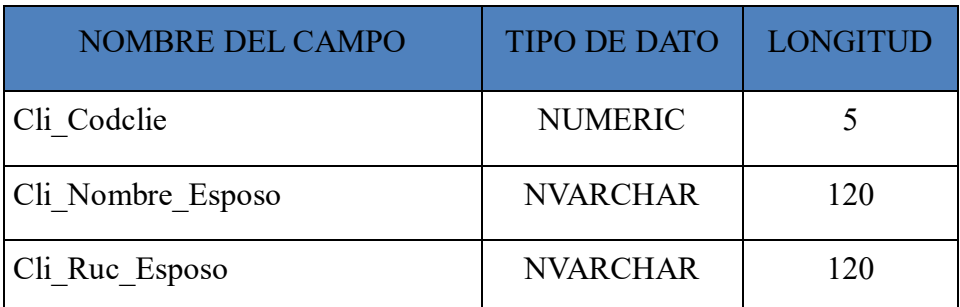
Determinar el tipo de Datos de las claves Primarias. Para nuestro Data Mart se generaran en forma automática y ordenada:

Producto Key Laboratorio\_Key Vendedor\_Key Tipo\_Venta\_Key Tiempo\_Key Zona Key Cliente\_Key Tipo de Datos Entero

## **ESPECIFICAR LAS CLAVES FORÁNEAS PARA CADA TABLA DE HECHOS:**

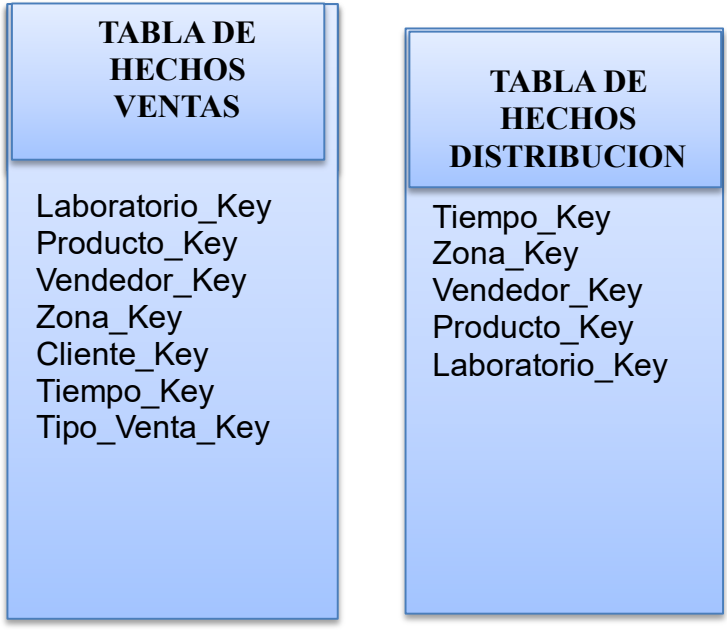

Tabla Nº 7: Claves foráneas de las Tablas de Hechos

## **4.4.2. DISEÑO EXTRAER/TRANSFORMAR/CARGAR (ETL)**

Para ingresar los datos a la "solución de BI se debe poblar cada Tabla de la Base de Datos. Como se conoce la estructura de cada dimensión y tabla de hecho, se debe seguir los siguientes pasos para el poblamiento:

- $\checkmark$  Definición de los Pasos de Transformación
- $\checkmark$  Definición de los Flujos de trabajo (workflow).
- Restricciones de Precedencia

 $\checkmark$  Diagrama Workflow con las Restricciones de Precedencia.

#### **a) Definición de los Pasos de Transformación**

Para un correcto Poblamiento de los datos debemos definir los Pasos de Transformación, con la unidad de trabajo como parte de un proceso de transformación. Para poblar el Data Mart" se tiene que realizar los siguientes pasos:

Paso 1: Limpiando Dimensiones, consiste en eliminar los datos de todas las Dimensiones y Tablas de Hechos, paso que nos permite asegurar de que no pueda existir algún dato que se pudiera duplicar.

Paso 2: Poblamiento de la Dimensión Tiempo, consiste en ejecutar una sentencia SQL, para transferir datos a la Dimensión Tiempo.

Paso 3: Poblamiento de la Dimensión Zona, consiste en ejecutar una sentencia SQL, para transferir datos a la Dimensión Zona

Paso 4: Poblamiento de la Dimensión Vendedor, consiste en ejecutar una sentencia SQL, para transferir datos a la Dimensión Vendedor

Paso 5: Poblamiento de la Dimensión Laboratorio, consiste en ejecutar una sentencia SQL, para transferir datos a la Dimensión Laboratorio.

Paso 6: Poblamiento de la Dimensión Producto, consiste en ejecutar una sentencia SQL, para transferir datos a la Dimensión Producto.

Paso 7: Poblamiento de la Dimensión Tipo de Venta, consiste en ejecutar una sentencia SQL, para transferir datos a la Dimensión Tipo de Venta.

Paso 8: Poblamiento de la Dimensión Cliente, consiste en ejecutar una sentencia SQL, para transferir datos a la Dimensión Cliente.

Paso 9: Poblamiento de las Tabla de Hechos.

**b) Definición de los Pasos de los Workflows**

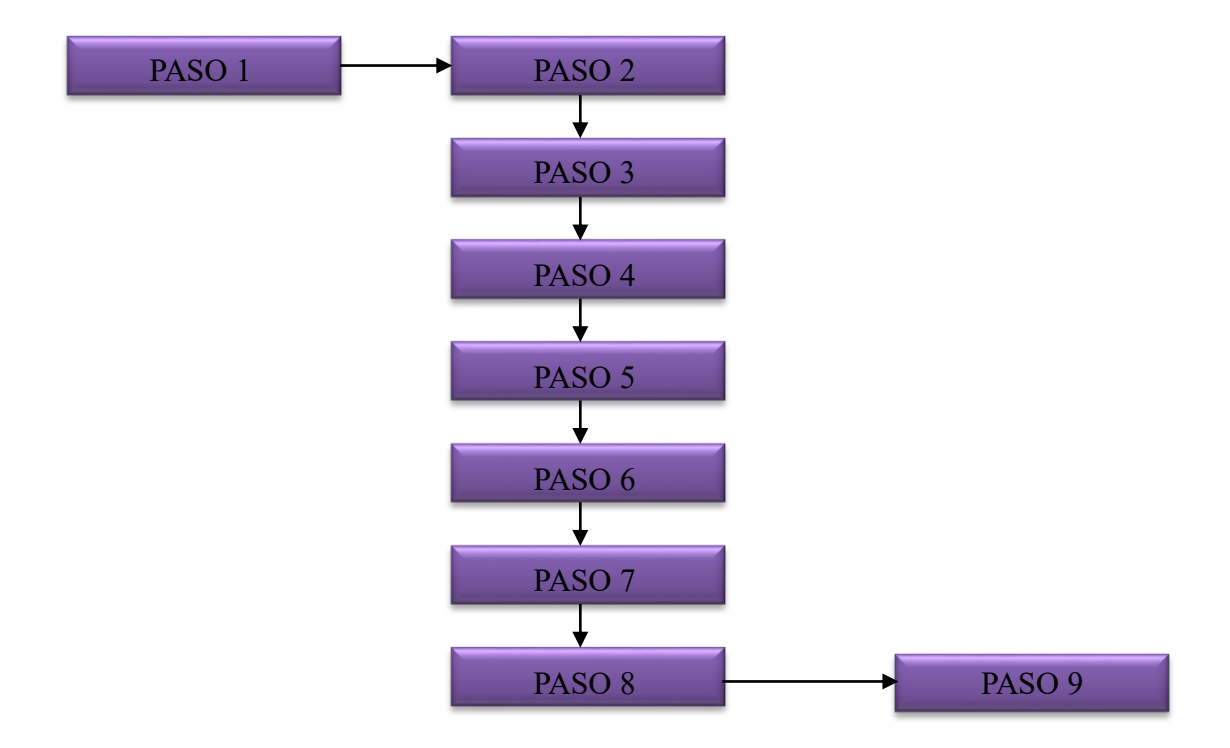

#### **Figura 14: Pasos de los Workflows**

### **c) Restricciones de Precedencia:**

- $\checkmark$  La Limpiaar de las Dimensiones (Paso 1) debe realizarse al inicio del proceso.
- $\checkmark$  El Poblar la Dimensión Tiempo (Paso 2) cuando se tenga la seguridad de que el paso 1 se ha ejecutado.
- El Poblar la Dimensión Zona (Paso 3) cuando se tenga la seguridad de que el paso 1 se ha ejecutado.
- $\checkmark$  El Poblar la Dimensión Vendedor (Paso 4) cuando se tenga la seguridad de que el paso 1 se ha ejecutado.
- $\checkmark$  El Poblar la Dimensión Laboratorio (Paso 5) cuando se tenga la seguridad de que el paso 1 se ha ejecutado.
- $\checkmark$  El Poblar la Dimensión Producto (Paso 6) cuando se tenga la seguridad de que el paso 1 se ha ejecutado.
- $\checkmark$  El Poblar la Dimensión Tipo Venta (Paso 7) cuando se tenga la seguridad de que el paso 1 se ha ejecutado.
- El Poblar la Dimensión Cliente (Paso 8) cuando se tenga la seguridad de que el paso 1 se ha ejecutado.
- El Poblar las Tablas de Hechos (Paso 9) cuando se tenga la seguridad de que el paso 2, 3, 4, 5, 6, 7 y 8 se hallan ejecutado con éxito.

Una vez conocido las relaciones de precedencias diagramaremos el workflows que se necesitará realizar al construir el paquete de poblamiento del Data Mart, para la Distribuidora de Fármacos Albis.

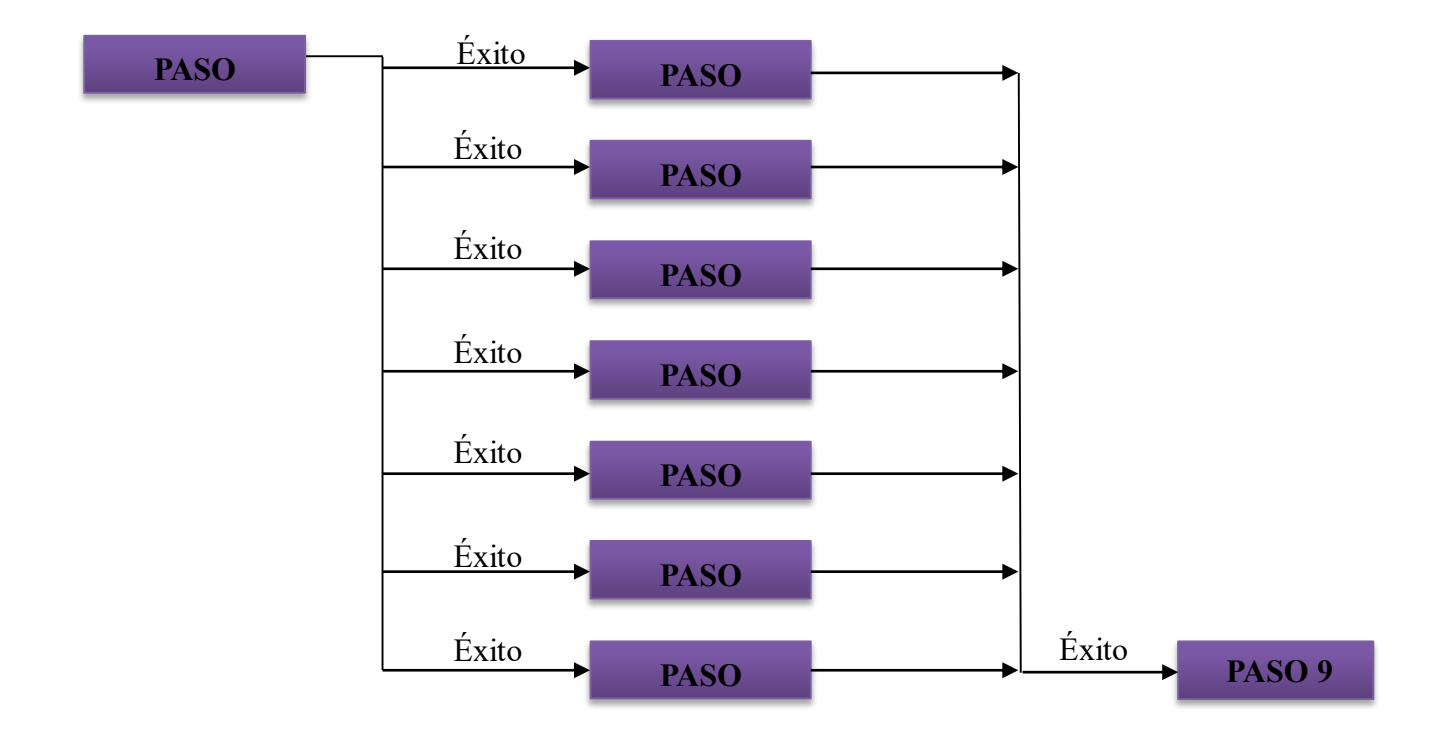

**Figura 15:** Diagrama Workflow con Restricciones de Precedencia

# **4.5. CONSTRUCCIÓN**

# **4.5.1. CONSTRUCCIÓN DE LAS TABLAS DE LA SOLUCION DE INTELIGENCIA DE NEGOCIOS EN LA BASE DE DATOS SQL SERVER 2014 Y EN MICROSOFT AZURE DATABASE**

## **CLIENTE\_DIM**

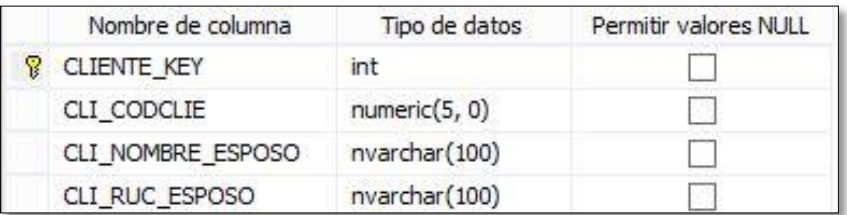

Tabla de la Dimensión CLIENTE

## **TIEMPO\_DIM**

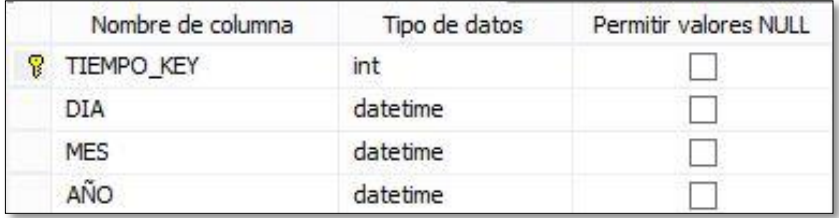

Tabla de la Dimensión Tiempo

## **LABORATORIO\_DIM**

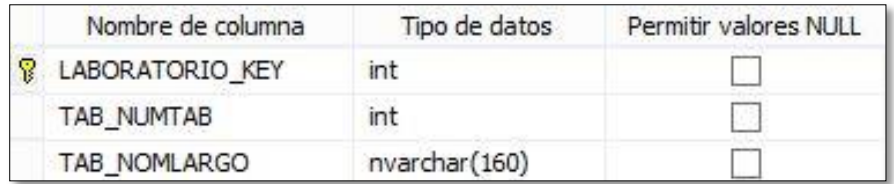

Tabla de la Dimensión LABORATORIO

## **VENDEDOR\_DIM**

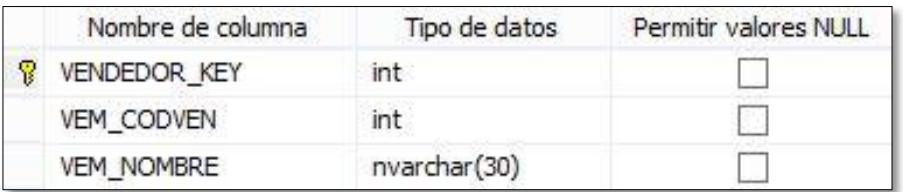

Tabla de la Dimensión VENDEDOR

## **PRODUCTO\_DIM**

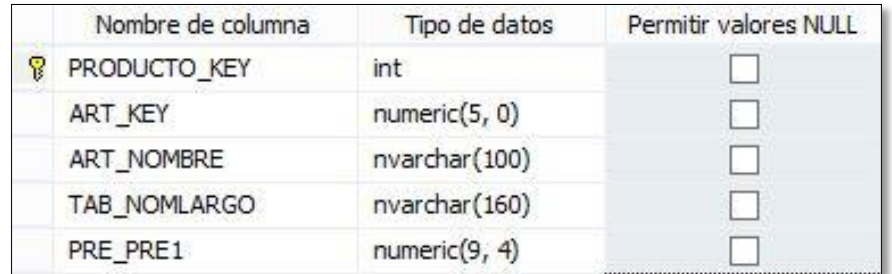

## Tabla de la Dimensión PRODUCTO

## **TIPOVENTA\_DIM**

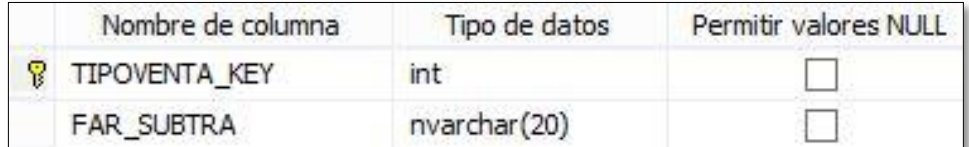

## Tabla de la Dimensión TIPOVENTA

## **ZONA\_DIM**

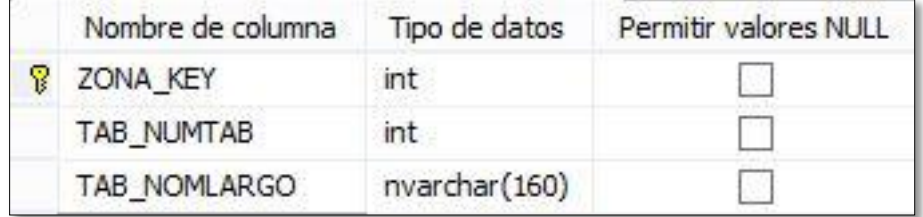

Tabla de la Dimensión ZONA

# **4.5.2. PROCESO EXTRAER – TRANSFORMAR - CARGAR DATOS A LA SOLUCION DE BI EN LA NUBE (ETL)**

# **a) Crear un Proyecto de Integración de servicios en la Herramienta Data Tools de SQL Server 2014**

La herramienta SSIS va permitir crear un paquete para realizar todo el proceso ETL de una manera gráfica generando un flujo de control para el paquete y también los flujos de datos para desarrollar dicho trabajo.

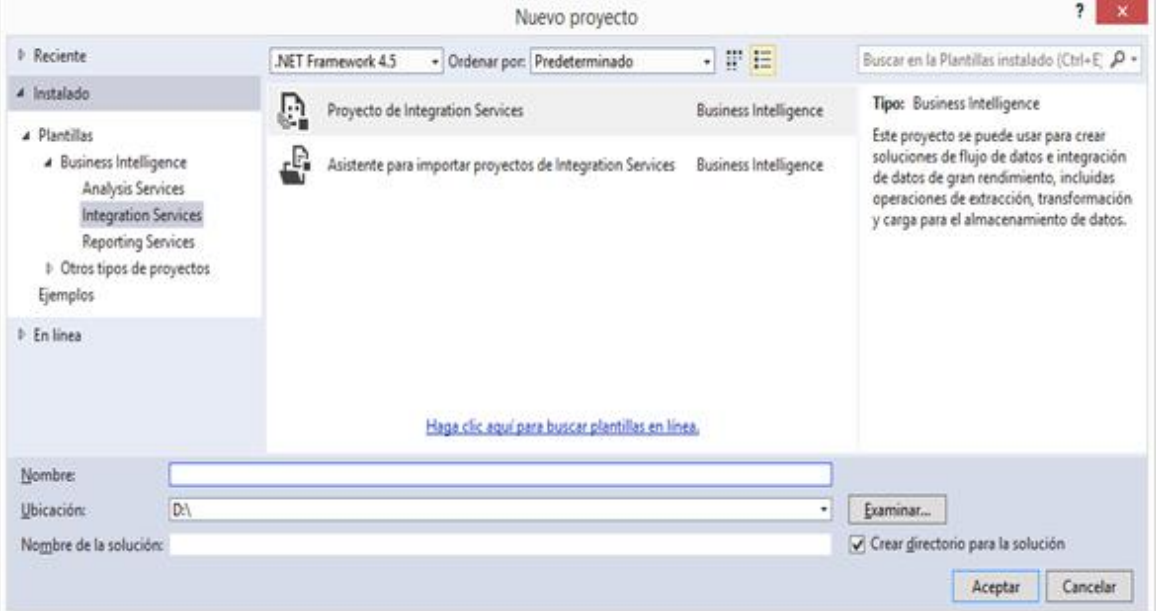

**Figura 16: Creación de Proyecto ETL**

Definidos los pasos de la transformación de datos y las restricciones de precedencia, podemos crear el paquete Servicio de Transformación de Datos (DTS); recordaremos que un DTS tiene como objetivos importar, exportar y realizar cambios en el formato de datos.

Para su construcción utilizaremos el Servicio de Transformación de Datos SQL Server 2014, aquí los datos pueden ser almacenado en varios formatos y en muchos lugares diferentes lo cual no es ningún problema.

**Sentencias de cada paso de Workflow**

### **Paso 1: Limpiando Dimensiones**

Añadimos una tarea al paquete al cual tendrá por nombre "Limpiando Tablas", con la siguiente sentencia:

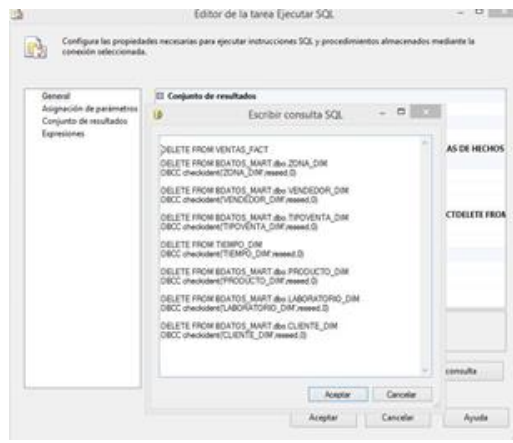

Esta sentencia nos permite limpiar los datos de todas las tablas de nuestro BI. Esta limpieza asegura que no se dupliquen los datos.

#### **Paso 2: Poblamiento de la Dimensión Zona**

Para transferir los datos a la dimensión Agencia, se efectúan los siguientes pasos:

- a. Se define la tabla Zona como origen de datos de la Base de Datos Operacional de la Distribuidora.
- b. Determinamos la Dimensión Zona como destino de Datos.
- c. En las transformaciones se determina que columnas del origen corresponderán con las del destino.

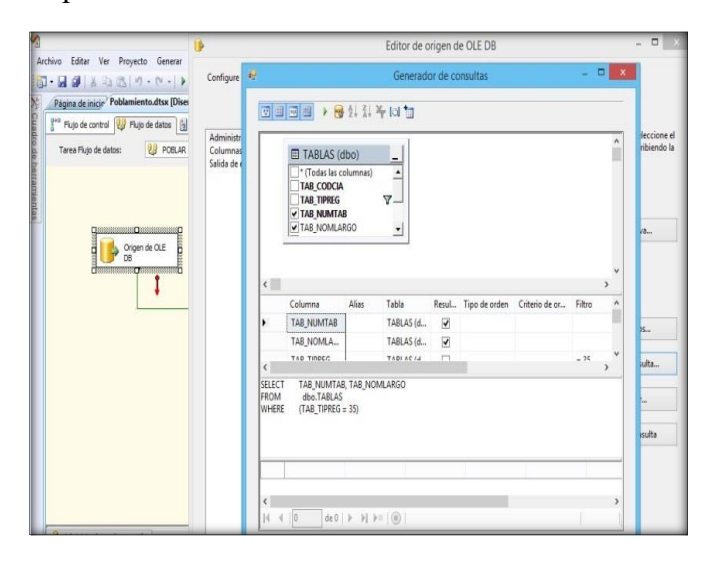

### **Paso 3: Poblamiento de la Dimensión Tiempo**

Para transferir los datos a la dimensión Tiempo, se efectúan los siguientes pasos:

- a. Determinamos la Dimensión Tiempo como destino de datos.
- b. En las transformaciones se determina que columnas del origen corresponderán con las de la Dimensión Tiempo.

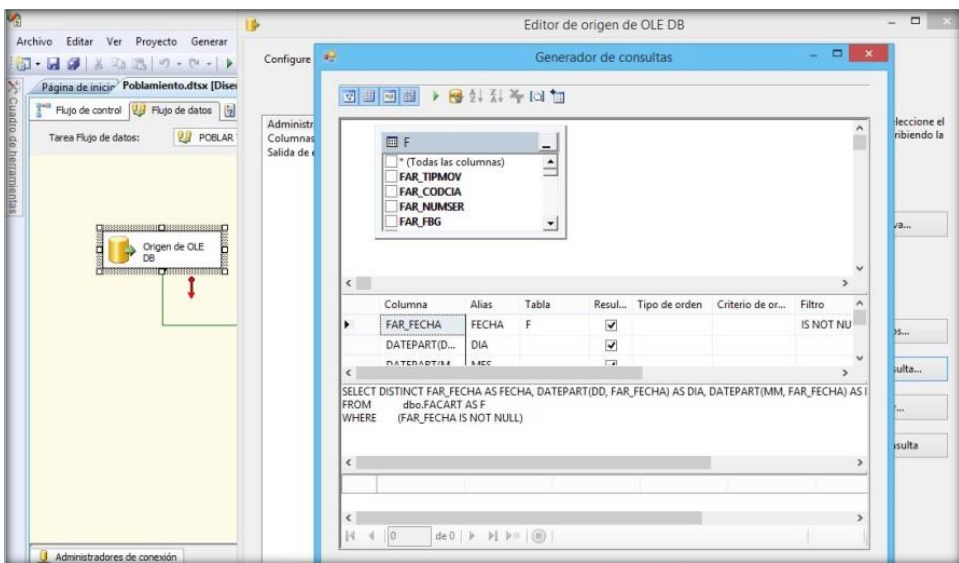

### **Paso 4: Poblamiento de la Dimensión Vendedor**

Para transferir los datos a la dimensión Vendedor, se efectúan los siguientes pasos:

- a. Determinamos la Dimensión Vendedor como destino de datos.
- b. En las transformaciones se determina que columnas del origen corresponderán con las de la Dimensión Vendedor.

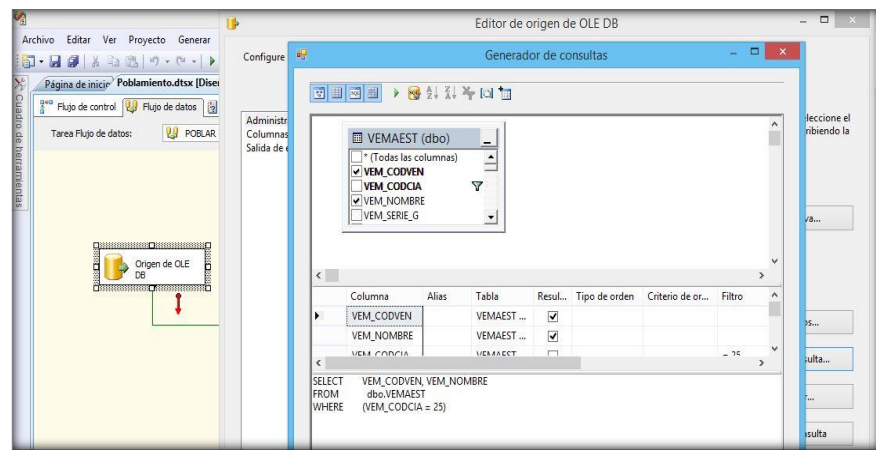

### **Paso 5: Poblamiento de la Dimensión Laboratorio**

Para transferir los datos a la dimensión Laboratorio, se efectúan los siguientes pasos:

- a. Determinamos la Dimensión Laboratorio como destino de datos.
- b. En las transformaciones se determina que columnas del origen corresponderán con las de la Dimensión Laboratorio.

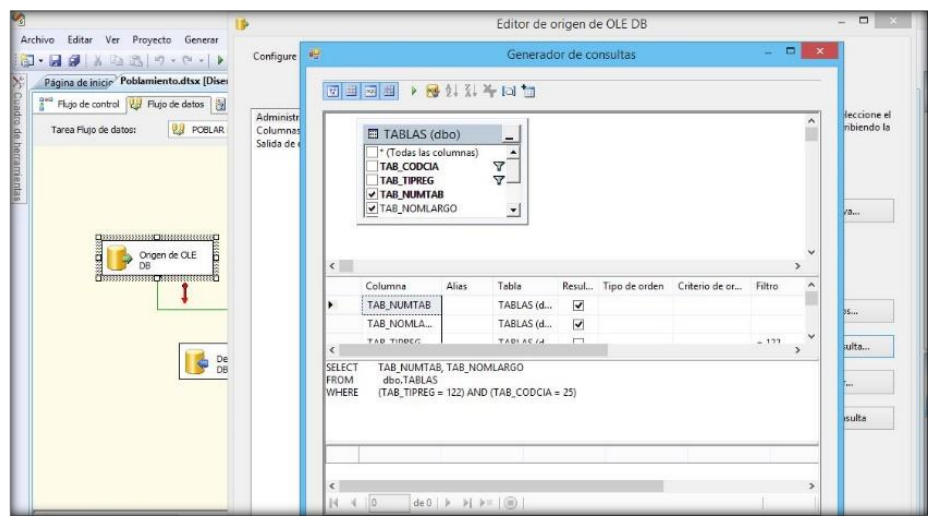

## **Paso 6: Poblamiento de la Dimensión Producto**

Para transferir los datos a la dimensión Producto, se efectúan los siguientes pasos:

- a. Determinamos la Dimensión Producto como destino de datos.
- b. En las transformaciones se determina que columnas del origen corresponderán con las de la Dimensión Producto.

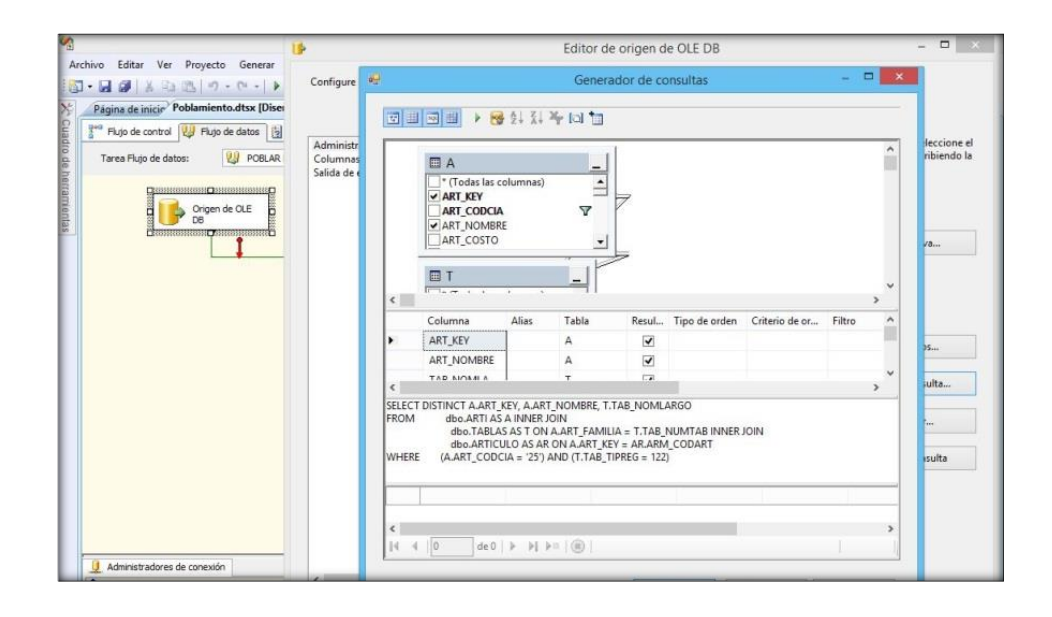

### **Paso 7: Poblamiento de la Dimensión Tipo Venta**

Para transferir los datos a la dimensión Tipo Venta, se efectúan los siguientes pasos:

- a. Determinamos la Dimensión Tipo Venta como destino de datos.
- b. En las transformaciones se determina que columnas del origen corresponderán con las de la Dimensión Tipo Venta.

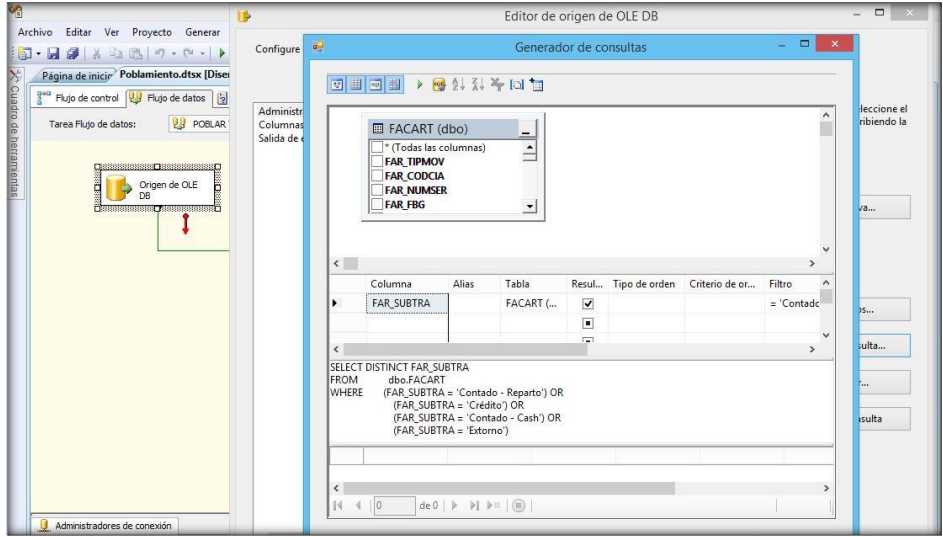

### **Paso 8: Poblamiento de la Dimensión Cliente**

Para transferir los datos a la dimensión Cliente, se efectúan los siguientes pasos:

- a. Determinamos la Dimensión Cliente como destino de datos.
- b. En las transformaciones se determina que columnas del origen corresponderán con las de la Dimensión Cliente

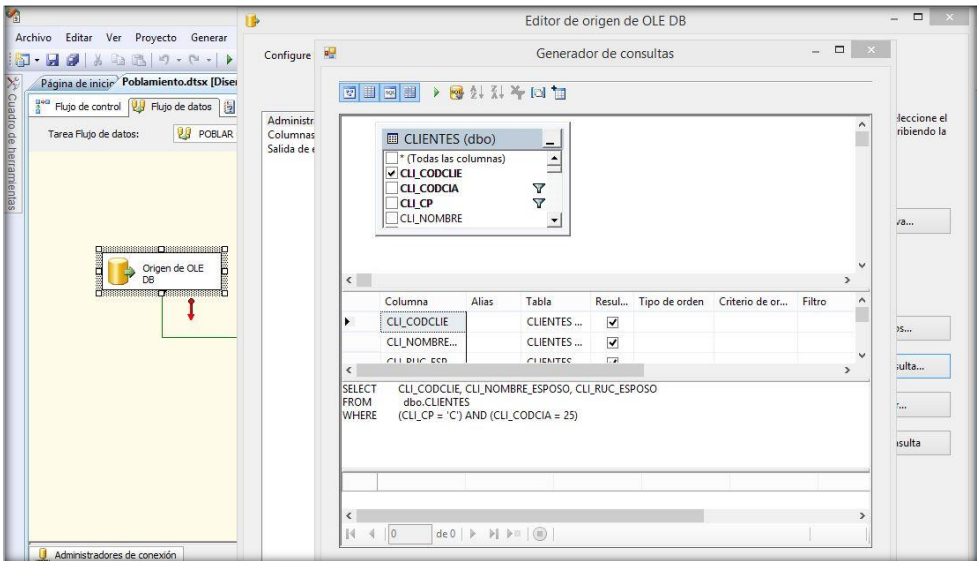

#### **Paso 9: Poblamiento de la Tabla de Hechos**

a. Para poblar los **Datos de la Tabla de Hechos Ventas** se tiene que ejecutar la siguiente consulta:

SELECT DISTINCT CD.CLIENTE\_KEY, TD.TIEMPO\_KEY, ZD.ZONA\_KEY, VD.VENDEDOR\_KEY, PD.PRODUCTO\_KEY, TVD.TIPOVENTA\_KEY, LD.LABORATORIO\_KEY, NUMERO\_EXTORNOS = CASE WHEN A.ALL\_CODTRA = 1111 THEN 1 ELSE 0 END , MONTO\_VENTAS = A.ALL\_IMPORTE\_AMORT, NUMERO\_CLIENTES = CASE WHEN a.ALL\_CODCLIE = cd.CLI\_CODCLIE THEN 1 ELSE 0 END FROM BDATOS.DBO.ALLOG A INNER JOIN BDATOS.DBO.CLIENTES C ON A.ALL\_CODCLIE = C.CLI\_CODCLIE INNER JOIN BDATOS.DBO.TABLAS T ON C.CLI\_ZONA\_NEW = T.TAB\_NUMTAB INNER JOIN BDATOS\_MART.DBO.ZONA\_DIM ZD ON T.TAB\_NUMTAB = ZD.TAB\_NUMTAB INNER JOIN BDATOS\_MART.DBO.VENDEDOR\_DIM VD ON A.ALL\_CODVEN = VD.VEM\_CODVEN INNER JOIN BDATOS\_MART.DBO.PRODUCTO\_DIM PD ON A.ALL\_CODART = PD.ART\_KEY INNER JOIN BDATOS\_MART.DBO.LABORATORIO\_DIM LD ON PD.TAB\_NOMLARGO = LD.TAB\_NOMLARGO INNER JOIN BDATOS\_MART.DBO.TIPOVENTA\_DIM TVD ON A.ALL\_SUBTRA = TVD.FAR\_SUBTRA INNER JOIN BDATOS\_MART.DBO.TIEMPO\_DIM TD ON A.ALL\_FECHA\_DIA = TD.FECHA INNER JOIN BDATOS\_MART.DBO.CLIENTE\_DIM CD ON A.ALL\_CODCLIE = CD.CLI\_CODCLIE ORDER BY CLIENTE\_KEY

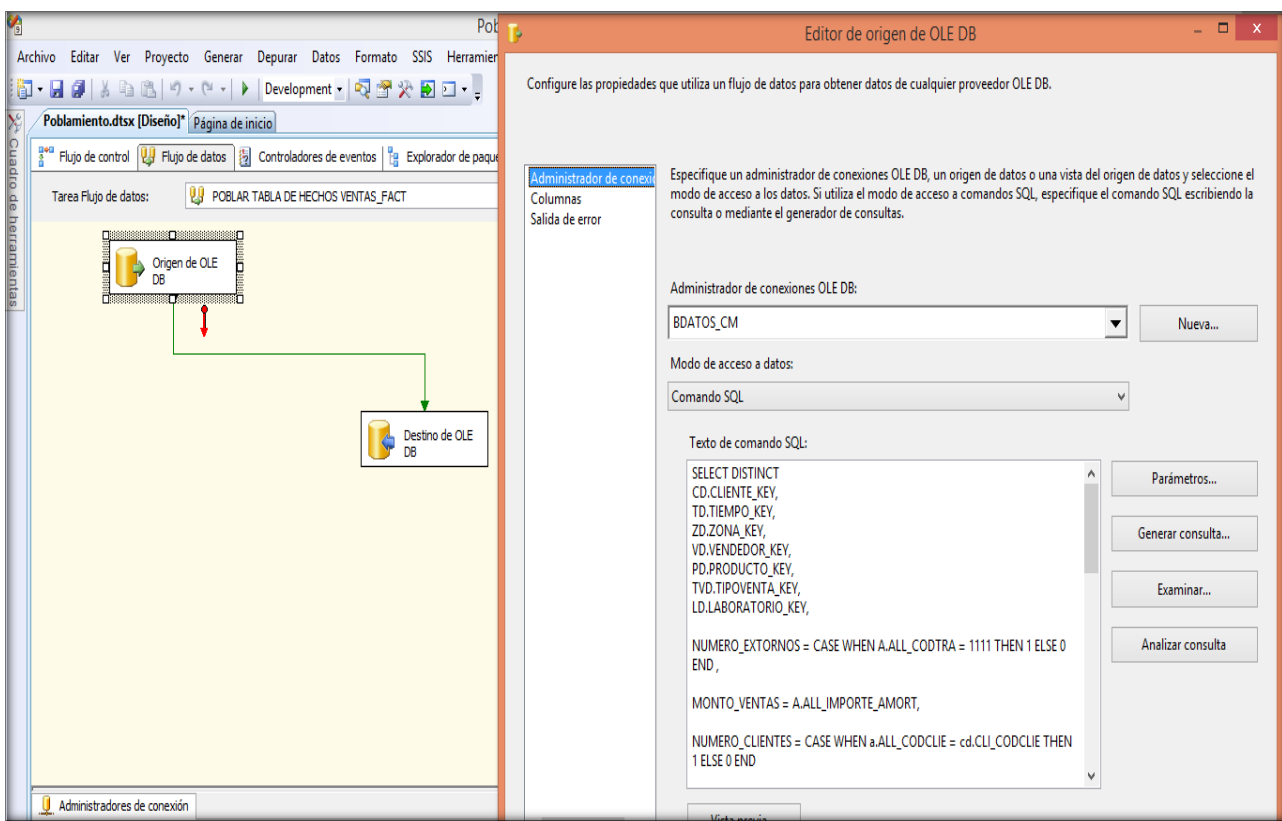

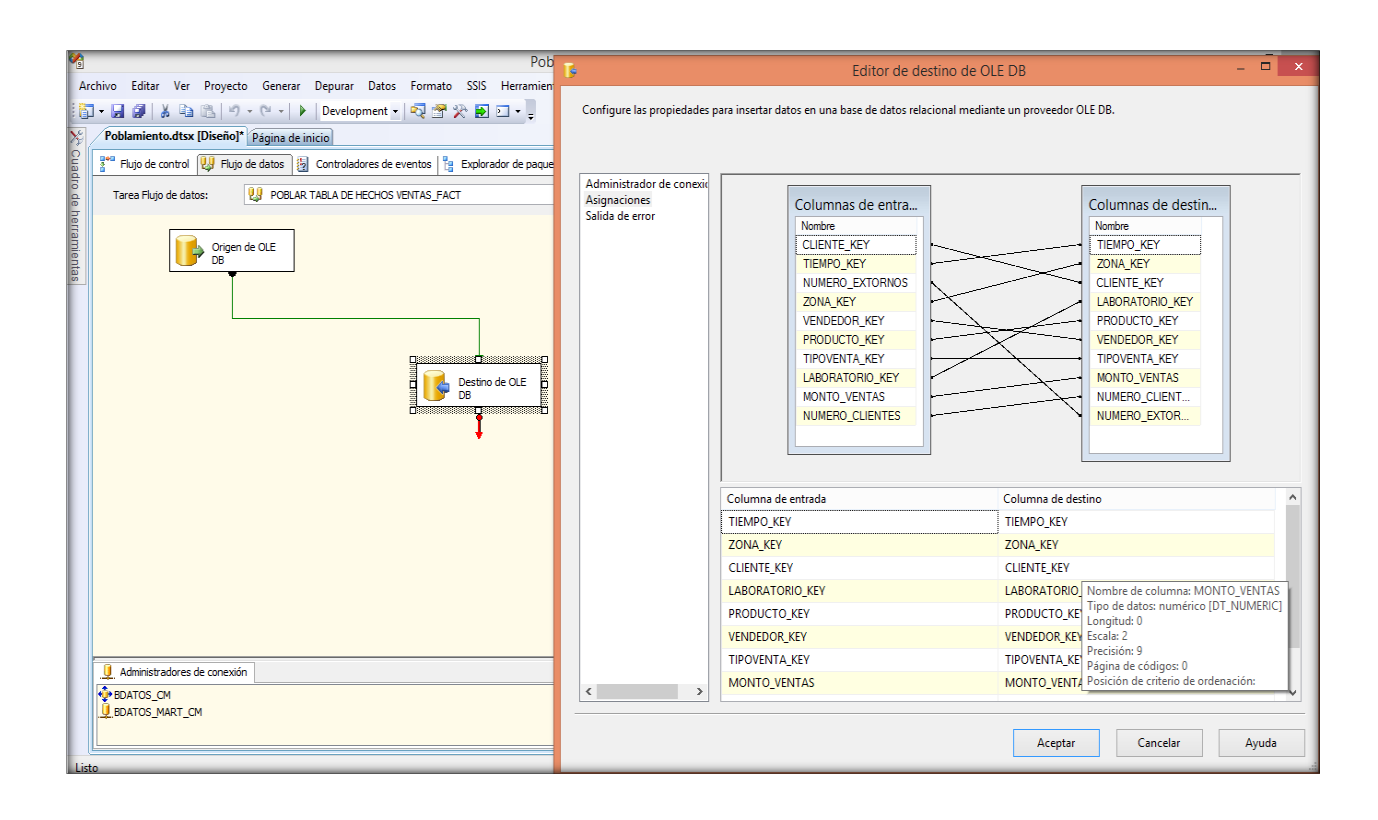

b. Para poblar los **Datos de la Tabla de Hechos Distribución** se tiene que ejecutar la siguiente consulta:

SELECT DISTINCT PD.PRODUCTO\_KEY, TD.TIEMPO\_KEY, ZD.ZONA\_KEY, VD.VENDEDOR\_KEY, LD.LABORATORIO\_KEY, MAYOR SALIDA = FF.FAR CANTIDAD, MENOR\_SALIDA = FF.FAR\_CANTIDAD FROM BDATOS.DBO.FACART FF INNER JOIN BDATOS.DBO.ALLOG A ON FF.FAR\_NUMFAC = A.ALL\_NUMFAC INNER JOIN BDATOS.DBO.CLIENTES C ON A.ALL\_CODCLIE = C.CLI\_CODCLIE INNER JOIN BDATOS.DBO.TABLAS T ON C.CLI\_ZONA\_NEW = T.TAB\_NUMTAB INNER JOIN BDATOS\_MART.DBO.ZONA\_DIM ZD ON T.TAB\_NUMTAB = ZD.TAB\_NUMTAB INNER JOIN BDATOS\_MART.DBO.VENDEDOR\_DIM VD ON A.ALL\_CODVEN = VD.VEM\_CODVEN INNER JOIN BDATOS\_MART.DBO.PRODUCTO\_DIM PD ON A.ALL\_CODART = PD.ART\_KEY INNER JOIN BDATOS\_MART.DBO.LABORATORIO\_DIM LD ON PD.TAB\_NOMLARGO = LD.TAB\_NOMLARGO INNER JOIN BDATOS\_MART.DBO.TIPOVENTA\_DIM TVD ON A.ALL\_SUBTRA = TVD.FAR\_SUBTRA INNER JOIN BDATOS\_MART.DBO.TIEMPO\_DIM TD ON A.ALL\_FECHA\_DIA = TD.FECHA INNER JOIN BDATOS\_MART.DBO.CLIENTE\_DIM CD ON A.ALL\_CODCLIE = CD.CLI\_CODCLIE

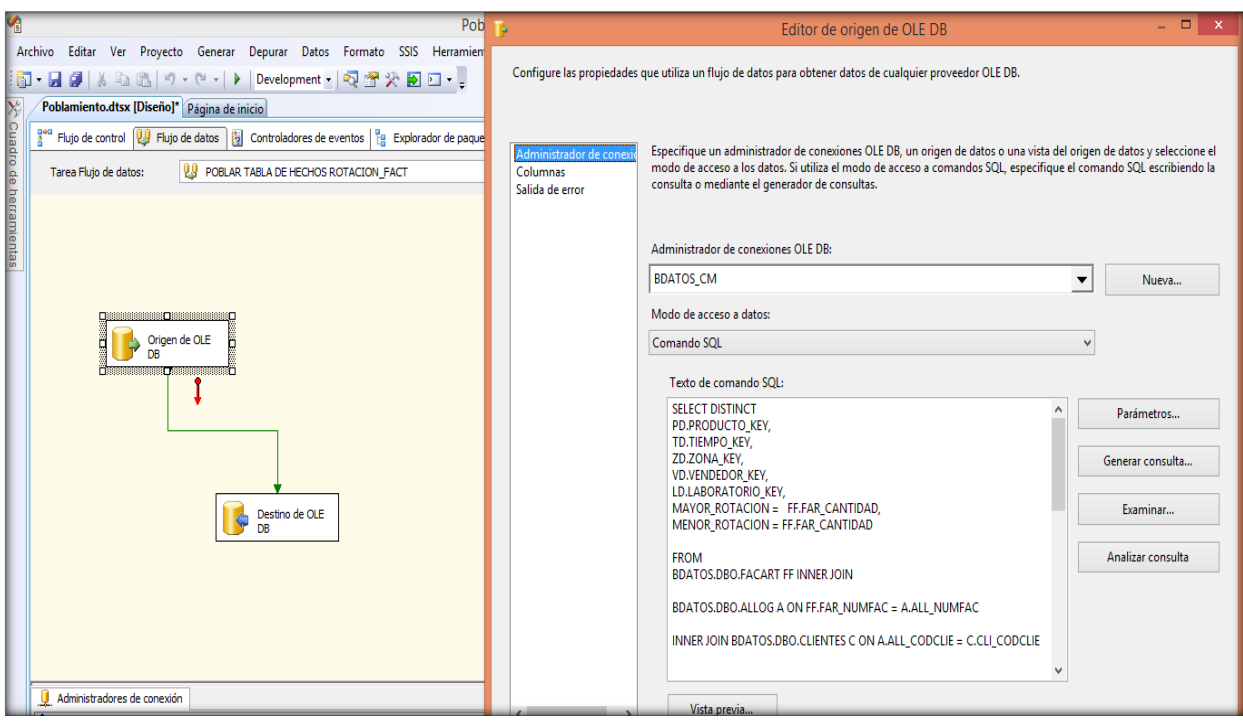

# **Vista general de todo el proceso:**

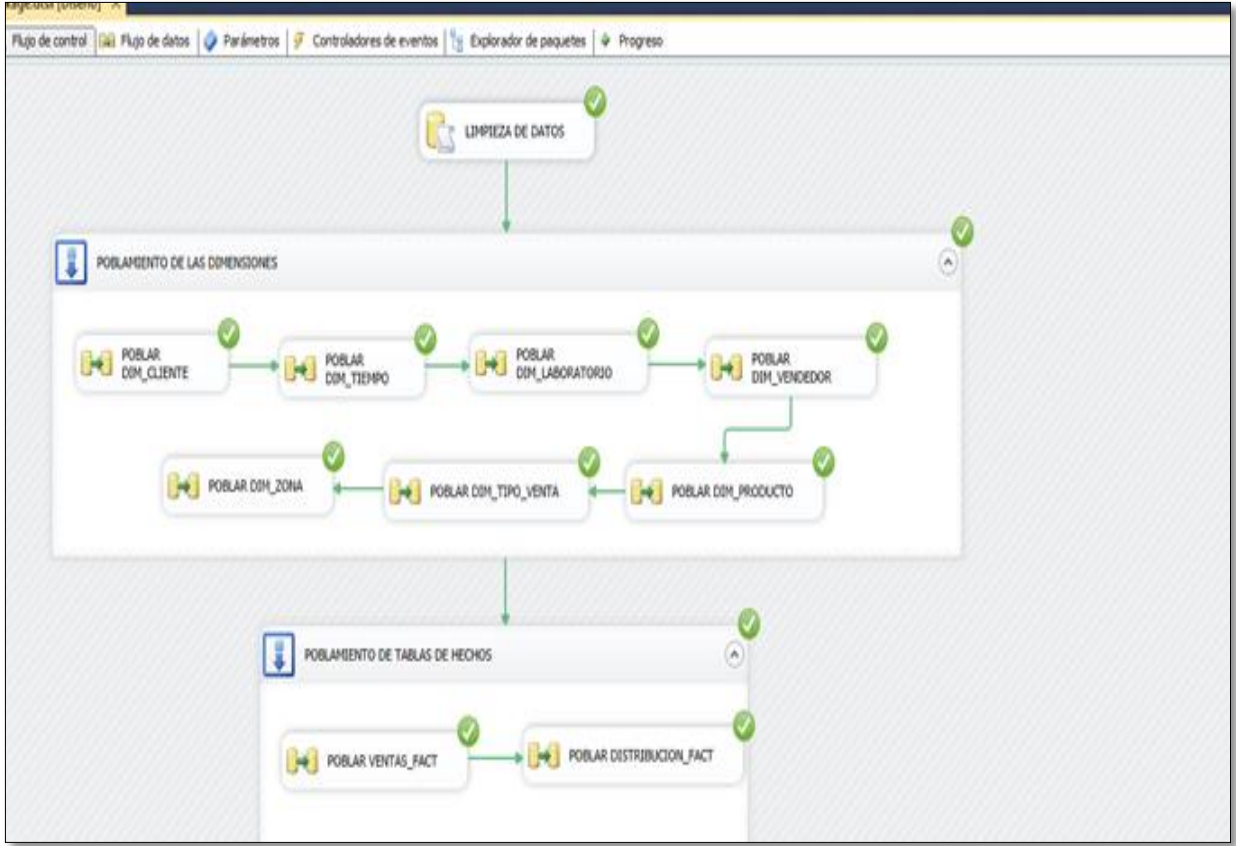

## **4.5.3. CREACION DE LA SOLUCION DE BI EN MICROSOFT AZURE**

**PASO1:** Ingresando a Microsoft Azure y la Creación de la base de datos

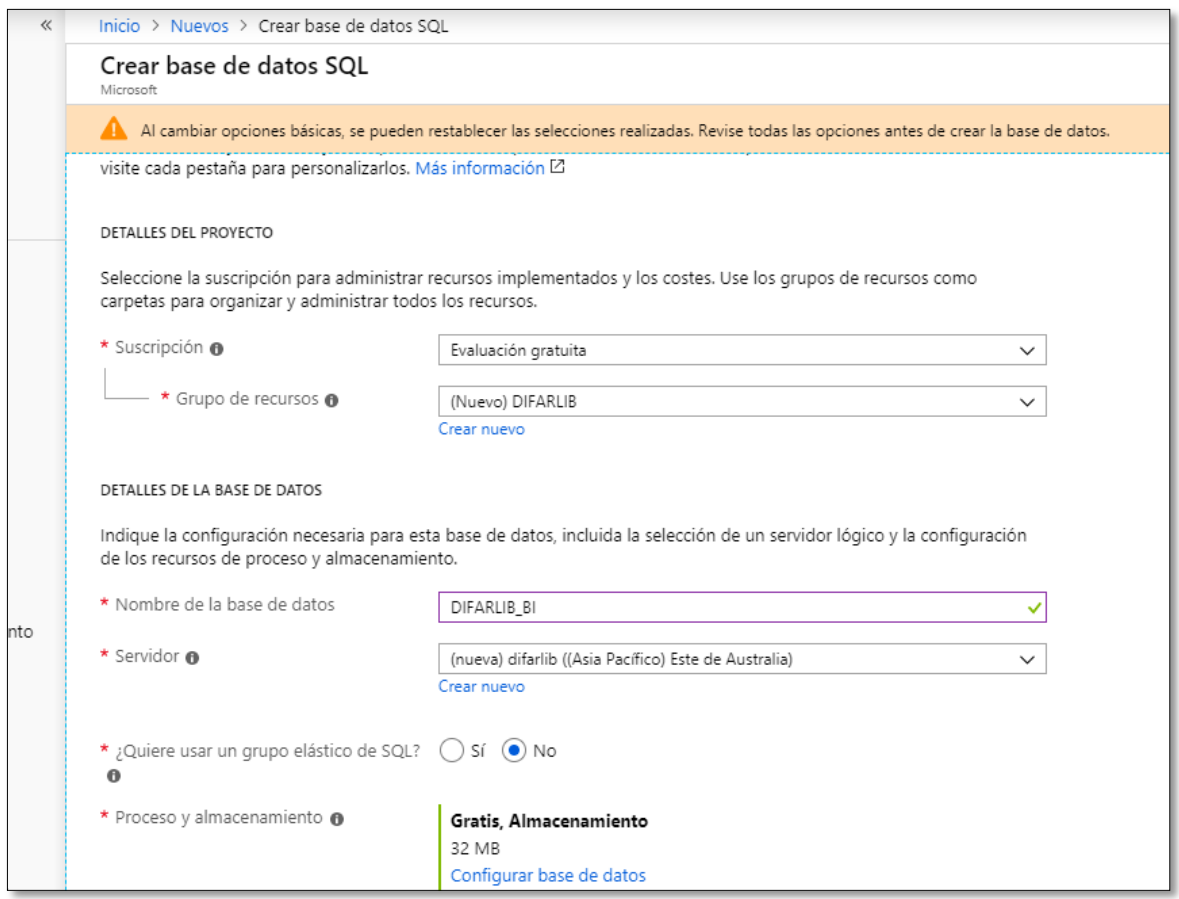

**Figura 17: Creación base de datos en Azure**

**PASO 2:** Verificación del estado de la base de datos

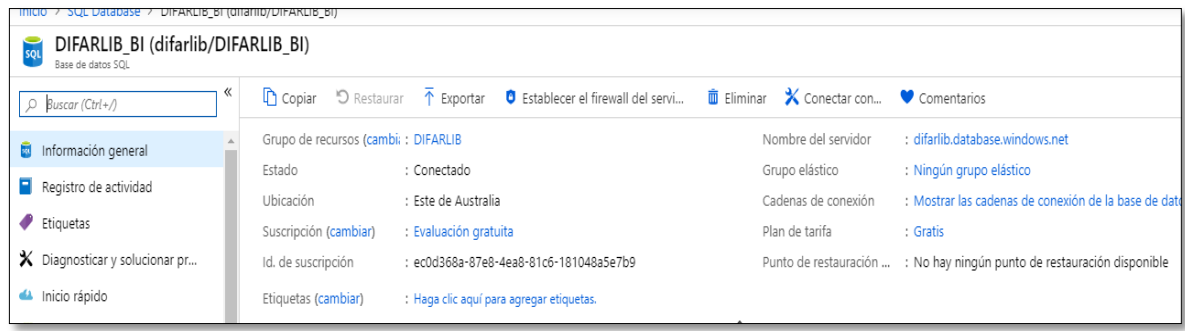

PASO 3: Nombre del servidor a conectarse

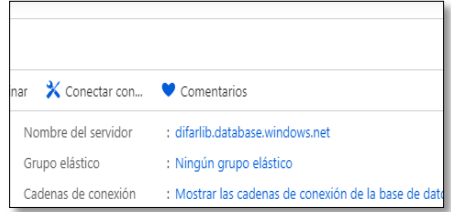

**PASO 4:** Conexión con el servidor en Azure desde MS SQL Server 2014

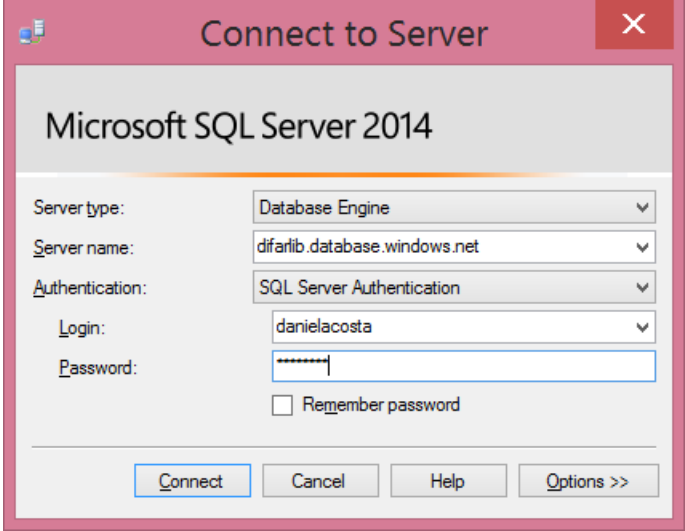

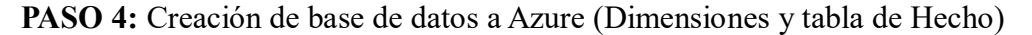

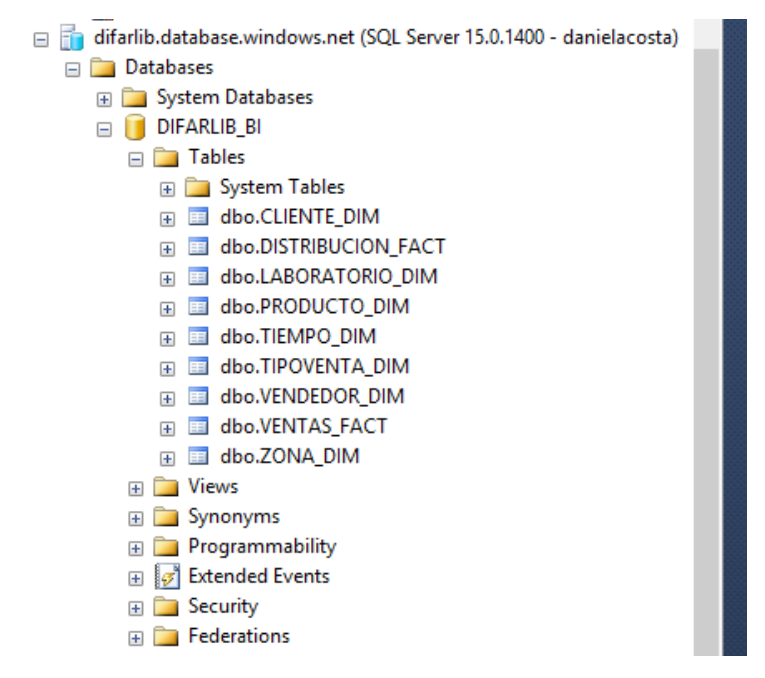

#### **4.5.4. DESARROLLO DE APLICACIONES**

Para la parte de implementación se creará un "proyecto en Analysis Services de MS SQL Server 2014". En la tabla siguiente se detalla las herramientas a utilizar y los procesos a ejecutar.

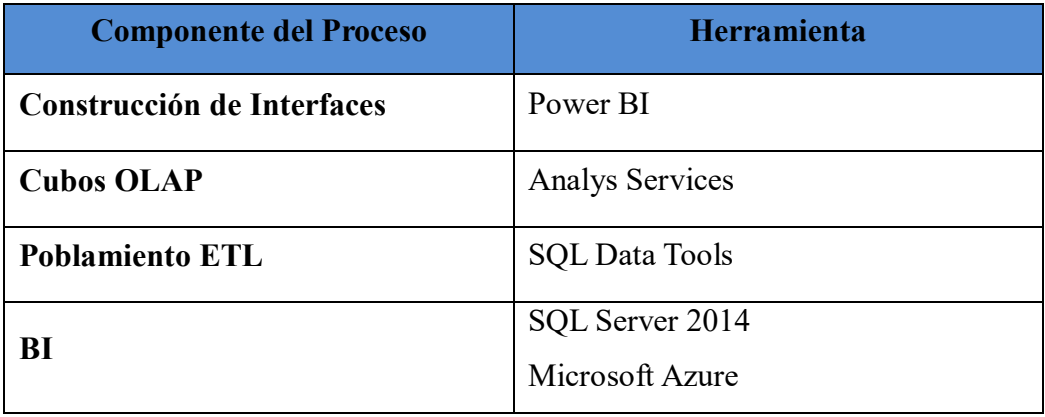

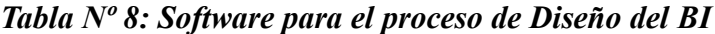

## **ESPECIFICACIÓN DE LA APLICACIÓN DEL USUARIO FINAL**

### **Construcción del Cubo**

**a)** Se realiza la conexión con la base de datos DIFARLIB\_BI en Microsoft Azure

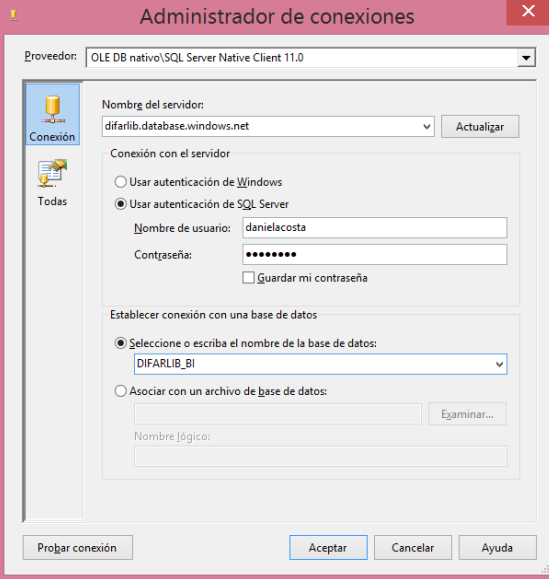

**Figura 18: Conexión a la Nube de Azure para el Cubo OLAP**

**b**) Se realiza la conexión con la base de datos DIFARLIB BI en el Vistas del Origen de Datos, seleccionando las tablas a usar.

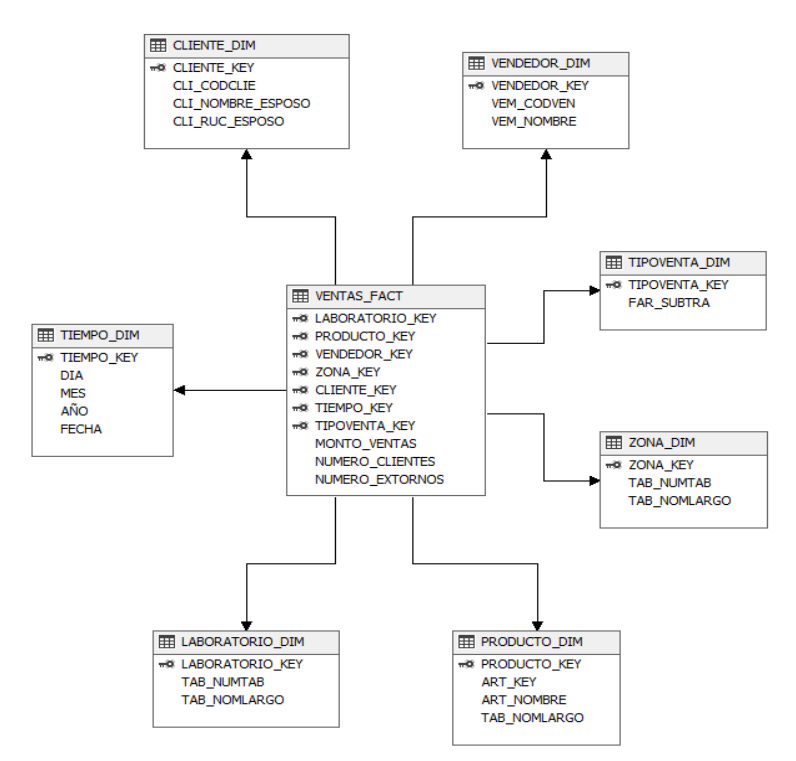

**Figura 19: Vistas de Origen de datos Hecho Ventas**

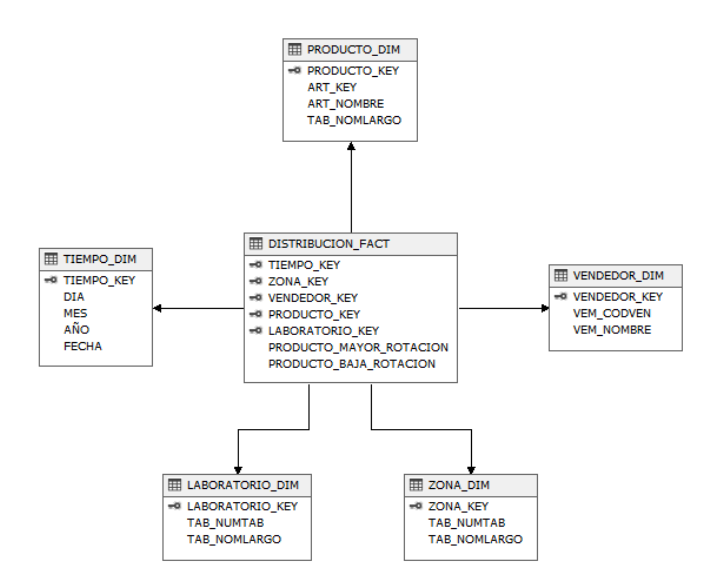

**Figura 20: Vistas de Origen de datos Hecho Distribución**

**c)** Se procede a la creación de los cubos definiendo primero la dimensión tiempo y posteriormente las demás dimensiones y las medidas.

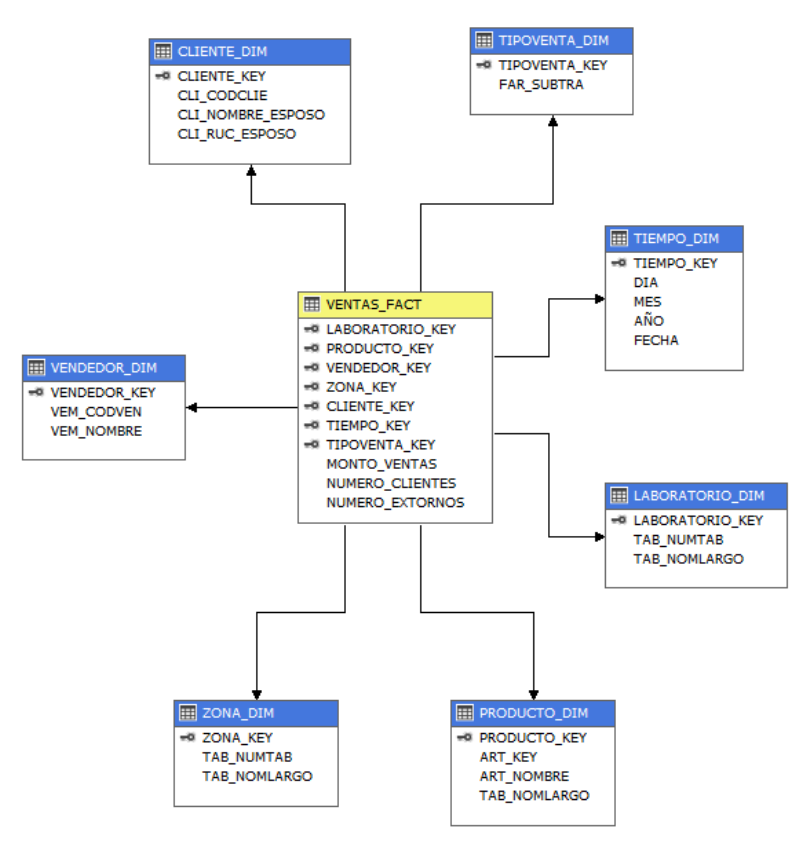

**Figura 21: Estructura del Cubo Dimensional Ventas**

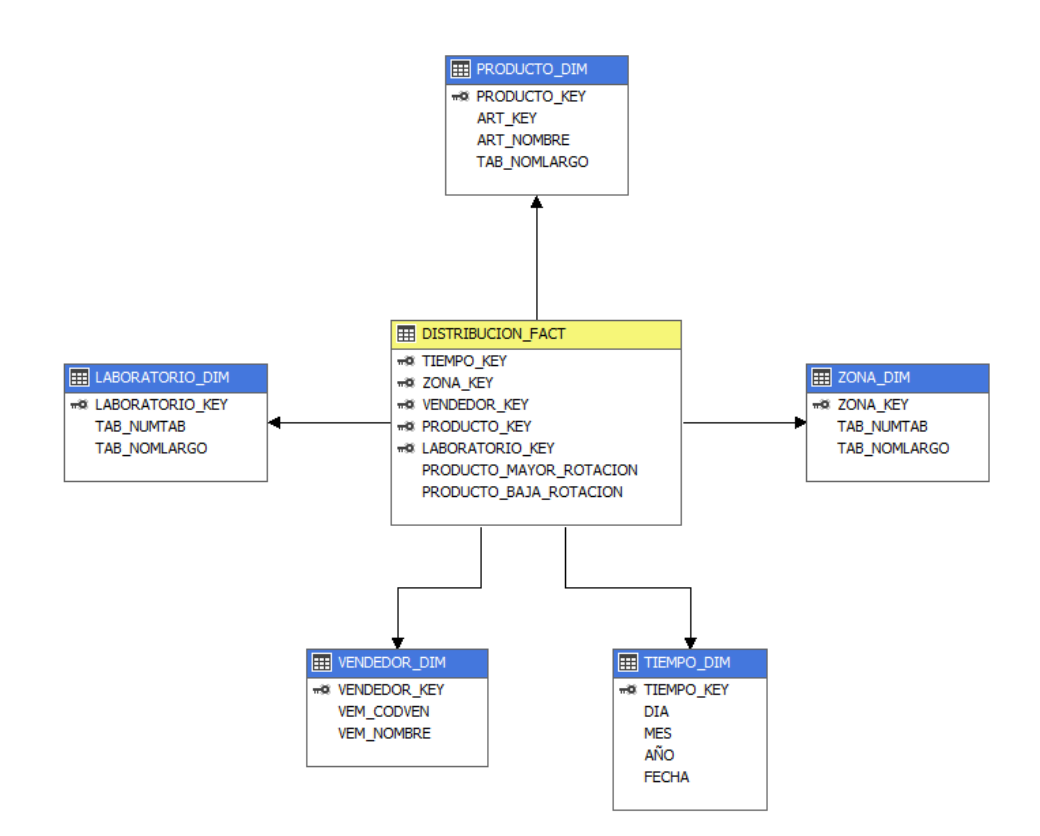

**Figura 22: Estructura del Cubo Dimensional Distribución**

**d)** Se realizó la creación de las jerarquías para cada dimensión en nuestro cubo Ejemplo de jerarquías principales:

| <b>DIM TIEMPO:</b> Año, Mes, día                                                                                           |                                                                    |                                                                            |                                                                                          |  |  |  |  |  |  |  |
|----------------------------------------------------------------------------------------------------|--------------------------------------------------------------------|----------------------------------------------------------------------------|------------------------------------------------------------------------------------------|--|--|--|--|--|--|--|
| <b>Exploration</b> de dimensión <b>[14]</b> Relaciones de atributo [14] <sup>2</sup> Traducciones $\frac{1}{2}$ Explorador |                                                                    |                                                                            |                                                                                          |  |  |  |  |  |  |  |
| ③ 3   回・X   国 図   谭 β ・ 1: ・                                                                                               |                                                                    |                                                                            |                                                                                          |  |  |  |  |  |  |  |
| Atributos                                                                                                    | Jerarquías                                                         | Vista del origen de datos                                                  |                                                                                          |  |  |  |  |  |  |  |
| tiempo dim<br>www.<br>Ŧ<br>H<br><b>DIA</b><br>H<br><b>MES</b><br>햶<br><b>TIEMPO KEY</b>                                    | Tiempo<br>AÑO<br>٠<br>MES<br>a.<br>DIA<br><nuevo nivel=""></nuevo> | Para crear un<br>nuevo atributo,<br>arrastre un<br>atributo hasta<br>aquí. | <b>EE TIEMPO DIM</b><br>## TIEMPO KEY<br><b>DIA</b><br><b>MES</b><br>AÑO<br><b>FECHA</b> |  |  |  |  |  |  |  |

**Figura 23: Jerarquía en Dimensión Tiempo**

### **DIM\_PRODUCTO:**

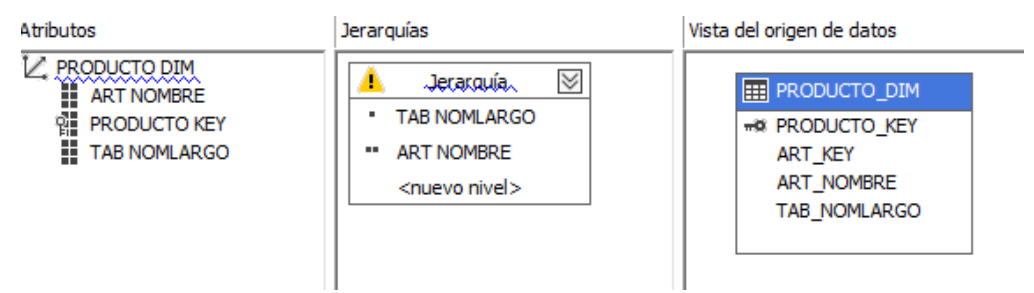

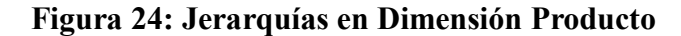

### **EXPLORACION DE DATOS EN EL CUBO OLAP**

| BD DIFARLIB BI d                                            | $\alpha$     | Dimensión                                      |            | Jerarquía                                 |                     | Operador                | Expresión de filtro |  |
|-------------------------------------------------------------|--------------|------------------------------------------------|------------|-------------------------------------------|---------------------|-------------------------|---------------------|--|
| Metadatos                                                   |              | ZONA DIM 1                                     |            |                                           | TAB NOMLARGO        | Igual                   | {CASAGRANDE}        |  |
|                                                             |              | <seleccionar dimensión=""></seleccionar>       |            |                                           |                     |                         |                     |  |
| Grupo de medida:<br><todas></todas>                         | $\checkmark$ |                                                |            |                                           |                     |                         |                     |  |
| BD DIFARLIB BI_d                                            |              |                                                |            |                                           |                     |                         |                     |  |
| all Measures                                                |              | TAB NOMLARGO                                   |            |                                           |                     | PRODUCTO MAYOR ROTACION |                     |  |
| <b>EIC</b> DISTRIBUCION FACT                                |              | <b>BIOTECH FARMACEUTICA</b>                    |            |                                           | $\overline{2}$      |                         |                     |  |
| <b>all</b> PRODUCTO BAJA ROTACION                           |              | <b>COLICHON</b>                                |            |                                           | 5                   |                         |                     |  |
| <b>BUT PRODUCTO MAYOR ROTACION</b><br>$E = \frac{1}{2}$ KPI |              | DOCTOR ANDREU O.F SA                           |            |                                           | 5                   |                         |                     |  |
| E G LABORATORIO DIM 1                                       |              | ESPECIAL, OFTALMOLOGICAS SA                    |            |                                           | 12                  |                         |                     |  |
| DIG PRODUCTO DIM 1                                          |              | <b>FLETE</b><br><b>GENFAR PERU SA</b>          |            |                                           | 115                 |                         |                     |  |
| E E ART NOMBRE<br>E PRODUCTO KEY                            |              |                                                |            |                                           | 11                  |                         |                     |  |
| E TAB NOMLARGO                                              |              | <b>GRUNENTHAL</b>                              |            |                                           | 12 <sup>2</sup>     |                         |                     |  |
| E OF TIEMPO DIM 1                                           |              | <b>INTI PERU SAC</b>                           |            |                                           | 14                  |                         |                     |  |
| E O VENDEDOR DIM 1<br>$\Box$ $\Box$ ZONA DIM 1              |              | <b>LAB BIOSANA SAC</b><br><b>LAB HERSIL SA</b> |            |                                           | 1<br>6              |                         |                     |  |
| E TAB NOMLARGO                                              |              | <b>LAB MAVER</b>                               |            |                                           | $\mathbf{1}$        |                         |                     |  |
| E TAB NOMLARGO 1                                            |              | LAB. SENOSIAIN S.A                             |            |                                           | 12                  |                         |                     |  |
| E E ZONA KEY                                                |              |                                                |            | LABORATORIOS ELIFARMA SA                  | $\overline{2}$      |                         |                     |  |
|                                                             |              | <b>MFDIFARMA</b>                               |            |                                           | 4                   |                         |                     |  |
|                                                             |              |                                                |            | NORDIC PHARMACEUTICAL CO.                 | 9                   |                         |                     |  |
|                                                             |              | UNIMED DEL PERU SA                             |            |                                           | 1                   |                         |                     |  |
| Metadatos<br>Grupo de medida:                               |              |                                                |            | <seleccionar dimensión=""></seleccionar>  |                     |                         |                     |  |
| <todas></todas>                                             | $\checkmark$ |                                                |            |                                           |                     |                         |                     |  |
| BD DIFARLIB BI_v                                            | $\triangle$  | <b>AÑO</b>                                     | <b>MES</b> | <b>TAB NOMLARGO</b>                       | <b>MONTO VENTAS</b> |                         |                     |  |
| all Measures                                                |              | 2014                                           | 5          | LAB HERSIL SA                             | 152.73              |                         |                     |  |
| <b>ED</b> VENTAS FACT<br><b>AUL MONTO VENTAS</b>            |              | 2014                                           | 5          | <b>LAB MAGMA</b>                          | 3804.18             |                         |                     |  |
| all NUMERO CLIENTES                                         |              | 2014                                           | 5          | LAB PRODUCT                               | 106                 |                         |                     |  |
| all NUMERO EXTORNOS                                         |              | 2014                                           | 5          | <b>LAB TERBOL</b>                         | 206.97              |                         |                     |  |
| $\Rightarrow$ KPI<br>E O CLIENTE DIM                        |              | 2014                                           | 5          | LAB. ROXFARM                              | 272.23              |                         |                     |  |
| <b>ED</b> O LABORATORIO DIM                                 |              | 2014                                           | 5          | LABORATORIO                               | 1963.32             |                         |                     |  |
| E H LABORATORIO KEY                                         |              | 2014                                           | 5          | LABORATORIO  192.47                       |                     |                         |                     |  |
| E E TAB NOMLARGO<br>E <b>E</b> TAB NUMTAB                   |              | 2014                                           | 5          | LABORATORIO                               | 965.22              |                         |                     |  |
| E O PRODUCTO DIM                                            |              | 2014                                           | 5          | <b>LAFRANCOL S.A</b>                      | 1621.22             |                         |                     |  |
| <b>E O</b> TIEMPO DIM                                       |              | 2014                                           | 5          | MACLEODS PH                               | 216                 |                         |                     |  |
| 国 丰 AÑO<br>田 豊 DIA                                          |              | 2014                                           | 5          | <b>MARFAN</b>                             | 9.89                |                         |                     |  |
| □ 目 MES                                                     |              | 2014                                           | 5          | <b>MEDIFARMA</b>                          | 1831.07             |                         |                     |  |
| E Miembros                                                  |              | 2014                                           | 5          | SANITAS LAB.                              | 2456.82             |                         |                     |  |
| E · MES                                                     |              | 2014                                           | 5          | SANOFI AVENTIS                            | 30.6                |                         |                     |  |
| <b>⊞ : TIEMPO KEY</b><br>田 点 Tiempo                         |              | 2014                                           | 5          | <b>SEGURIMAXX</b>                         | 16.76               |                         |                     |  |
| E O TIPOVENTA DIM                                           |              | 2014                                           | 5          | <b>VITALINE</b>                           | 1193.13             |                         |                     |  |
| <b>E O</b> VENDEDOR DIM<br><b>BU VEM NOMINE</b>             |              | 2014                                           | 6          | ESPECIAL, OFT                             | 828                 |                         |                     |  |
| Miembros calculados                                         |              | 2014                                           | 6          | <b>FLETE</b>                              | 18002.99            |                         |                     |  |
|                                                             |              | 2014                                           | 6          | GLAXOSMITHKL                              | 4186.59             |                         |                     |  |
|                                                             |              |                                                |            |                                           |                     |                         |                     |  |
|                                                             |              | 2014<br>2014                                   | 6<br>6     | LABORATORIO  1680<br><b>MKS UNIDOS SA</b> | 1235.71             |                         |                     |  |

**Figura 25: Explorador de datos en el Cubo**

## **4.6. GENERACIÓN DE REPORTES**

Se realizó la creación de los reportes en PowerBI por cada requerimiento para nuestra

solución.

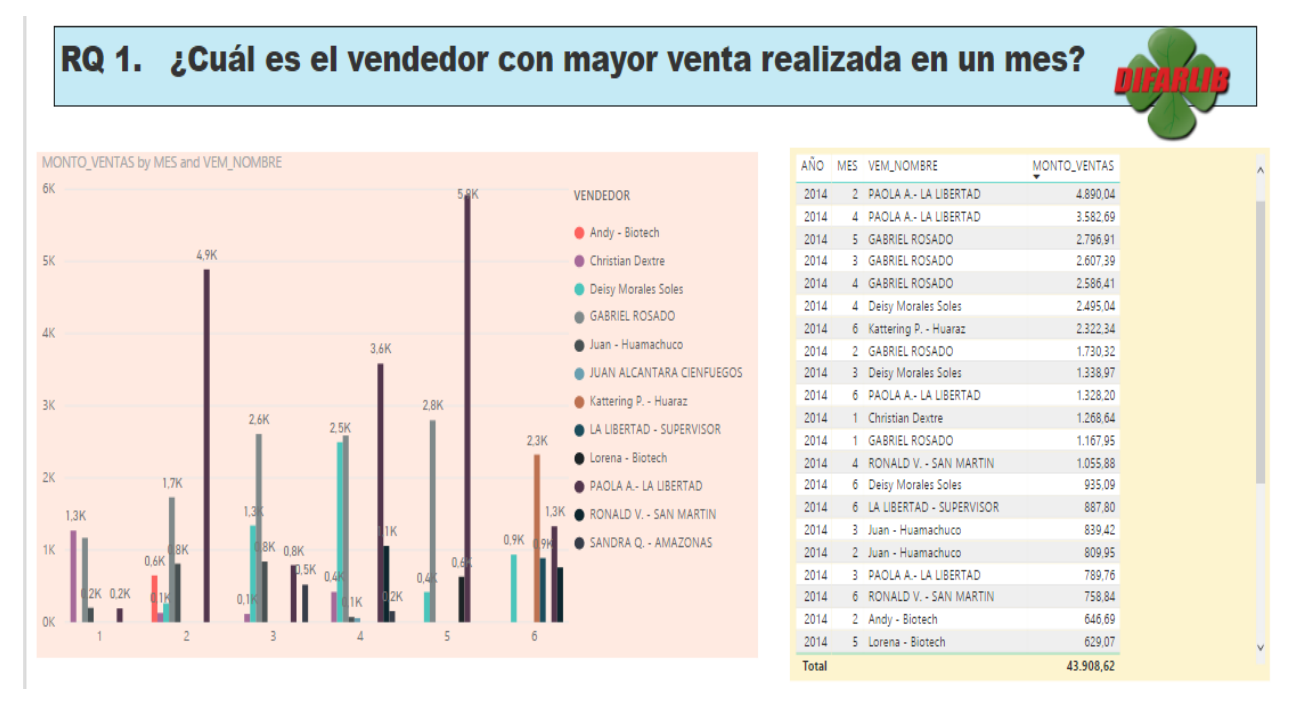

## **RQ 1. ¿Cuál es el vendedor con mayor venta realizada en un mes?**

**RQ 2. ¿Cuáles son los productos con mayor salida en el mes?**

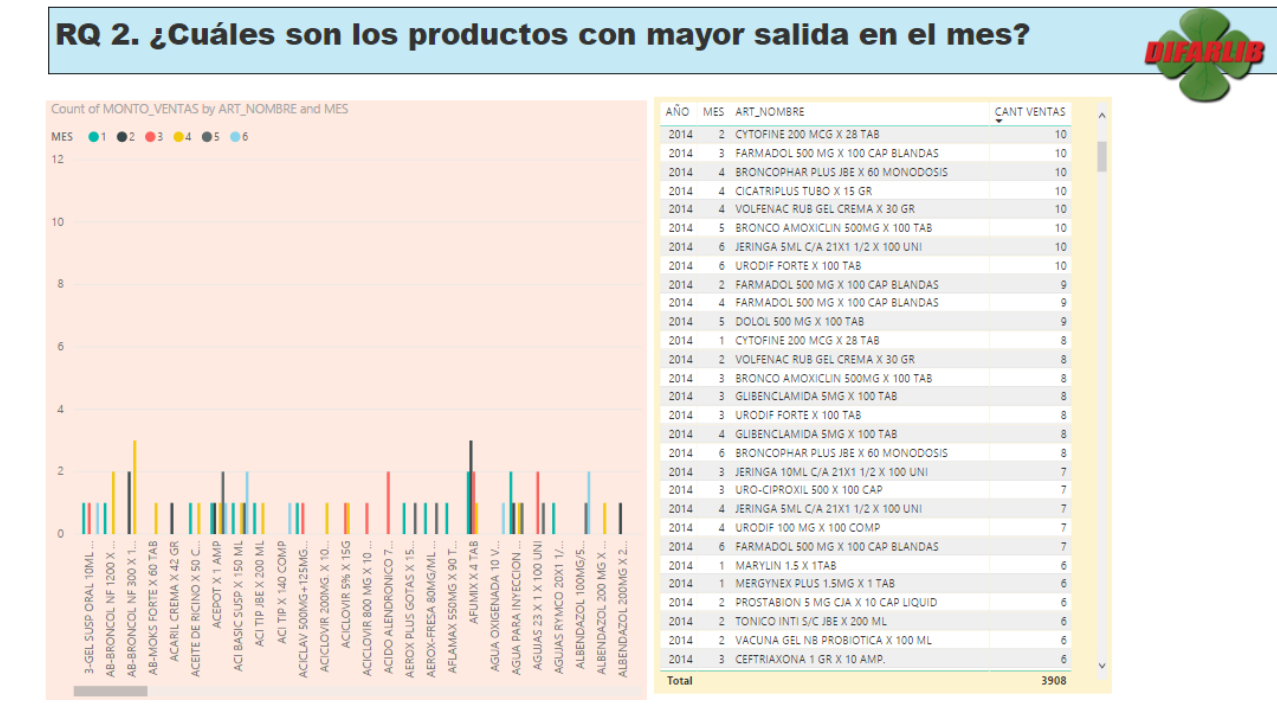

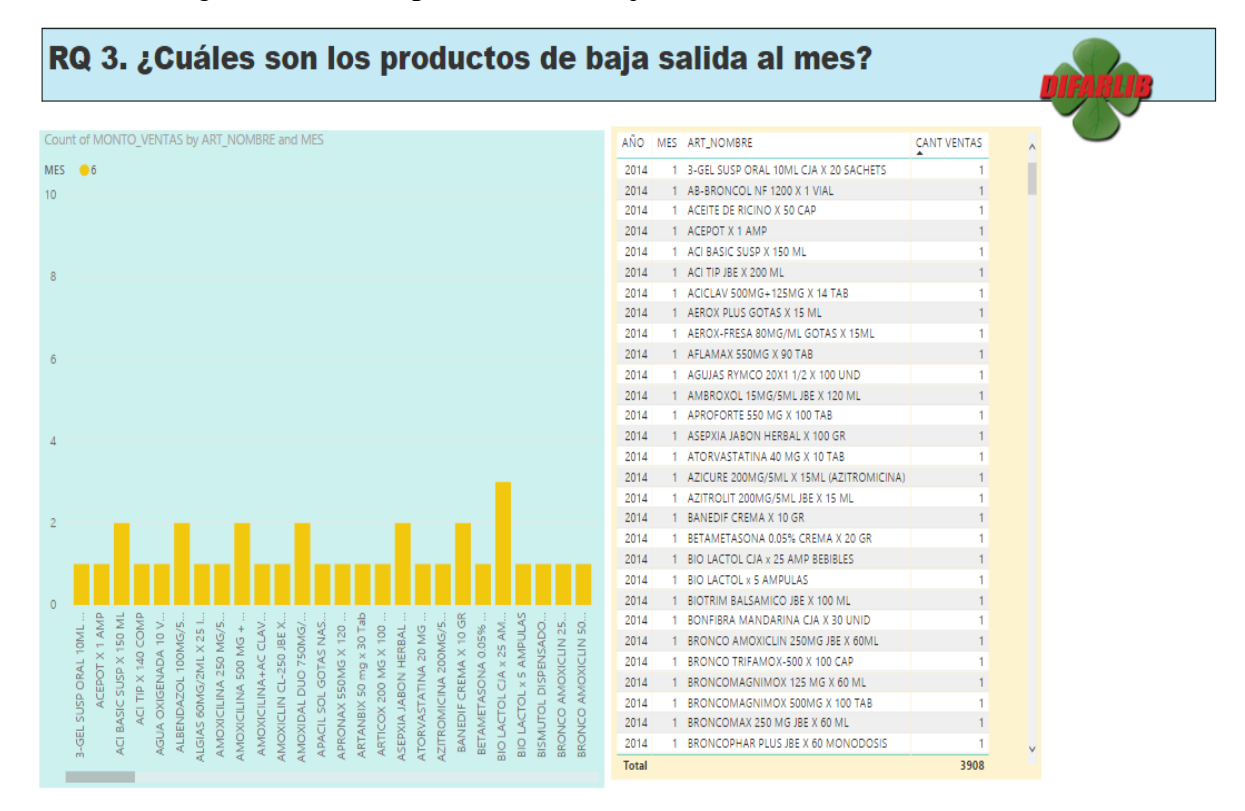

#### **RQ 3. ¿Cuáles son los productos de baja salida al mes?**

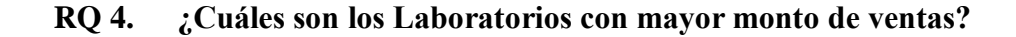

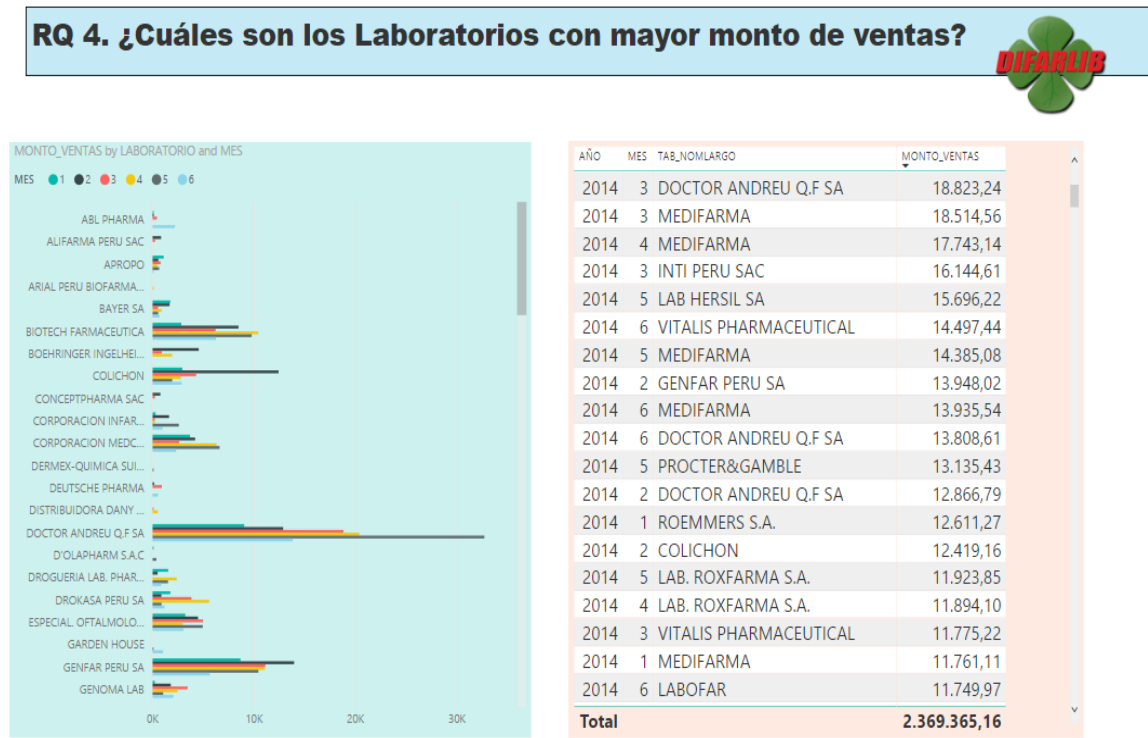

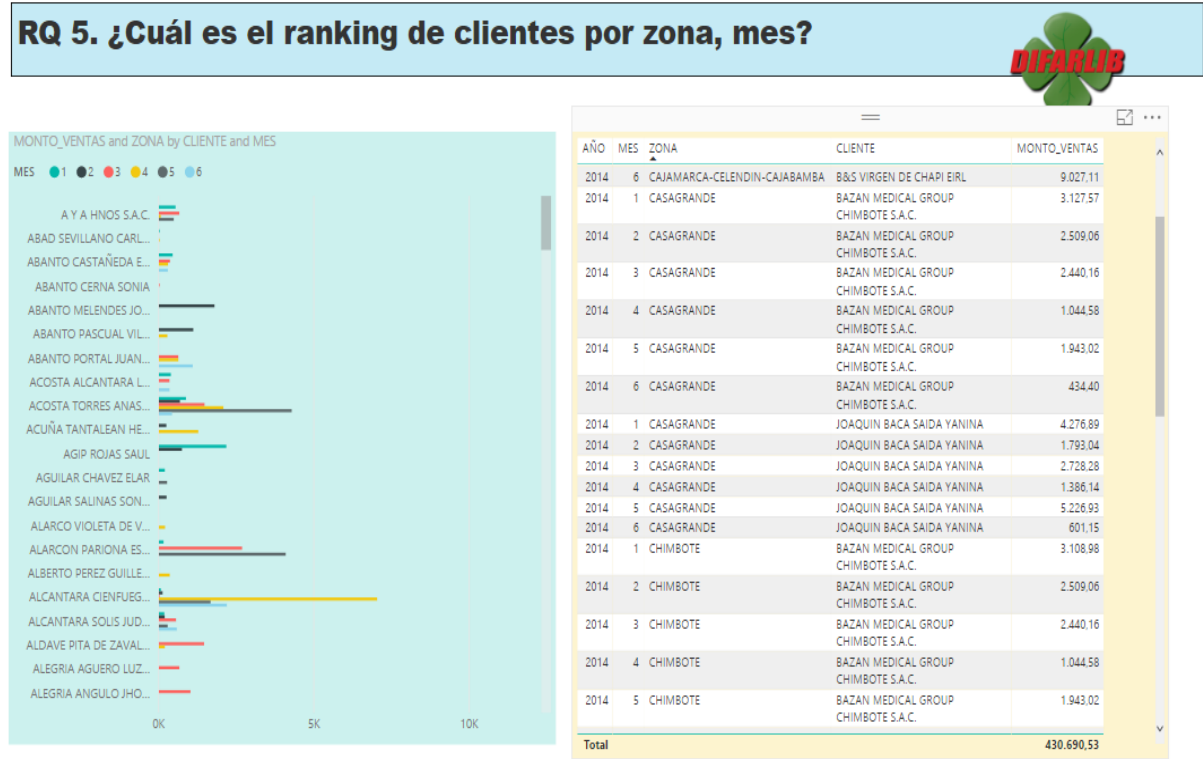

## **RQ 5. ¿Cuál es el ranking de clientes por zona, periodo?**

## **RQ 6. ¿Cuál es la zona con mayor número de clientes?**

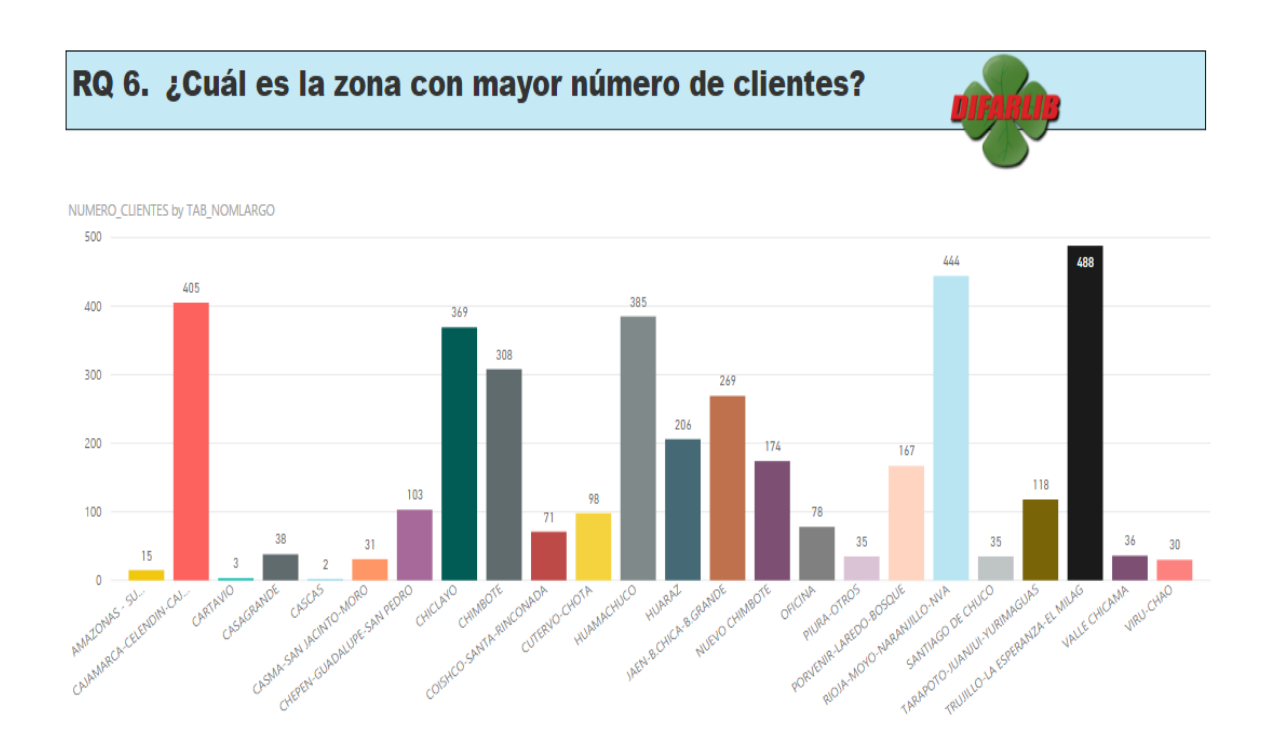

### **RQ 7. ¿Cuál es la zona con mayor monto de ventas?**

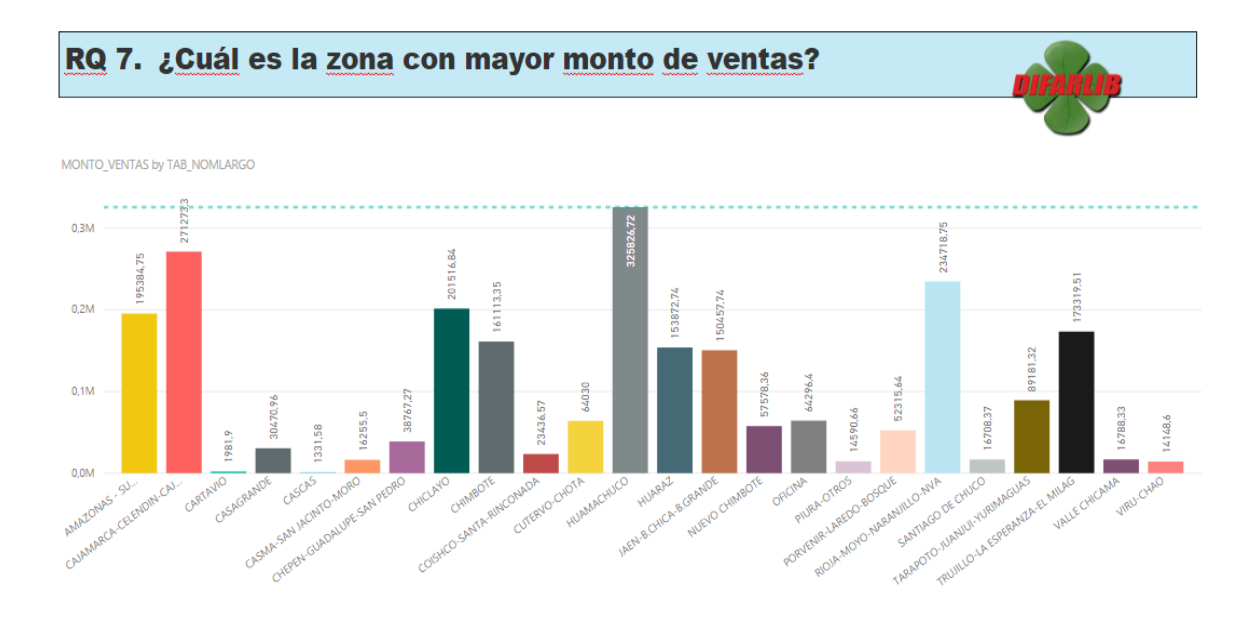

### **RQ 8. ¿Cuántos ingresos se generaron en un año?**

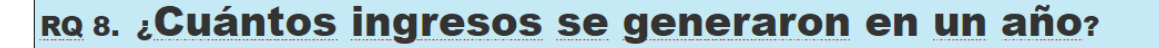

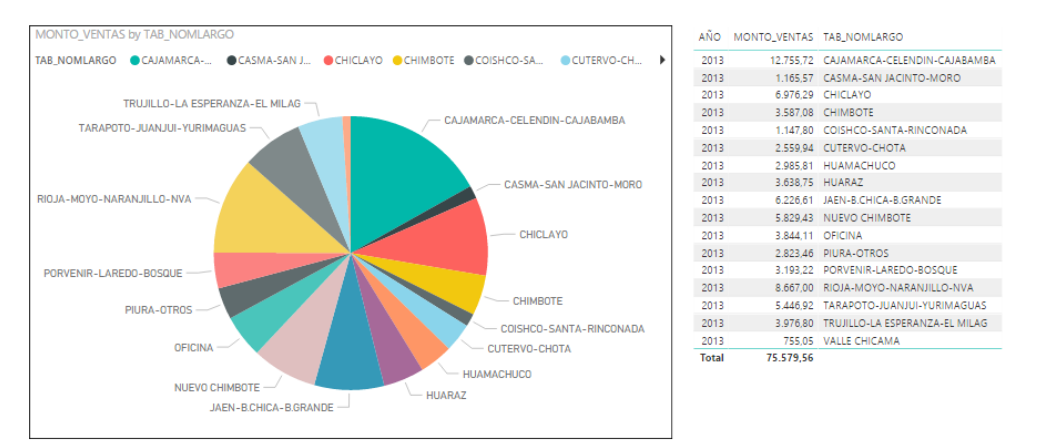

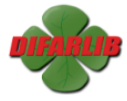

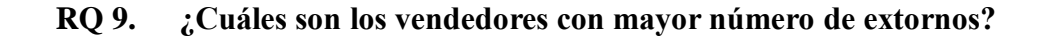

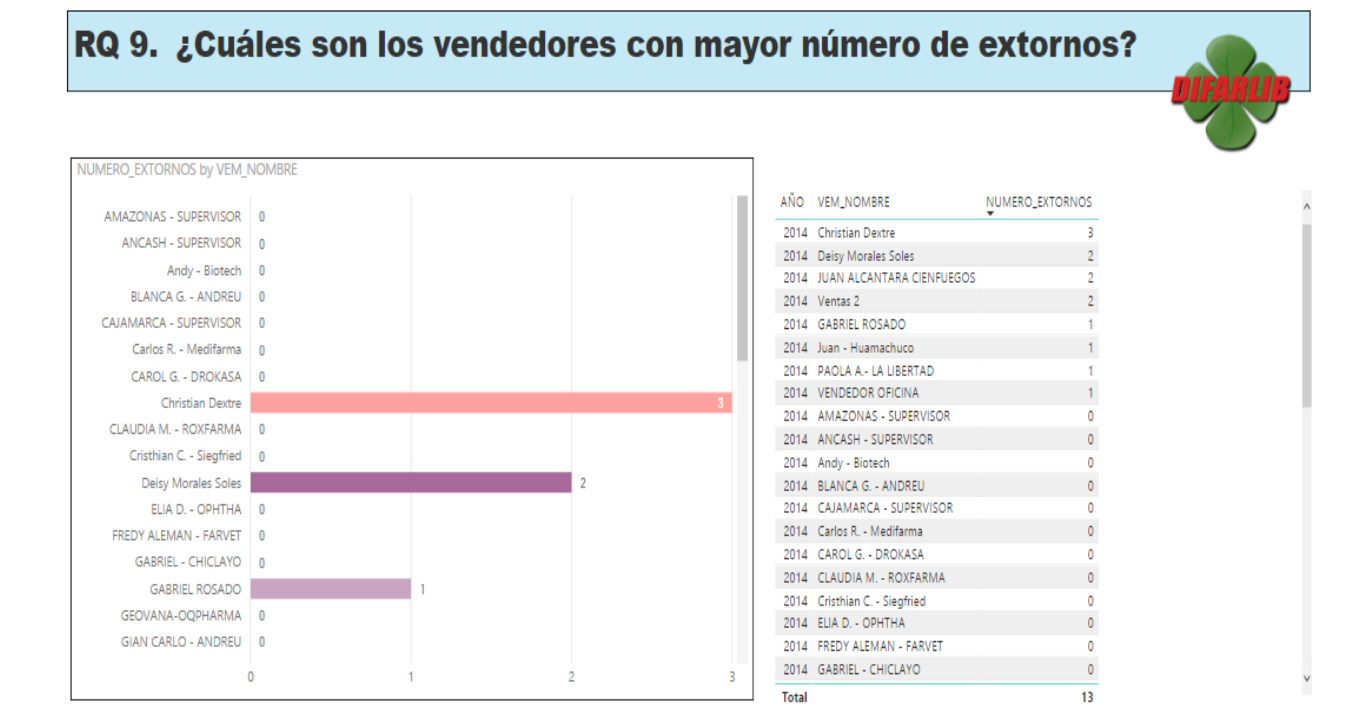

# **RQ 10. ¿Cuántos ingresos se efectuaron en pago con tarjetas y en efectivo mensual por día?**

RQ 10. ¿Cuántos ingresos se efectuaron en pago con tarjetas y en efectivo mensual por día?

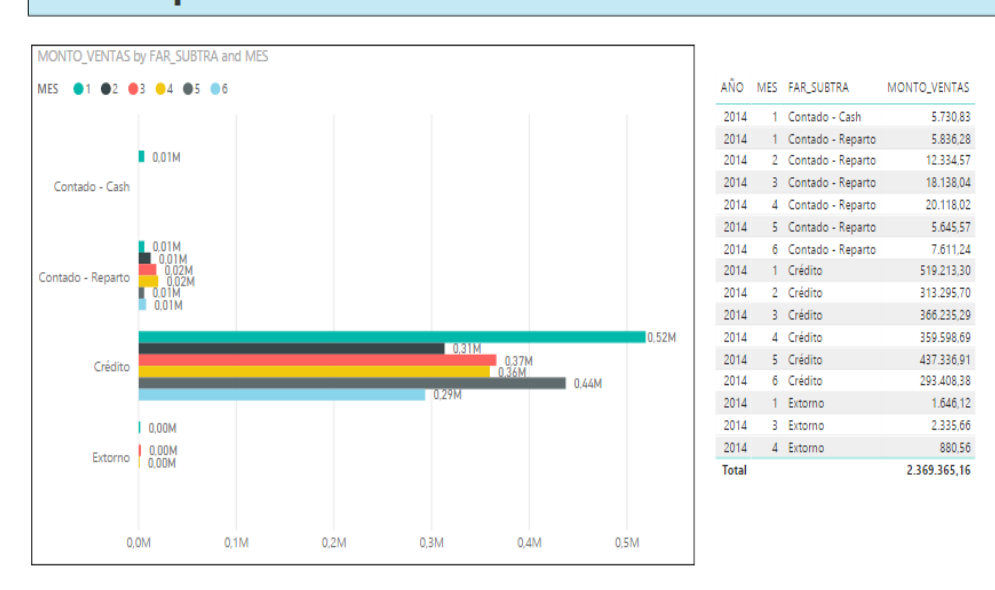

## **4.7. DESPLIEGUE**

## 4.7.1. **IMPLEMENTACIÓN**

Después de haber probado cada componente del proyecto, se comienza a "instalar el motor de la base de datos y se programa un entrenamiento para todos los usuarios de la solución". En esta etapa es donde se da inicio a las funciones de soporte y mantenimiento de la base de datos, se programa y corre los ETL, se monitorea el comportamiento del sistema y también se afina la base de datos.

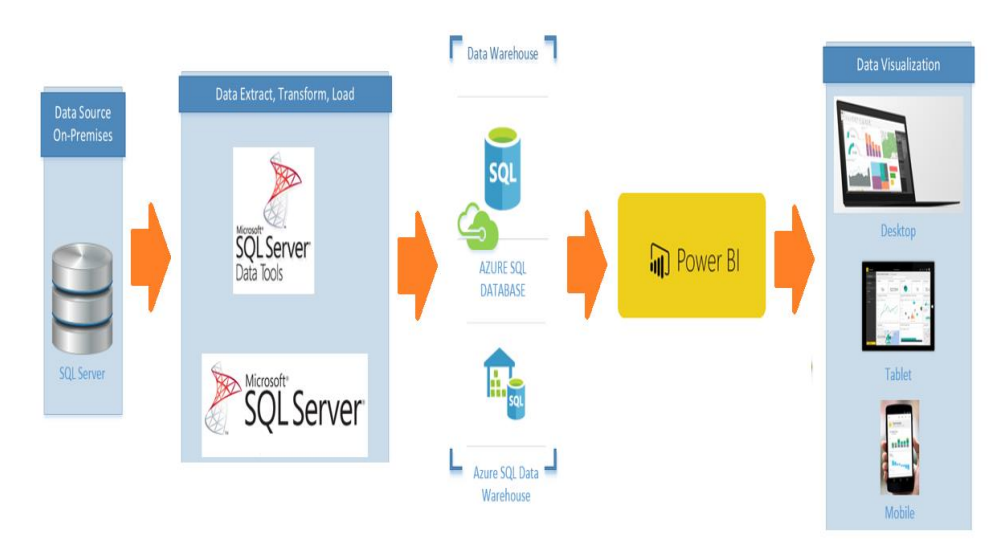

**Figura 26: Diagrama de despliegue**

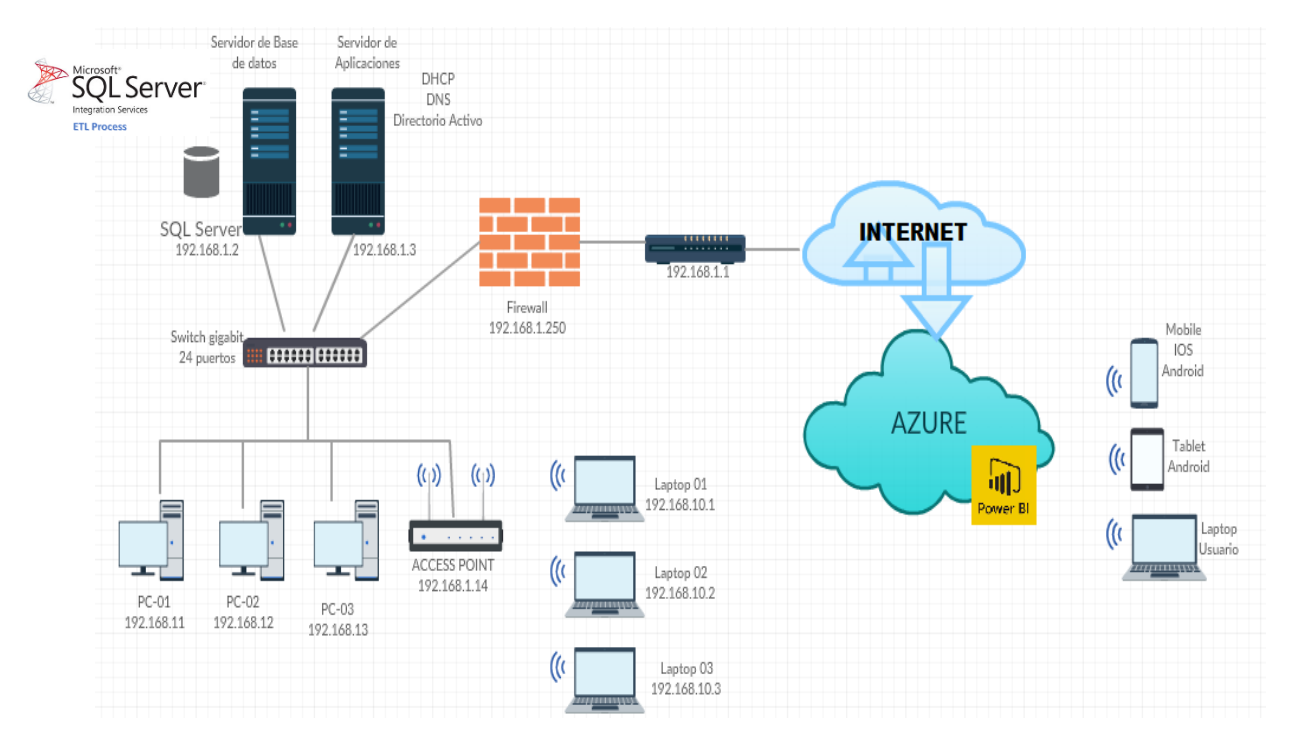

**Figura 27: Diagrama de despliegue Detallado**

## **5. DISCUSION DE RESULTADOS**

Para la contrastación de la hipótesis se ha considerado lo siguiente:

### **Formulación del Problema**

¿Cómo mejorar el análisis de la información para dar soporte en la toma de decisiones en las áreas de distribución y ventas de la empresa Distribuidora Farmacéutica La Libertad S.R.L.?

### **Hipótesis**

"Una solución de Analítica de datos mejora el soporte en la toma de decisiones en el área de Distribución y Ventas de la empresa Distribuidora Farmacéutica La Libertad S.R.L."

Luego se definen las variables que intervienen en la veracidad o falsedad de la hipótesis:

- $\checkmark$  Independiente (VI): Solución de Analítica de datos.
- Dependiente (VD): Soporte en la toma de decisiones en el área de Distribución y Ventas de la empresa Distribuidora Farmacéutica La Libertad S.R.L.

## **Población y muestra.**

#### **Población**

Todas las personas tomadores de decisiones en las áreas de distribución y ventas

### **Muestra**

02 tomadores de decisiones de las áreas de distribución y ventas de la empresa.

El tipo de muestra "es no probabilístico y por conveniencia o intencional, debido se conoce a los individuos de la población y estos están dispuestos a participar, además, porque estos individuos representan el total de involucrados y conforman una población pequeña".

La muestra será del 100% de la población, como se observa en el cuadro.

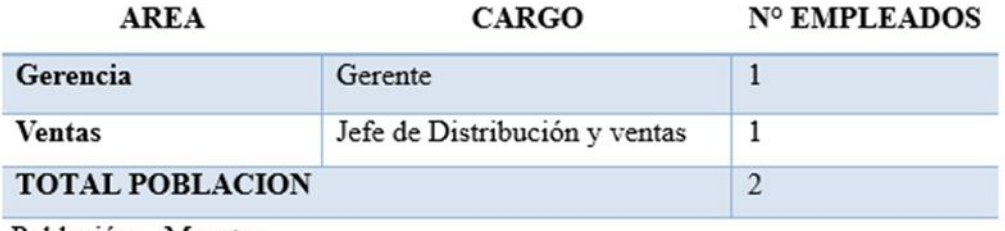

Población = Muestra

## **5.2. MANERA PRESENCIAL**

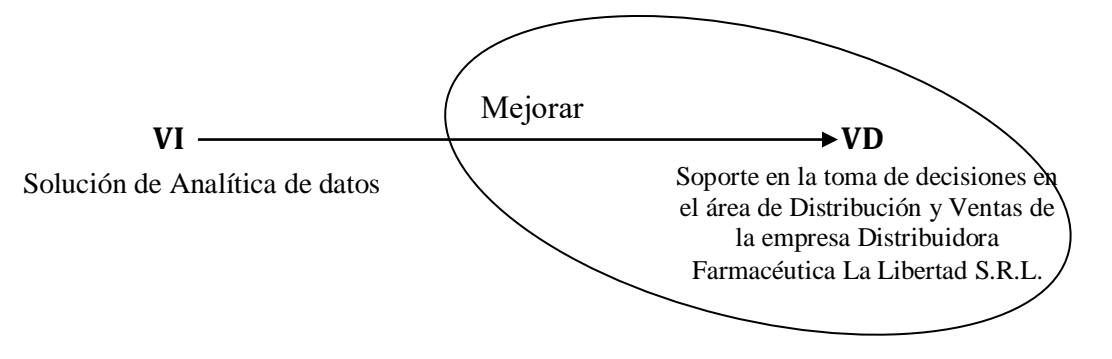

### **5.3. DISEÑO PREEXPERIMENTAL PRE-PRUEBA Y POST-PRUEBA**

**PRE-PRUEBA (O1):** Es la medición previa de X a G **POST-PRUEBA (O2):** Corresponde a la nueva medición de X a G Se determinó usar el "Diseño PreExperimental Pre-Prueba y Post-Prueba, porque nuestra hipótesis se adecua a este diseño. Este diseño experimenta con un solo grupo de sujetos el cual es medido a través de un cuestionario antes y después de presentar el estímulo (BI)". Este diseño se presenta de la siguiente manera:

 $\mathbf{G}$  **O**<sub>1</sub> **X**  $\mathbf{O}_2$ 

Donde:

X: Tratamiento, estímulo (BI) O: Medición a sujetos (Cuestionario) G: Grupo de sujetos (Empleados)

## **5.3.1. CÁLCULO DE LOS INDICADORES DE LA HIPÓTESIS**

Para el cálculo de los indicadores de la hipótesis en la "solución de analítica de datos Propuesto (SAP) propuesto y el Sistema Actual (SA), se realizó un cuestionario" (Ver Anexo B) donde se evaluó a los usuarios luego de haber interactuado con el BI.

Los valores que los usuarios dieron a las respuestas del cuestionario fueron aplicados según el siguiente Rango de valoración:

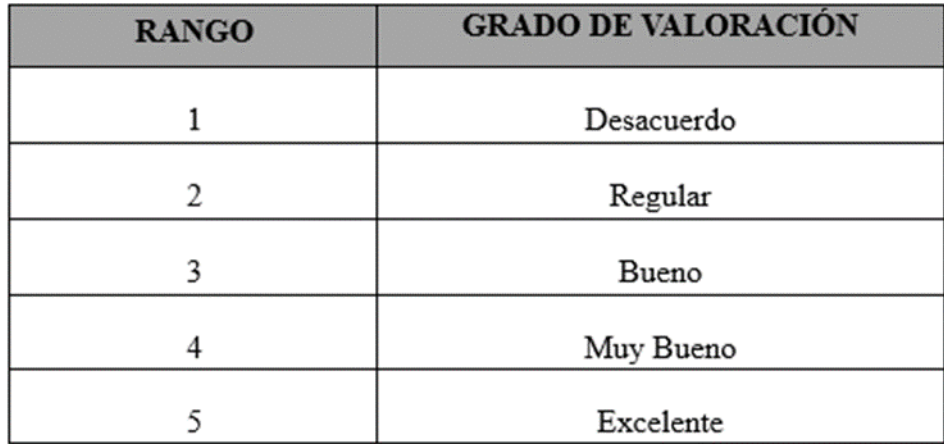

Tabla 9: Rango de grado de valoración

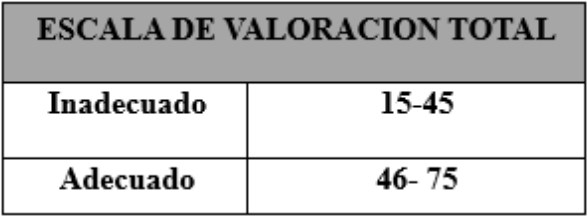

# **5.3.2. APLICACIÓN DEL RANGO DE VALORACIÓN A LOS INDICADORES DE LA HIPÓTESIS**

Los valores aplicados a los indicadores de la hipótesis tanto para el sistema Actual como para el BI propuesto se muestran en la siguiente tabla:

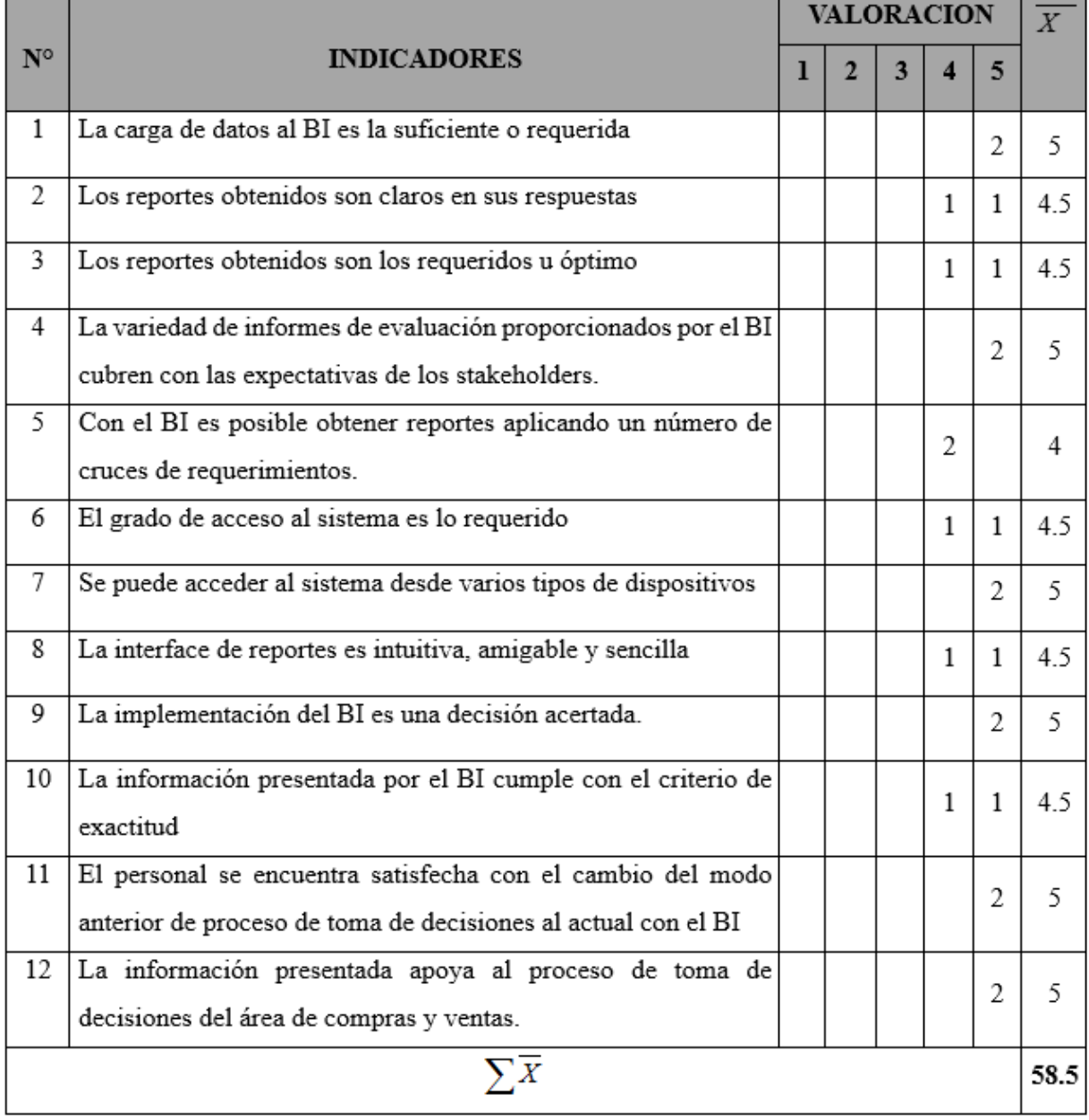

### **Evaluación de los indicadores de la hipótesis:**

Donde: *X=* (Valor Valoración\* Número de empleados respondieron en nivel valoración)/2

Tabla N° 10: Evaluación de los indicadores de la hipótesis*.*

**Interpretación:** Conforme a la escala de valoración definida en esta ficha de observación, se logró determinar que la Solución del BI es **adecuada**, verificando la sumatoria de los promedios 58.5 y superior a 45.

# **5.3.3. ANÁLISIS ESTADÍSTICO PARA LA PRUEBA PRESENCIAL DE LA HIPÓTESIS**

**Paso 1: Planteamiento de hipótesis.**

 $\text{Ho}: \Omega_1 \geq 0_2$  $H_1$  :  $O_2 \geq O_1$ 

### Dónde:

**Ho es la hipótesis Nula:** "Una solución de Analítica de datos no mejora el soporte en la toma de decisiones en el área de Distribución y Ventas de la empresa Distribuidora Farmacéutica La Libertad S.R.L."

**H<sup>1</sup> es la hipótesis Alternativa:** "Una solución de Analítica de datos mejora el soporte en la toma de decisiones en el área de Distribución y Ventas de la empresa Distribuidora Farmacéutica La Libertad S.R.L."

### **Paso 2: Nivel de significancia.**

Para todo valor de probabilidad igual o menor que 0.05, se acepta H<sup>1</sup> y se rechaza Ho.  $a = 0.05$ .

### **Paso 3: Prueba estadística.**

Debido a que la muestra es n= 2, y por ende menor a 30, se aplicó la prueba estadística t-student, en esta prueba estadística se exige dependencia entre ambas, en las que hay dos momentos uno antes y otro después. Con ello se da a entender que, en el primer período, las observaciones servirán de control o testigo, para conocer los cambios que se susciten después de aplicar una variable experimental.

### **Paso 4: Zona de rechazo.**

Para todo valor de probabilidad mayor que 0.05, se acepta Ho y se rechaza H1.

Si la  $t_c > t$ t se rechaza Ho y se acepta H<sub>1</sub>.

Dónde: t**<sup>c</sup>** es la t calculada y t**<sup>t</sup>** es la t de tabla

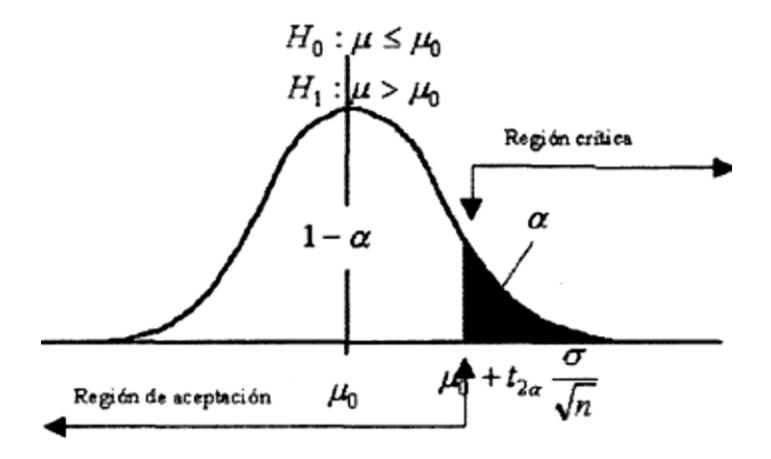

**Paso 5: Calculo de** t**<sup>t</sup> <sup>y</sup>**t**<sup>c</sup>**

 **Calculo de la t de tabla** t**<sup>t</sup>**

**tt** (95%, 2) = 2,92  $\rightarrow$  Ver Anexo C.

### **Calculo de la t calculado** t**c**

$$
\overline{D} = \frac{\sum D}{n}, \delta = \sqrt{\frac{\sum (Di - \overline{D})^2}{n-1}}, t_c = \frac{\overline{D}}{\frac{\delta}{\sqrt{n}}}
$$

Donde:

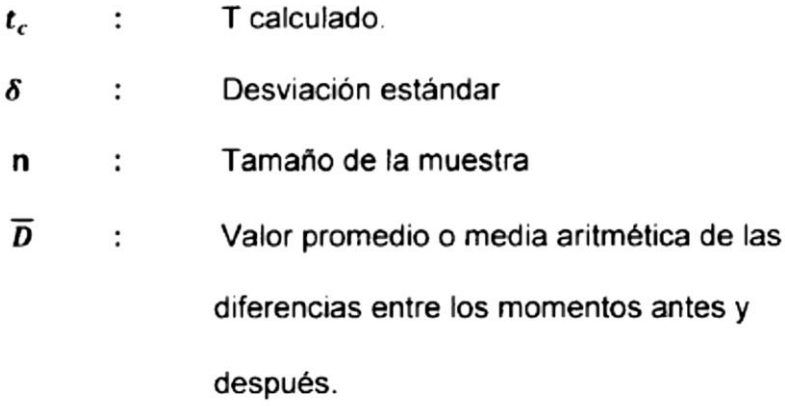

## **Para el cálculo del valor de t calculado**

Para el cálculo del valor T calculado se realizó "un cuestionario (Ver Anexo C) donde se evaluó el grado de satisfacción a los usuarios luego de haber interactuado con el BI".

La valoración que los usuarios colocaron a sus respuestas del cuestionario fueron aplicados de acuerdo al rango de satisfacción que está en la tabla siguiente:

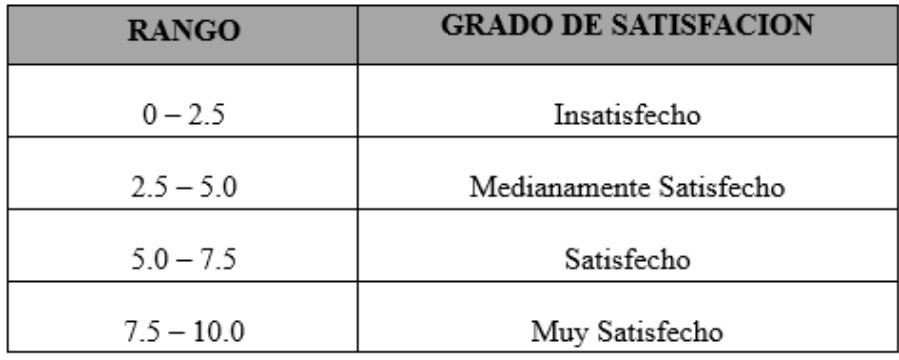
## **EVALUACION DEL GRADO DE SATISFACCION DE LOS**

### **USUARIOS:**

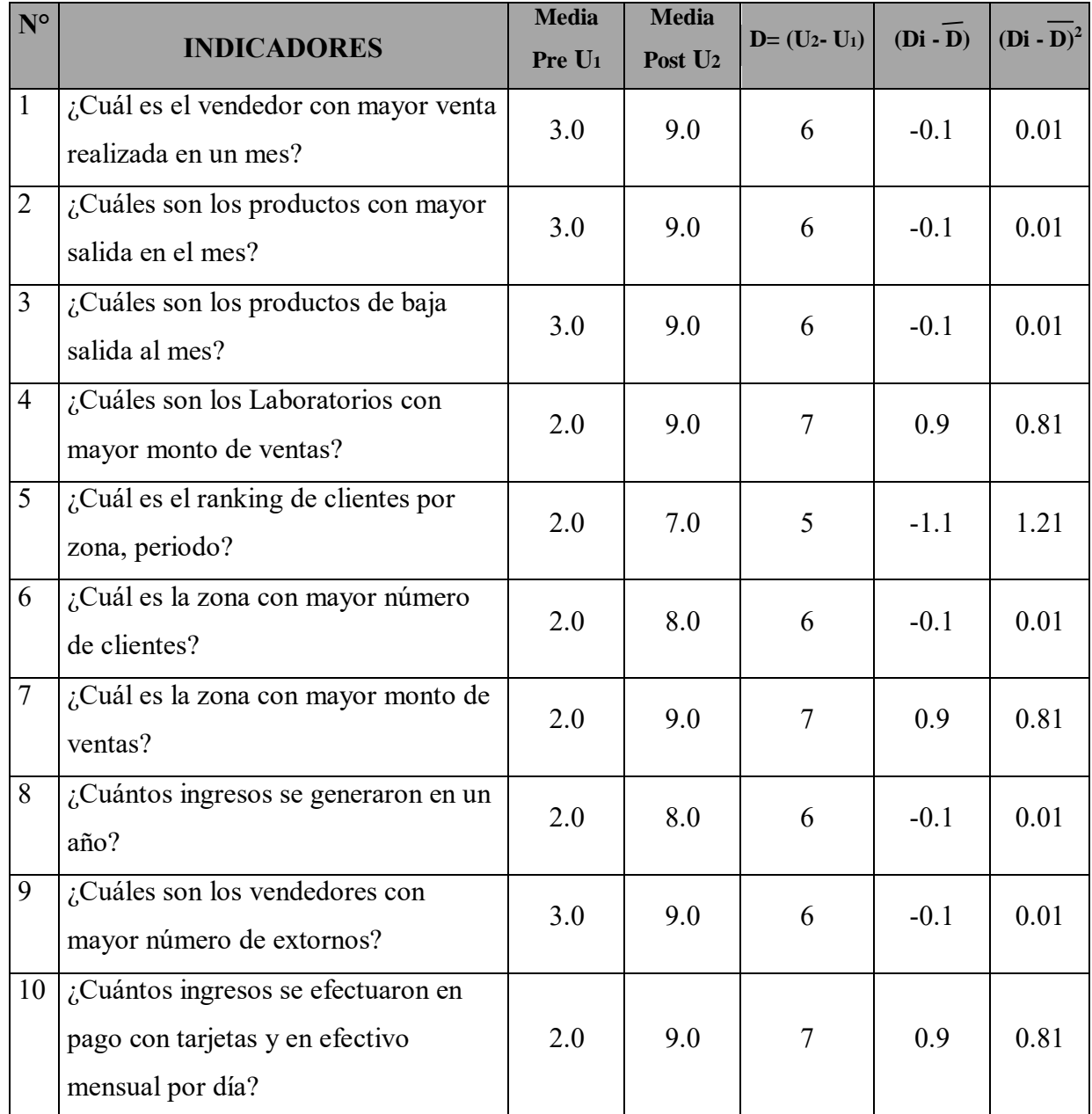

 **N** = 10 ;  $\Sigma$ **D**= 61 ;  $\overline{D}$  = 6.1 ;  $\Sigma (D_i - \overline{D})^2 = 4.51$  ;  $\delta$  =0.71 ;  $\sqrt{n} = 3.16$ 

$$
t_c = \frac{D}{\frac{\delta}{\sqrt{n}}}
$$

 $t_c = 20.5$ 

**Interpretación:** Como **t<sup>c</sup> > tt**, se acepta la hipótesis alternativa, entendiéndose que una solución de Analítica de datos mejora el soporte en la toma de decisiones en el área de Distribución y Ventas de la empresa Distribuidora Farmacéutica La Libertad S.R.L.

# **5.4. CUADRO DE LA COMPARACIÓN DE TIEMPO DE DEMORA EN LA EJECUCIÓN DE LAS CONSULTAS.**

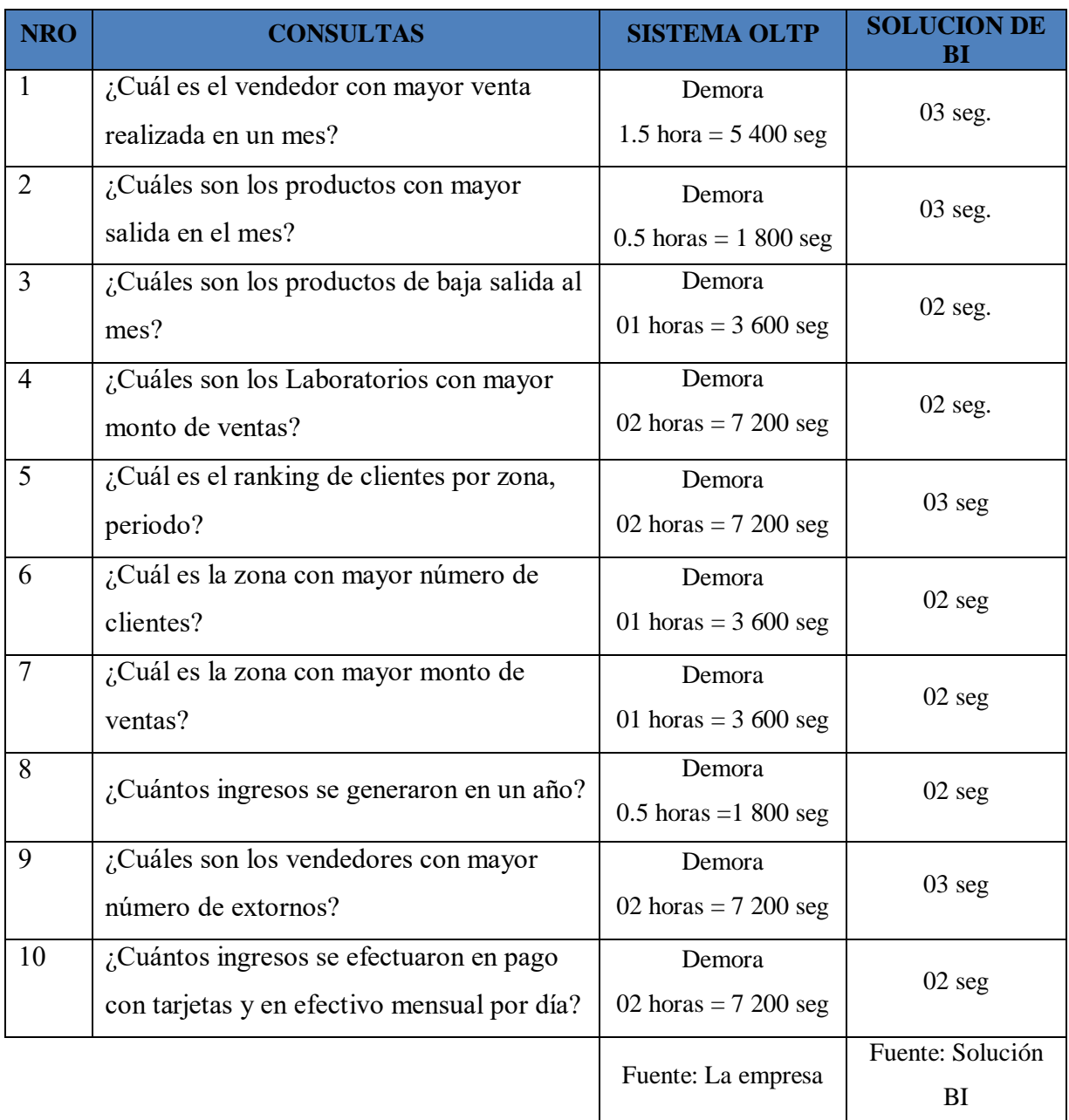

### **6. CONCLUSIONES**

- Se determinó que el alcance del proyecto está en el Área de Distribución y Ventas de la empresa, basándose en las entrevistas hechas a los stakehorders se determinó que esta es el área crítica para el desarrollo de la empresa, recolectando 10 requerimientos principales que el jefe del área y gerencia necesitan como soporte a la toma de decisiones.
- Se realizó el análisis de cada requerimientos a través del análisis de Molde de Consultas y se logró identificar la jerarquía de los datos en cada consulta hecha por el usuario determinando el esquema estrella que ayudará al análisis drill down. Al realizar el diseño se identificaron 02 tablas hechos y 7 dimensiones.
- La construcción del BI se realizó utilizando las herramientas de SQL Server 2014, como son SQL Server Data Tools con Integración de Servicios, Analysis Services y Microsoft Azure, implementando el modelo estrella para ventas y distribución.
- Se implementaron 10 reportes basados en los requerimientos del usuario a fin de garantizar el correcto funcionamiento del BI, estas implementación se realizaron utilizando PoweBI.

### **7. RECOMENDACIONES**

- Realizar un "Planeamiento Estratégico de Tecnologías de Información con una frecuencia de 3 años, con la finalidad de identificar posibles proyectos de tecnologías de la información".
- Mantener una relación estrecha con los usuarios involucrados en el área de donde se realizará el proyecto, en cada una de las fases que comprende la metodología, nos brindará información y ayudará a identificar los puntos necesarios para el desarrollo del proyecto.
- Dirigir los "proyectos de TI hacia los lineamientos estratégicos de la institución y realizar una evaluación periódica de los procesos de Tecnologías de Información de la empresa".
- Para proyectos futuros se recomienda el "uso de la metodología de Larissa Moss y la integración con más servicios que ofrece la nube de Microsoft Azure" como herramientas de trabajo para mejorar las versiones del proyecto de BI, creando los informes dinámicos en Power BI embebidos en Azure.

#### **8. REFERENCIAS BIBLIOGRAFICAS**

- Azure Microsoft. (01 de 06 de 2018). *Microsoft Azure*. Obtenido de https://azure.microsoft.com/es-es/overview/what-is-azure/
- Benites Robles, J. D., & López Girón, S. C. (2015). *Solución de inteligencia de negocio para empresas de servicio de importación y exportación de calzado del Departamento La Libertad.* Trujillo.
- Curto Díaz, J. &. (2010). *En Introducción al Business Intelligence.* España: UOC.
- Curto, J. (2007). *Introduccion al business inteligence .* españa: UOC.
- IBM. (29 de 04 de 2017). *IBM Knowledge Center*. Obtenido de https://www.ibm.com/support/knowledgecenter/es/SS9UM9\_9.1.0/com.ibm .datatools.dimensional.ui.doc/topics/c\_dm\_star\_schemas.html
- Kimball, R. (2013). *The Datawarehouse ToolKit, The Definitive Guide to Dimensional Modeling .* Wiley.
- López Gonzáles, R., & Urbina Palomino, L. (2007). *Construcción y Pruebas de una herramienta de desarrollo de soluciones para inteligencia de negocios – Análisis dimensional.* Lima: PUCP.
- Microsoft. (15 de 05 de 2017). *powerbi.microsoft.com*. Obtenido de https://powerbi.microsoft.com/es-es/
- Moss , L., & Atre, S. (2003). *Business Intelligence Roadmap: The Complete Project Lifecycle for Decision-Support Applications.* Boston: Personal Educations.
- Oracle. (20 de 07 de 2018). *Inteligencia de Negocios*. Obtenido de http://www.oracle.com/ocom/groups/public/@otn/documents/webcontent/31 7529\_esa.pdf
- Power Data. (08 de 08 de 2016). *blog.powerdata.es*. Obtenido de blog.powerdata.es: http://blog.powerdata.es/el-valor-de-la-gestion-de-datos/bid/405060/Qu-

significa-la-integraci-n-de-datos

- Rico, B. C. (2011). *DESARROLLO DE UNA SOLUCIÓN BUSINESS INTELLIGENCE EN UNA EMPRESA DEL SECTOR DE ALIMENTACIÓN.* Valencia: Universidad Politécnica Valencia.
- Roussel, G. (2006). *Decision support systems serving the company : the secrets to a succesfull project.*
- Silberschatz , A., Korth , H., & Sudarshan, S. (2006). *Fundamentos de Base de Datos.* Madrid: McGraw-Hill.
- Sinnexus. (20 de octubre de 2016). *¿Qué es Business Intelligence?* Obtenido de http://www.sinnexus.com/business\_intelligence/index.aspx
- Techtarget. (05 de 04 de 2018). *Análisis de datos*. Obtenido de https://searchdatacenter.techtarget.com/es/definicion/Analisis-de-Datos

### **ANEXOS**

## **ANEXO A**

#### CUESTIONARIO PARA ENTREVISTA Nº 1: Gerente

#### 1. LAS RESPONSABILIDADES

- Describe su área y su relación con el resto de la compañía.
- *i*Cuáles son sus responsabilidades primarias?

#### 2. LOS OBJETIVOS COMERCIALES Y PROBLEMAS

- ¿Cuáles son los objetivos de su área?
- ¿Qué usted está tratando de lograr con estos objetivos?
- ¿Cuáles de estos objetivos son su prioridad para alcanzar sus metas dentro de su organización?
- ¿Cuáles son sus factores críticos de éxito?
- ¿Cómo usted sabe que usted está haciendo bien?
- ¿Qué tan menudo usted mide los factores de éxito importantes?
- ¿De los departamentos que funcionan? ¿cuáles son cruciales para asegurar que los factores de éxito importantes se logren?
- ¿Qué roles cumplen estos departamentos?
- ¿Cómo ellos trabajan para asegurar el éxito junto?
- ¿Cuáles son los importantes problemas que usted enfrenta hoy dentro de su función? Y ¿Cuál es el impacto en la organización?
- ¿Cómo usted identifica sus problemas en su Área o sabe que usted se dirige hacia el problema?

#### 3. ANALISIS DE LOS REQUISITOS

 En el análisis de los datos ¿Qué papel juega las decisiones que usted y otros gerentes toman en la ejecución del negocio?

- ¿Qué información importante se exige a hacer o a apoyar las decisiones que usted hace en el proceso de lograr sus metas y superar los obstáculos? ¿Cómo usted consigue esta información hoy?
- ¿Está allí otra información que no está disponible a usted hoy y que usted cree tendría el impacto significante en ayudar a encontrar sus metas?
- ¿Están allí los cuellos de botella específicos a llegar a la información?
- ¿Qué informes usted usa actualmente?
- ¿Qué datos en el informe son importantes?
- ¿Cómo usted usa la información?
- ¿Qué problemas encuentra en estos informes?
- ¿Cuánta información histórica se requiere?
- ¿Si el informe fuera dinámico, en que lo haría diferentemente?
- *i*Oué capacidades analíticas le gustarían tener?
- ¿Qué oportunidades existen para mejorar dramáticamente su negocio basándose en el acceso mejorado de la información?
- ¿Cuál es el impacto financiero usted piensa que tendría?

#### *CUESTIONARIO PARA ENTREVISTA Nº 2: Jefe de ventas*

#### 1. LAS RESPONSABILIDADES

- Describe su organización y su relación con el resto de la compañía.
- ¿Cuáles son sus responsabilidades primarias?

#### 2. LOS OBJETIVOS COMERCIALES Y PROBLEMAS

- ¿Cuáles son los objetivos de en el desempeño de su función?
- ¿Qué usted está tratando lograr con estos objetivos?
- ¿Cuáles de estos objetivos son sus prioridades para alcanzar sus metas dentro de su función?
- ¿Cuáles son sus factores críticos de éxito?
- ¿Qué tan menudo usted mide los factores de éxito importantes?
- ¿Cuáles son los importantes problemas que usted enfrenta hoy?
- $\bullet$  *i*. Qué le impide cubrir sus objetivos?
- ¿Cuál es el impacto de estos problemas en la organización?
- ¿Cómo usted identifica sus problemas en su organización o sabe que usted se dirige hacia el problema?
- ¿Cómo es la relación que tiene con el Gerente?

### 3. ANALISIS LOS REQUISITOS

- ¿Qué tipo de análisis rutinario usted realiza actualmente? ¿Qué datos se usa?
- ¿Cómo usted consigue los datos actualmente?
- ¿Qué usted hace una vez con la información que usted obtiene?
- $\bullet$  *i* Que informes usted usa actualmente?
- $\bullet$  *i*, Qué datos en el informe es importante?
- ¿Cómo usted usa la información?
- ¿Qué oportunidades existen para mejorar dramáticamente su negocio basándose en el acceso mejorado de la información?

## **ANEXO B**

## **CUESTIONARIO DIRIGIDO: Jefe de ventas y Administrador**

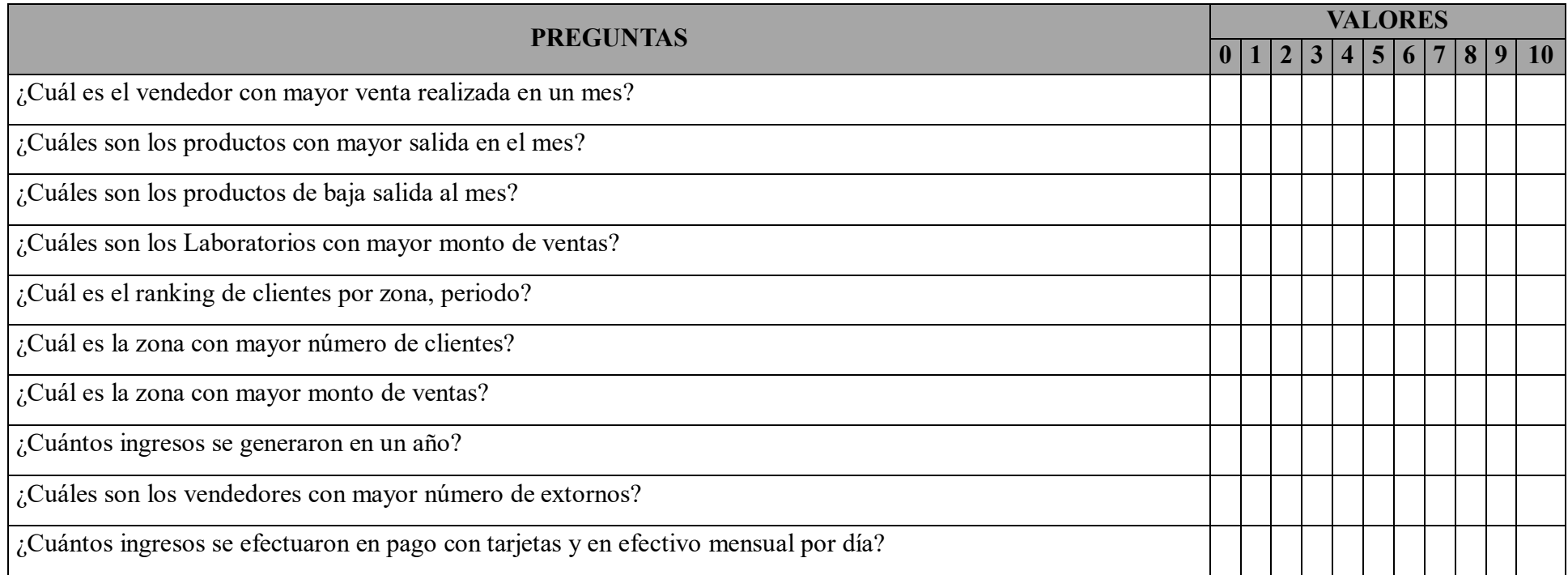

*Tabla B1. Jefe de ventas y Gerente*

# **ANEXO C**

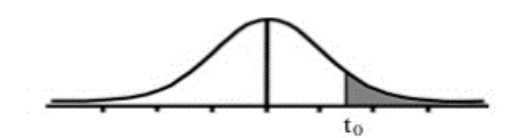

Tabla t-Student

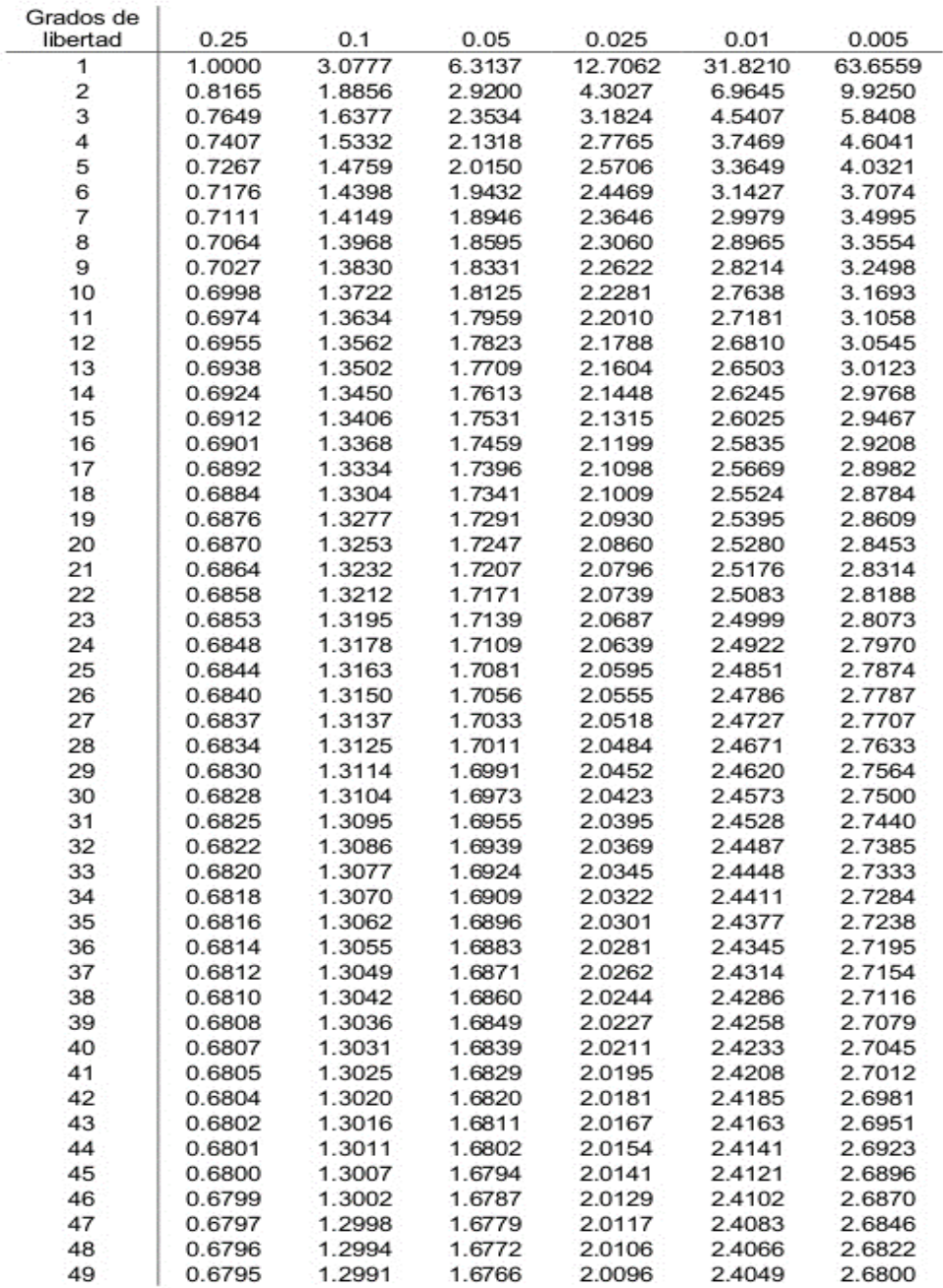